## **JOHANNUS**

Twaldi

*150 / 250 / 350*

Manuel d'utilisation

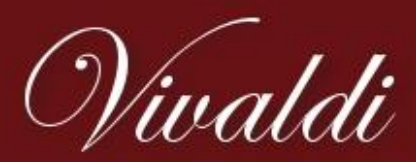

Le classique d'aujourd'hui de Johannus

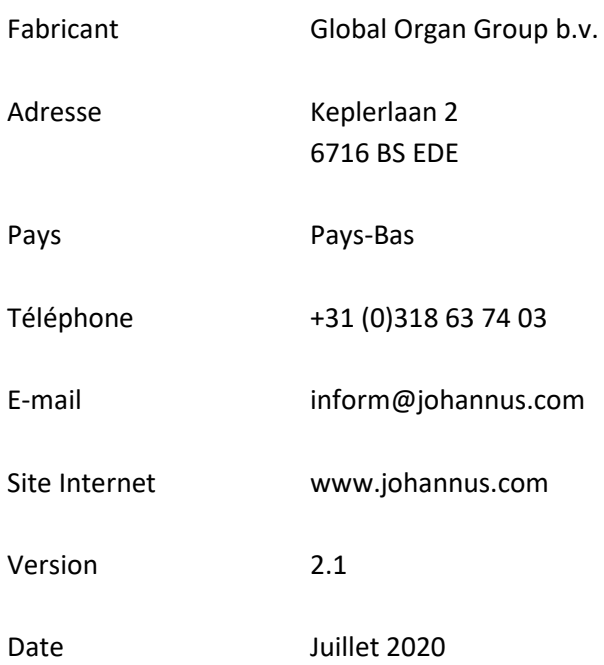

#### **© 2020, Global Organ Group b.v.**

Tous droits réservés. Aucun élément de cette édition ne peut être copié, enregistré dans un fichier automatisé, ou publié, que ce soit sous forme électronique, mécanique, par photocopies, photographies ou de quelque manière que ce soit sans l'autorisation de Global Organ Group b.v. obtenue au préalable.

## **TABLE DES MATIÈRES**

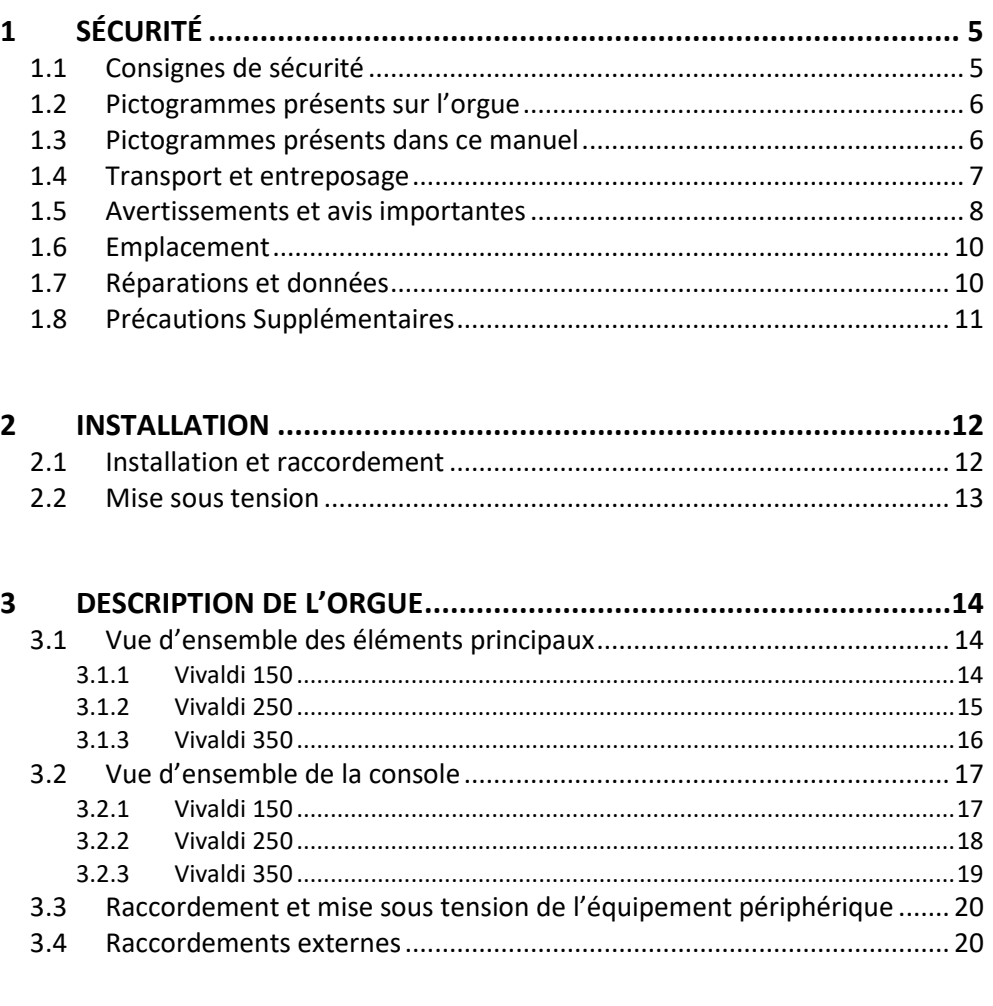

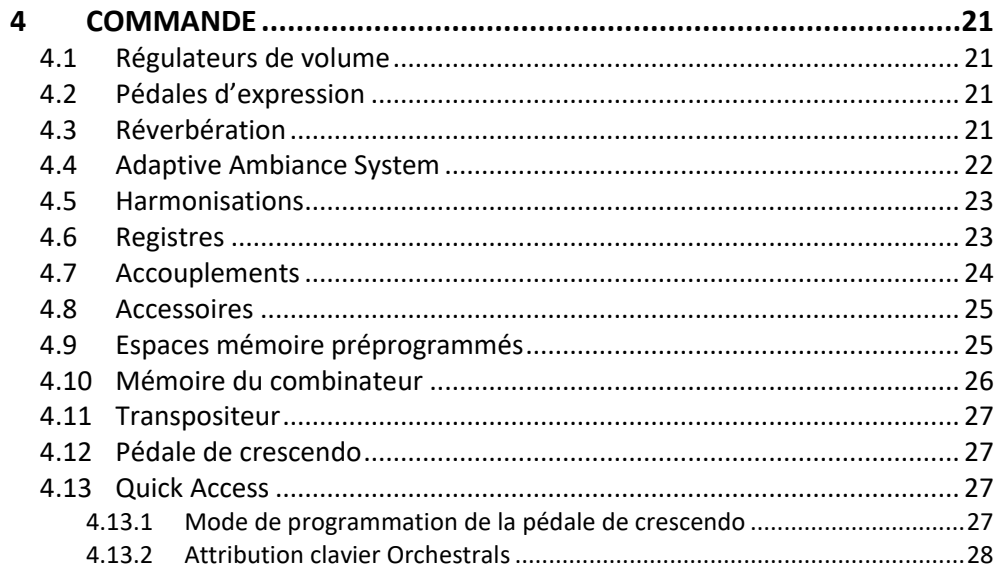

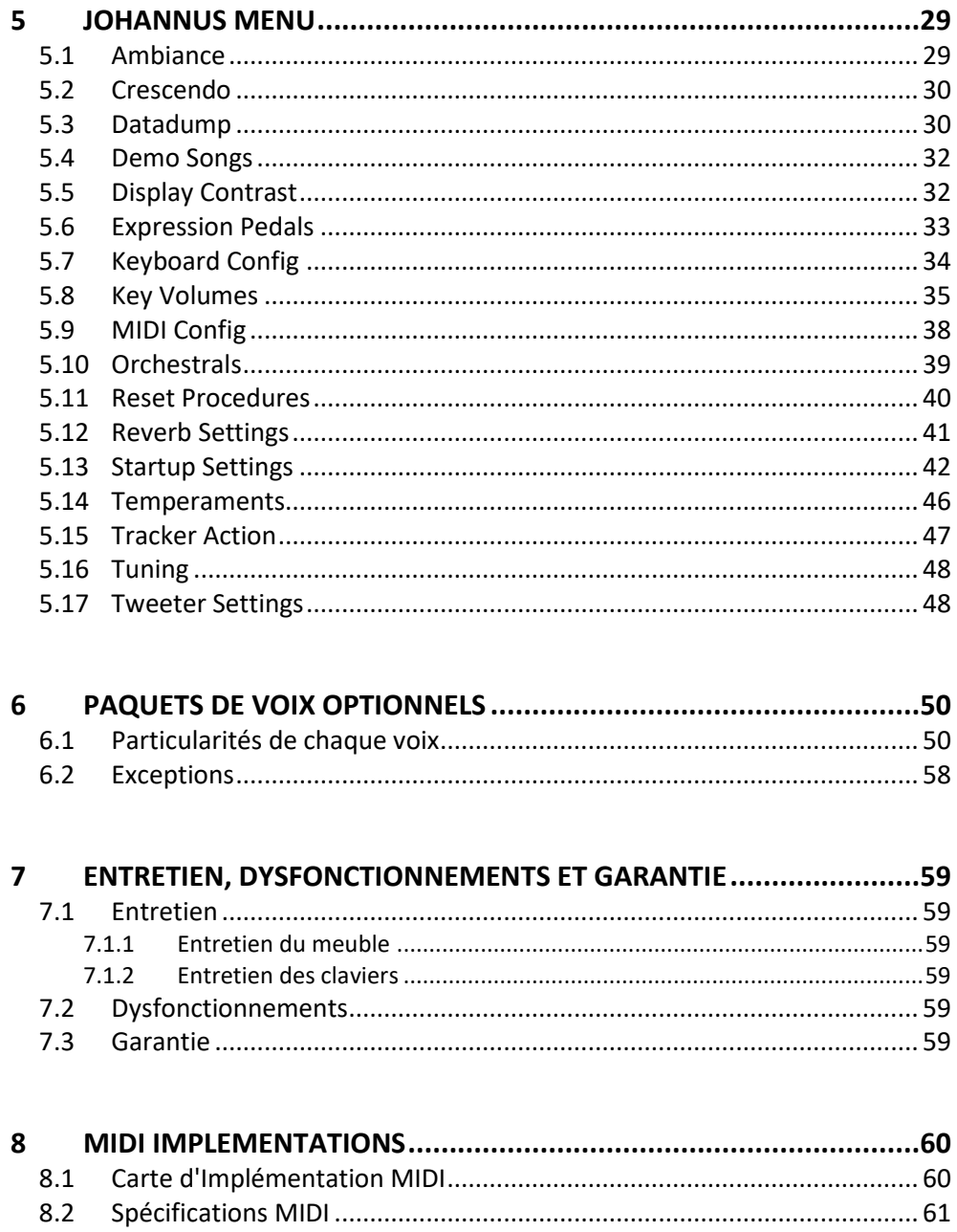

## <span id="page-4-1"></span><span id="page-4-0"></span>**1 SÉCURITÉ**

## **1.1 Consignes de sécurité**

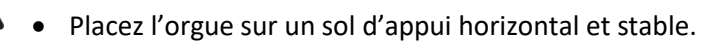

- Branchez l'orgue dans une prise de courant murale mise à terre.
- Débranchez l'orgue s'il n'est pas utilisé.
- Ne pas placez l'orgue dans un lieu humide.
- Ne pas exposez l'orgue à des liquides.
- Observez les indications et les instructions contenues dans ce manuel d'utilisation.
- Conservez ce manuel d'utilisation près de l'orgue.
- Seul un technicien agréé par Global Organ Group b.v. est autorisé à ouvrir l'orgue. L'orgue contient des composants sensibles à l'électricité statique. La garantie sera annulée si l'orgue est ouvert par des personnes non-autorisées.

#### **AVIS:**

- 1. Lire ces consignes.
- 2. Conserver ces consignes..
- 3. Observer tous les avertissements.
- 4. Suivre toutes les consignes.
- 5. Ne pas utiliser cet appareil à proximité de l'eau. Ne pas exposer cet appareil aux égouttures et aux éclaboussements.
- 6. Nettoye runiquement avec un chiffon sec.
- 7. Ne pas obstruer les ouvertures de vintilation. Installer en respectant les consignes du fabricant.
- 8. Ne pas installer à proximité d'une source de chaleur telle que radiateur, bouche de chaleur, poêle ou autres appareils (dont les amplificateurs) produisant de la chaleur.
- 9. Ne pas annuler la sécurité de la fiche de terre. La troisième broche est destinée à la sécurité. Quand la fiche fournie ne s'adapte pas à la prise électrique, demander à un électricien de remplacer la prise hors normes.
- 10. Protéger le cordon afin que personne ne marche dessus et que rien ne le pince, en particulier aux fiches, aux prises de courant et au point de sortie de l'appareil.
- 11. Utilise runiquement les accessoi res spécifiés pa rle fab recant.
- 12. Débrancher l'appareil pendant les orages ou quand il ne sera pas utilize pendant longtemps.
- 13. Confier toute réparation à du personnel qualifié. Des réparations sont nécessaires si l'appareil est endommagé d'une façon quelconque, par exemple: cordon ou prise d'alimentation endommagé, liquide renversé ou objet tombé à l'intérieur de l'appareil, exposition de l'appareil à la pluie ou à l'humidité, appareil qui ne marche pas normalement ou que l'on a fait tomber.

## **1.2 Pictogrammes présents sur l'orgue**

<span id="page-5-0"></span>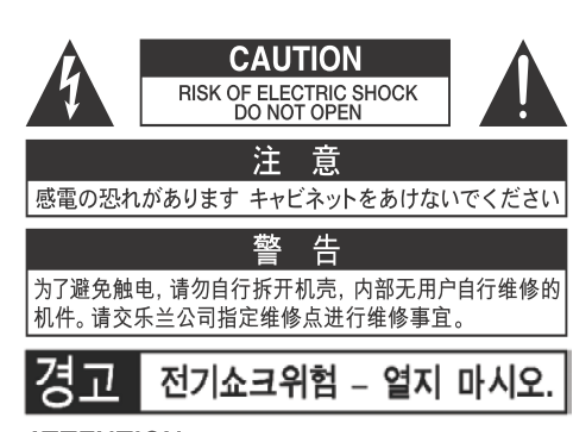

ATTENTION: RISQUE DE CHOC ELECTRIQUE NE PAS OUVRIR

**WARNING: TO REDUCE THE RISK OF FIRE OR ELECTRIC** SHOCK, DO NOT EXPOSE THIS APPLIANCE TO RAIN OR MOISTURE.

**AVERTISSEMENT: POUR RÉDUIRE LE RISQUE** D'INCENDIE OU DE CHOC ÉLECTRIQUE, N'EXPOSEZ PAS CET APPAREIL À LA PLUIE OU À L'HUMIDITÉ.

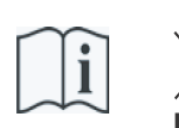

- Laite on liitettävä suojamaadoituskoskettimilla varus ettuun pistorasiaan.

- Apparatets stikprop skal tilsluttes en stikkontakt med jord, som giver forbindelse til stikproppens jord

- Apparatet må tilkoples jordet stikkontakt.
- Apparaten skall anslutas till jordat uttag.

THIS DEVICE COMPLIES WITH PART 15 OF THE FCC RULES. OPERATION IS SUBJECT TO THE FOLLOWING TWO CONDITIONS: (1) THIS DEVICE MAY NOT CAUSE HARMFUL INTERFERENCE, AND (2) THIS DEVICE MUST ACCEPT ANY INTERFERENCE RECEIVED. INCLUDING INTERFERENCE THAT MAY CAUSE UNDESIRED OPERATION.

CAN ICES-3(B)/NMB-3(B)

仅适用于非热带气候条件下安全使用 仅适用于海拔2000m以下地区安全使用

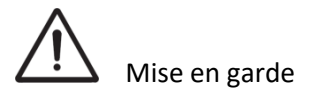

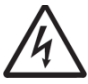

Mise en garde contre les risques d'électrocution

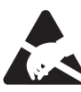

Mise en garde concernant les composants sensibles à l'électricité statique

#### <span id="page-5-1"></span>**1.3 Pictogrammes présents dans ce manuel**

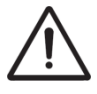

Mise en garde ou information importante

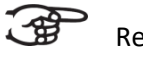

Remarque

## <span id="page-6-0"></span>**1.4 Transport et entreposage**

Faites attention aux points suivants pendant le transport et le stockage:

- Retirez le pupitre et le pédalier de l'orgue avant le transport.
- Ne pas placez l'orgue dans un lieu humide.
- Température minimale dans la zone de stockage: 0 °C
- **Éviter d'exposer l'appareil à la lumière directe du soleil,** de le placer à proximité d'appareils qui émettent de la chaleur, de le laisser à l'intérieur d'un véhicule fermé et de le soumettre de quelque manière que ce soit à des températures extrêmes. Éviter en outre de laisser les appareils d'éclairage dont l'utilisation normale place la source lumineuse très près de l'appareil (comme une lampe de piano) ou de puissants projecteurs éclairer longtemps la même partie de l'appareil. Une chaleur excessive peut déformer ou décolorer l'appareil.
- **Ne pas laisser d'objets de caoutchouc, de vinyle ou de matériaux semblables sur l'appareil pendant longtemps.** Ces objets peuvent décolorer ou abîmer la finition de l'appareil.
- **Ne pas coller d'autocollants, de décalcomanies ou autres images sur l'appareil.** Au moment de les enlever, la finition risque de s'abîmer.
- **Ne pas plier le cordon d'alimentation ni poser d'objet lourd dessus.** Ne pas tordre ni plier excessivement le cordon d'alimentation, et ne pas poser d'objet lourd dessus, ce qui risquerait d'endommager le cordon, de rompre ses composants et de provoquer un court-circuit. Les cordons endommagés posent des risques d'incendie et d'électrocution!
- **Éviter que des objets étrangers ou des liquides pénètrent dans l'appareil; ne jamais placer de récipients contenant du liquide sur l'appareil;** Ne pas poser de récipients contenant du liquide (vases) sur cet appareil. Ne jamais laisser d'objets étrangers (p. ex. objets inflammables, pièces de monnaie, fils) ni de liquides (p. ex. eau ou jus) pénétrer dans l'appareil. La présence d'objets étrangers ou de liquide risque de provoquer un court-circuit, un défaut de fonctionnement ou d'autres défectuosités.
- **Débrancher le cordon d'alimentation avant de nettoyer l'appareil.** Éteindre l'appareil et débrancher le cordon d'alimentation de la prise de courant avant de nettoyer l'appareil.
- **Ne pas ouvrir. Ne pas démonter ni modifier.** Ne pas ouvrir l'appareil ni tenter de le modifier. Ne pas tenter de réparer l'appareil, ni d'en remplacer les pièces (sauf si le présent manuel fournit des instructions précises en ce sens). Confiez toute réparation à un technicien en vous adressant à votre revendeur ou à Global Organ Group B.V.
- **Évitez de monter sur le dessus de l'orgue ou de placer des objets lourds, ainsi que sur les claviers ou le pédalier. Cela pourrait occasionner des situations dangereuses** - telles que d'effectuer des manipulations inappropriées de déplacement d'objet lourd, basculement. Cela pourrait également engendrer des dysfonctionnements, comme rendre les touches inutilisables.
- Éviter de plier, et de les soumettre à des vibrations ou à des chocs violents.
- Ne jamais frapper l'écran ou y appliquer une forte pression.
- **Précautions à prendre lors du transport de l'appareil:** Cet appareil est très lourd. Veiller à disposer d'un nombre suffisant de personnes pour le soulever et le déplacer en toute sécurité, sans forcer indûment. Il faut disposer d'une prise solide, afin d'éviter de se blesser et d'endommager l'instrument. Avant de déménager l'instrument, consultez votre détaillant ou Global Organ Group B.V.

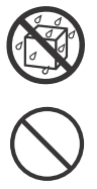

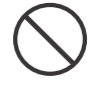

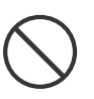

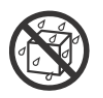

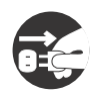

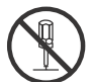

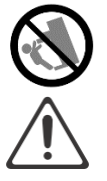

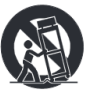

### <span id="page-7-0"></span>**1.5 Avertissements et avis importantes**

**Utilisation intérieure seulement.**

**Brancher le cordon d'alimentation dans une prise de tension appropriée.** L'appareil doit être branché à une source d'alimentation du type indiqué sous le clavier.

**Vérifier que le cordon d'alimentation est relié à la terre** Brancher la fiche principale de ce modèle dans une prise de courant mise à la terre.

**Ne pas brancher ni débrancher le cordon d'alimentation avec des mains mouillées.** Ne jamais manipuler le cordon d'alimentation ni les fiches avec des mains mouillées au moment de brancher ou de débrancher l'appareil.

**Éteindre l'appareil en cas d'anomalie ou de défectuosité**. Éteindre immédiatement l'appareil, débrancher le cordon d'alimentation et demander l'intervention d'un technicien en vous adressant à votre revendeur ou à Global Organ Group B.V., dans les situations suivantes:

- le cordon d'alimentation ou la fiche est endommagée;
- l'appareil émet de la fumée ou une odeur inhabituelle;
- un objet est tombé ou du liquide a pénétré dans l'appareil;
- l'appareil a été exposé à la pluie (ou s'est mouillé d'une autre manière)

• l'appareil ne semble pas fonctionner normalement ou présente un rendement significativement altéré.

**Ne pas utiliser l'appareil à l'étranger**. Avant d'utiliser l'appareil dans un pays étranger, consulter votre détaillant ou Global Organ Group B.V.

**Présence d'enfants.** Pour leur sécurité, les adultes doivent s'assurer que les enfants âgés de moins de 16 ans utilisent correctement l'instrument et que l'orgue est en place de manière stable. Un adulte doit toujours être présent pour superviser et guider toute utilisation par un enfant. En raison du poids de l'instrument, il est recommandé que celui-ci soit fixé au mur ou au sol de façon sécurisée par un professionnel, afin d'éviter tout basculement. Ceci, bien que toutes le dispositions de sécurité aient été prises pour éviter tout accident.

**Ne pas brancher cet appareil dans une prise de courant déjà utilisée par un appareil électrique contrôlé par un onduleur (réfrigérateur, lessiveuse, four micro-ondes, climatiseur, etc.) ou comportant un moteur.** Suivant le mode d'utilisation de l'appareil électrique, le bruit induit peut nuire au fonctionnement de l'instrument ou produire un bruit audible. Si, pour des raisons pratiques, il est impossible d'utiliser une prise distincte, brancher un filtre de bruit induit entre cet appareil et la prise de courant.

**Ne pas brancher l'appareil dans une prise de courant déjà occupée par un trop grand nombre d'appareils.** Éviter de brancher un trop grand nombre d'appareils dans la même prise de courant. User de prudence dans l'emploi de rallonges : la puissance totale utilisée par l'ensemble des appareils branchés sur la rallonge ne doit jamais dépasser la puissance nominale (watts/ampères) de la rallonge. Les charges excessives peuvent faire surchauffer et fondre l'isolation de la rallonge.

#### **Avant de brancher l'appareil à d'autres appareils, mettre l'ensemble des appareils hors tension, de façon à éviter d'endommager les haut-parleurs et les autres périphériques.**

Bien que l'écran et les voyants s'éteignent lorsqu'on éteint l'appareil, celui-ci peut rester activé par la source d'alimentation. S'il faut désactiver l'alimentation complètement, appuyer d'abord sur le commutateur pour désactiver l'appareil, puis débrancher le

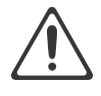

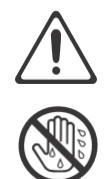

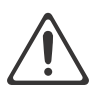

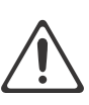

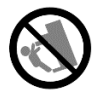

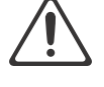

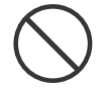

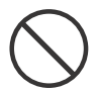

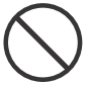

cordon d'alimentation de la prise de courant. C'est pourquoi la prise de courant choisie pour brancher le cordon d'alimentation doit être facilement accessible.

#### **Débrancher le cordon d'alimentation s'il y a risque de foudre.**

Chaque fois qu'il y a risque d'orage dans la région, débrancher le cordon d'alimentation de la prise de courant.

**Nettoyer régulièrement la fiche du cordon d'alimentation.** À intervalles réguliers, débrancher la fiche d'alimentation et nettoyer avec un chiffon sec pour enlever toutes les poussières et autres saletés des broches. Veiller également à débrancher l'appareil lorsqu'il reste longtemps inutilisé. L'accumulation de poussière entre la fiche et la prise de courant peut entraîner une isolation insuffisante et un risque d'incendie.

**Si l'appareil est éteint pendant la modification des paramètres, les nouveaux réglages seront perdus.** Pour les conserver, il faut les enregistrer avant de l'éteindre.

**Placer dans un endroit bien aéré.** L'appareil doit être placé d'une manière qui n'interfère pas avec sa propre ventilation.

**Gérer les câbles avec précaution.** Essayer d'éviter que les câbles ne s'emmêlent, et garder tous les câbles hors de la portée des enfants.

**Saisir la fiche pour brancher ou débrancher le cordon d'alimentation.** Toujours saisir uniquement la fiche du cordon d'alimentation au moment de brancher ou de débrancher l'appareil..

**Précautions concernant l'utilisation du banc.** Respecter les consignes suivantes lors de l'utilisation du banc:

- Ne pas laisser deux personnes ou plus s'asseoir sur le banc.
- Ne pas régler la hauteur tandis que quelqu'un est assis sur le banc.

**Ne pas enlever la grille du haut-parleur ni le haut-parleur.** Ne pas tenter d'aucune façon d'enlever la grille du haut-parleur ni le haut-parleur. Le haut-parleur ne peut être remplacé par l'utilisateur. L'intérieur du boîtier présente des risques d'électrocution, ainsi que des tensions et des courants dangereux.

**Débranchement du cordon d'alimentation de la prise secteur.** Pour enlever toute alimentation électrique de l'appareil, débrancher le cordon d'alimentation de la prise de courant.

**Garder le cordon d'alimentation accessible, ou L'interrupter d'alimentation doit être accessible.** La fiche principale du cordon d'alimentation doit rester facilement accessible. Ou: L'interrupter d'alimentation est le dispositif de coupure d'alimentation principal de cet appareil. Per conséquent, l'interrupter d'alimentation doit être facilement accessible.

**N'utilisez pas de connexions internes.** Ne connectez pas, n'utilisez pas les connexions internes pour les haut-parleurs externes en option par vous-même. Confiez tout entretien à votre revendeur ou à Global Organ Group B.V.

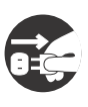

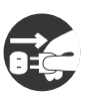

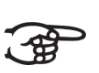

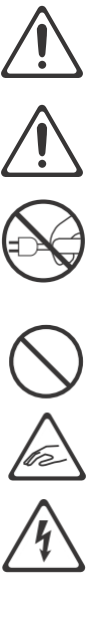

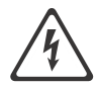

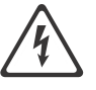

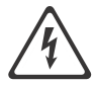

- <span id="page-9-0"></span> Lorsque l'appareil est utilisé à proximité d'amplificateurs de puissance (ou de tout autre équipement contenant d'importants transformateurs de puissance), un bourdonnement peut se faire entendre. Pour atténuer le problème, changer l'orientation de l'appareil ou l'éloigner de la source d'interférence.
- Cet appareil peut interférer avec la réception radio et télévision. Ne pas l'utiliser à proximité de ce type de récepteurs.
- Un bruit peut se faire entendre si des appareils de communication sans fil, tels que des téléphones cellulaires, sont utilisés à proximité de l'appareil. Ce type de bruit peut se produire lors de la réception ou de l'émission d'un appel, ou pendant une
- conversation téléphonique. En cas de problème de ce genre, éteindre les appareils sans fil concernés ou les déplacer de façon à les éloigner suffisamment de l'appareil.
- **Ne pas utiliser ni ranger dans des endroits présentant les caractéristiques suivantes:**
	- Des températures extrêmes (p. ex. exposition directe au soleil dans un véhicule fermé, à proximité d'un conduit de chauffage, au-dessus d'un appareil qui émet de la chaleur).
	- Présence d'eau (p. ex. salle de bain ou de toilettes, sols mouillés);
	- exposition à la vapeur ou à la fumée;
	- risque d'exposition au sel;
	- humidité;
	- exposition à la pluie;
	- exposition à la poussière ou au sable;
	- exposition à de fortes vibrations ou secousses.
- **Ne pas laisser d'objets de caoutchouc, de vinyle ou de matériaux semblables sur l'appareil pendant longtemps.** Ces objets peuvent décolorer ou abîmer la finition de l'appareil.
- **Ne pas laisser d'objets sur le clavier ou le pédalier.** Le poids de ces objets risque de provoquer des défectuosités, par exemple des touches qui ne produisent aucun son.
- **Ne pas coller d'autocollants, de décalcomanies ou autres images sur l'appareil.**  Au moment de les enlever, la finition risque de s'abîmer.
- **Ne jamais placer sur l'appareil quelque chose qui contient de l'eau.** Éviter en outre d'utiliser des insecticides, des parfums, de l'alcool, du vernis à ongles, des vaporisateurs, etc., à proximité de l'appareil. Si du liquide est renversé sur l'appareil, l'essuyer rapidement avec un linge sec et doux.
- En raison du poids de l'instrument, il est recommandé que celui-ci soit fixé au mur ou au sol de façon sécurisée par un professionnel, afin d'éviter tout basculement. Ceci, bien que toutes le dispositions de sécurité aient été prises pour éviter tout accident.

#### <span id="page-9-1"></span>**1.7 Réparations et données**

Veuillez prendre note que toutes les données enregistrées dans la mémoire de l'appareil peuvent se perdre lorsque l'appareil est envoyé pour réparation. Il est important de toujours sauvegarder les inscrire sur papier (si possible).

Durant les réparations, les techniciens prennent soin d'éviter toute perte de données. Malheureusement, dans certains cas (comme un bris des circuits de mémoire), il peut s'avérer impossible de récupérer les données, et Global Organ Group B.V. ne peut assumer aucune responsabilité quant aux données perdues.

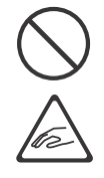

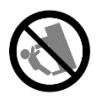

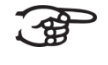

#### <span id="page-10-0"></span>**1.8 Précautions Supplémentaires**

- Il est important de savoir que le contenu dela mémoire peut être définitivement perdu en cas d'erreur technique ou de défectuosité de l'appareil. Pour prévenir le risque de perte des données importantes, nous recommandons aux utilisateurs de faire régulièrement des copies de sauvegarde les inscrire sur papier (si possible).
- Malheureusement, si le contenu de la mémoirede l'appareil, sa récupération pourrait s'avérer impossible, et Global Organ Group B.V ne peut pas assumer la responsabilité des données perdues.
- Manipuler avec un soin raisonnable les boutons, index et autres commandes de l'appareil, de même que les prises audio et les connecteurs. Une manipulation non soignée peut entraîner des dysfonctionnements.
- Ne jamais frapper l'écran ou y appliquer une forte pression.
- Il est normal que l'appareil dégage un peu de chaleur pendant qu'il fonctionne.
- Pour éviter d'éventuels dommages auditifs, n'écoutez pas à des niveaux de volume élevées pendant de longues périodes. Cet appareil, seul ou combiné avec un amplificateur et un casque ou des enceintes, peut générer des niveaux sonores susceptibles d'occasionner une perte auditive permanente. Ne pas faire fonctionner longtemps à niveau sonore élevé ou inconfortable. Si vous constatez une perte auditive ou des bourdonnements d'oreille, cessez immédiatement d'utiliser l'appareil et consultez un audiologiste.
- Pour éviter de déranger les gens à proximité, essayer de garder le volume à un niveau raisonnable. Il est aussi possible d'utiliser des écouteurs pour ne pas avoir à s'en soucier.
- Si l'appareil doit être transporté, le protéger d'abord avec un emballage antichoc. Autrement, il risque d'être égratigné ou endommagé, et un dysfonctionnement pourrait s'ensuivre.
- Éviter d'appliquer une trop grande force sur le lutrin lorsqu'il est en cours d'utilisation.
- Certains câbles de connexion contiennent des résisteurs; aux fins de connexion à cet appareil, éviter d'utiliser ces câbles, qui peuvent rendre le son extrêmement faible, voire inaudible. Pour obtenir les caractéristiques techniques de câbles en particulier, prière de communiquer avec le fabricant concerné.
- En raison de la conception structurelle de cet instrument, il pourrait arriver que des petits animaux domestiques ou autres se retrouvent coincés à l'intérieur. En pareille situation, éteindre immédiatement l'appareil et le débrancher de la prise de courant. Ensuite, consulter le détaillant qui a vendu l'instrument ou communiquer avec Global Organ Group B.V.
- Les explications fournies dans ce manuel comprennent des illustrations qui indiquent ce qui apparaît habituellement à l'écran.

Il est toutefois à noter que l'appareil pourrait comporter une version mise à jour ou améliorée du système (p. ex. une banque sonore renouvelée), de telle sorte que l'affichage à l'écran peut ne pas correspondre à ce qui est montré dans le manuel.

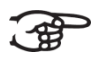

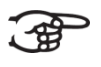

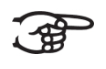

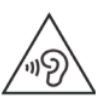

## <span id="page-11-0"></span>**2 INSTALLATION**

### **2.1 Installation et raccordement**

<span id="page-11-1"></span>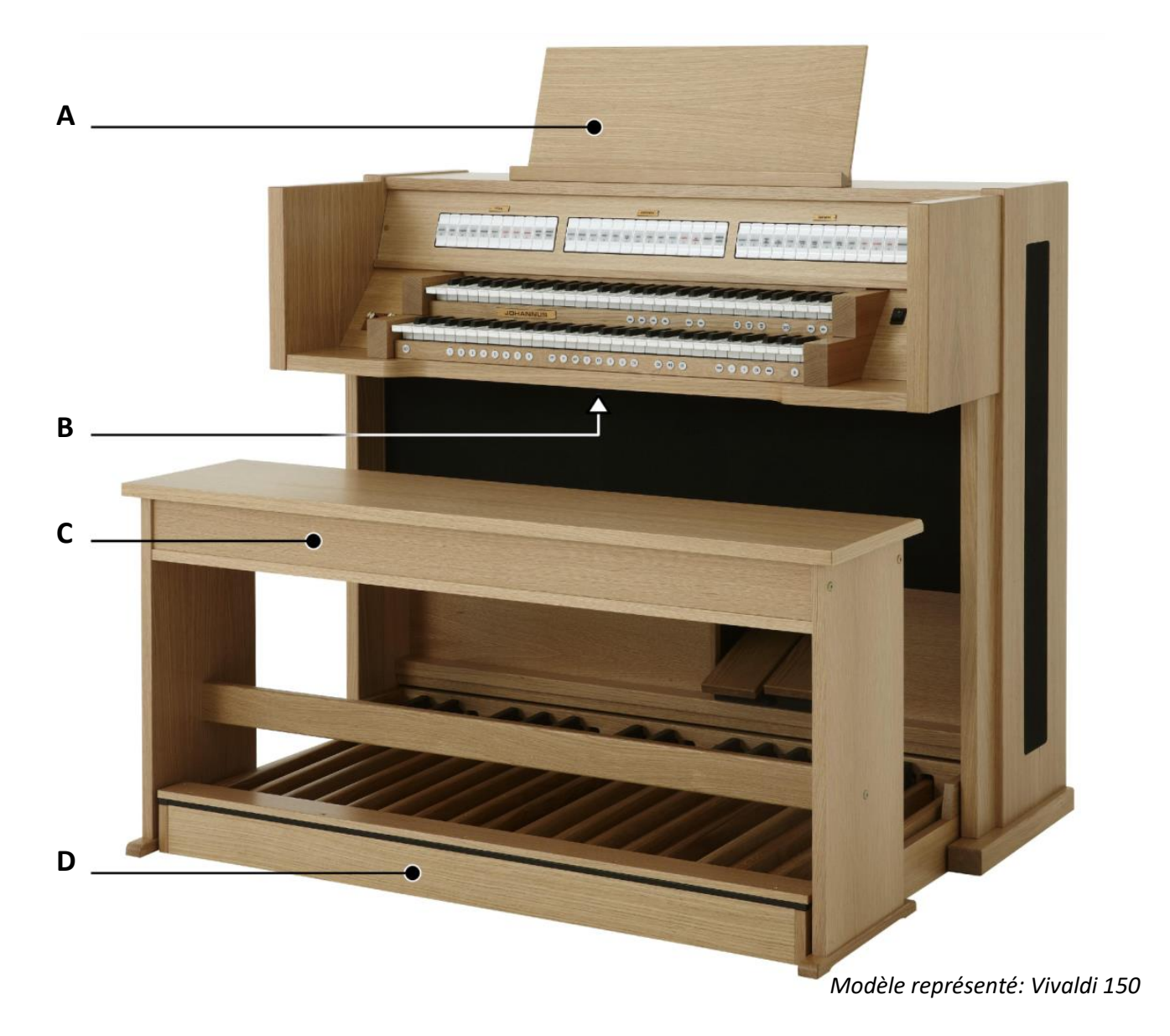

- 1. Placez l'orgue sur un sol d'appui horizontal et stable.
- 2. Incliner l'orgue légèrement en arrière.
- 3. Glissez le panneau à pédalier (D) contre l'orgue.
- 4. Redresser l'orgue.
- 5. Placer le pupitre (A) dans la fente située sur la tablette supérieure de l'orgue.
- 6. Placez le banc d'orgue (C) par-dessus le pédalier.
- 7. Vérifiez si la tension d'alimentation de l'orgue correspond bien à la tension de votre réseau. Voir la plaque d'identification (B).
- 8. Branchez l'orgue dans une prise de courant murale mise à la terre.

#### <span id="page-12-0"></span>**2.2 Mise sous tension**

Mettrez l'orgue sous tension à l'aide du bouton marche/arrêt situé à droite à côté des claviers.

Attendez quelques secondes. La mise en marche des fonctions de commande et des réglages demande quelque secondes.

Les lampes du bouton 0 et des fonctions configurées par défaut s'allument. Les paramètres s'affichent à l'écran.

#### Vivaldi Mem: 1 Tr: 0/440 Cr:--

*L'écran principal Vivaldi 150*

Am:Center Mem: 1 Tr: 0/440 Cr:--

*L'écran principal Vivaldi 250/350 et Vivaldi 150 avec LIVEreverb optionelle*

## <span id="page-13-1"></span><span id="page-13-0"></span>**3 DESCRIPTION DE L'ORGUE**

## **3.1 Vue d'ensemble des éléments principaux**

- <span id="page-13-2"></span>**A** mmmmmmmmm -----------------------------**B**  $\overline{\circ}$ **C D E F G** *Modèle représenté: Vivaldi 150, l'exécution standard*
- **3.1.1 Vivaldi 150**

- **A** Pupitre
- **B** Haut-parleurs
- **C** Haut-parleurs surround
- **D** Banc d'orgue
- **E** Pédale de boîte d'expression
- **F** Pédale de crescendo
- **G** Pédalier

#### **3.1.2 Vivaldi 250**

<span id="page-14-0"></span>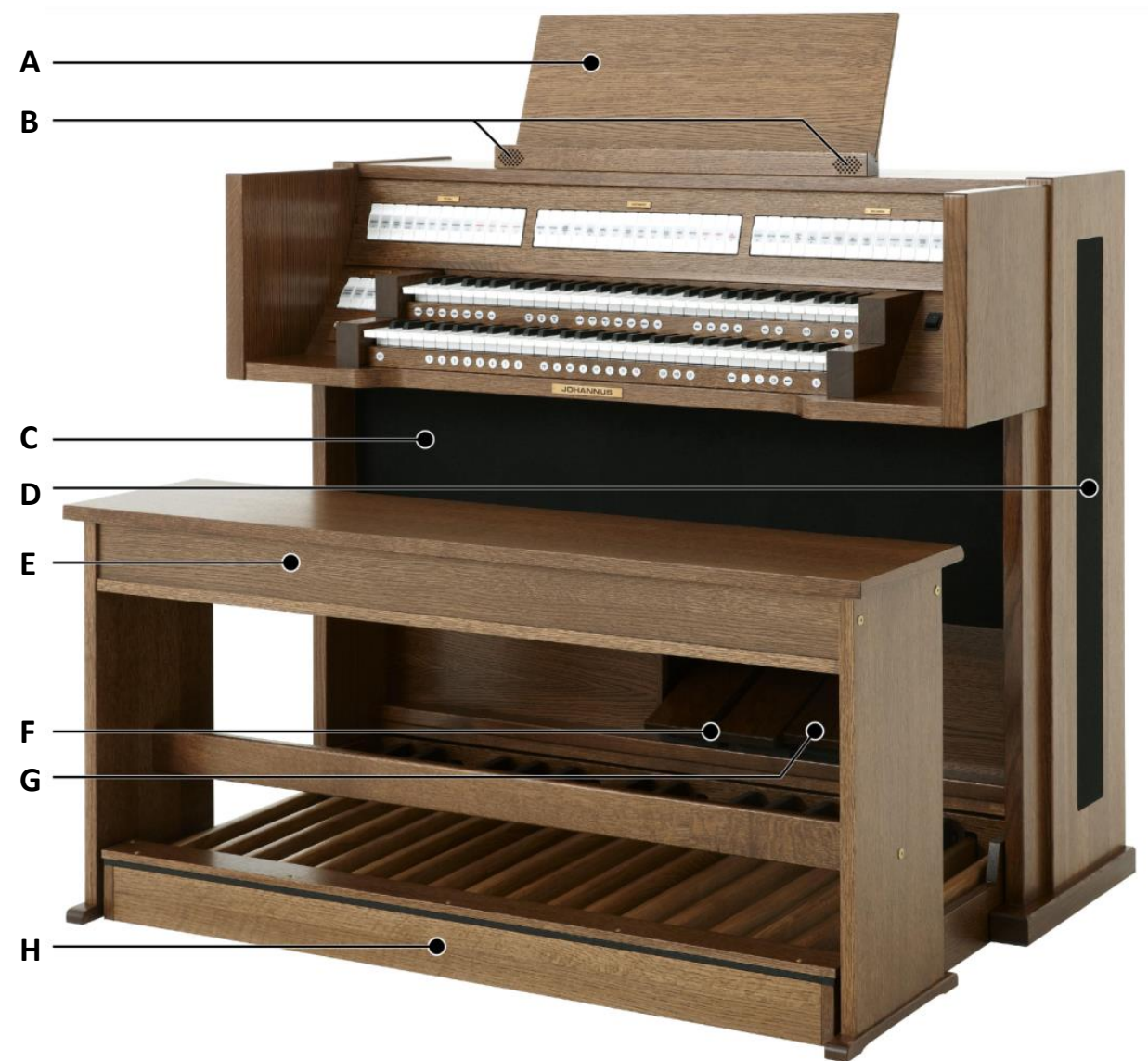

*Modèle représenté: Vivaldi 250 avec Deluxe Package et Platinum Voice Package*

- **A** Pupitre
- **B** Haut-parleurs d'aigus
- **C** Haut-parleurs
- **D** Haut-parleurs surround
- **E** Banc d'orgue
- **F** Pédales de boîte d'expression
- **G** Pédale de crescendo
- **H** Pédalier

#### **3.1.3 Vivaldi 350**

<span id="page-15-0"></span>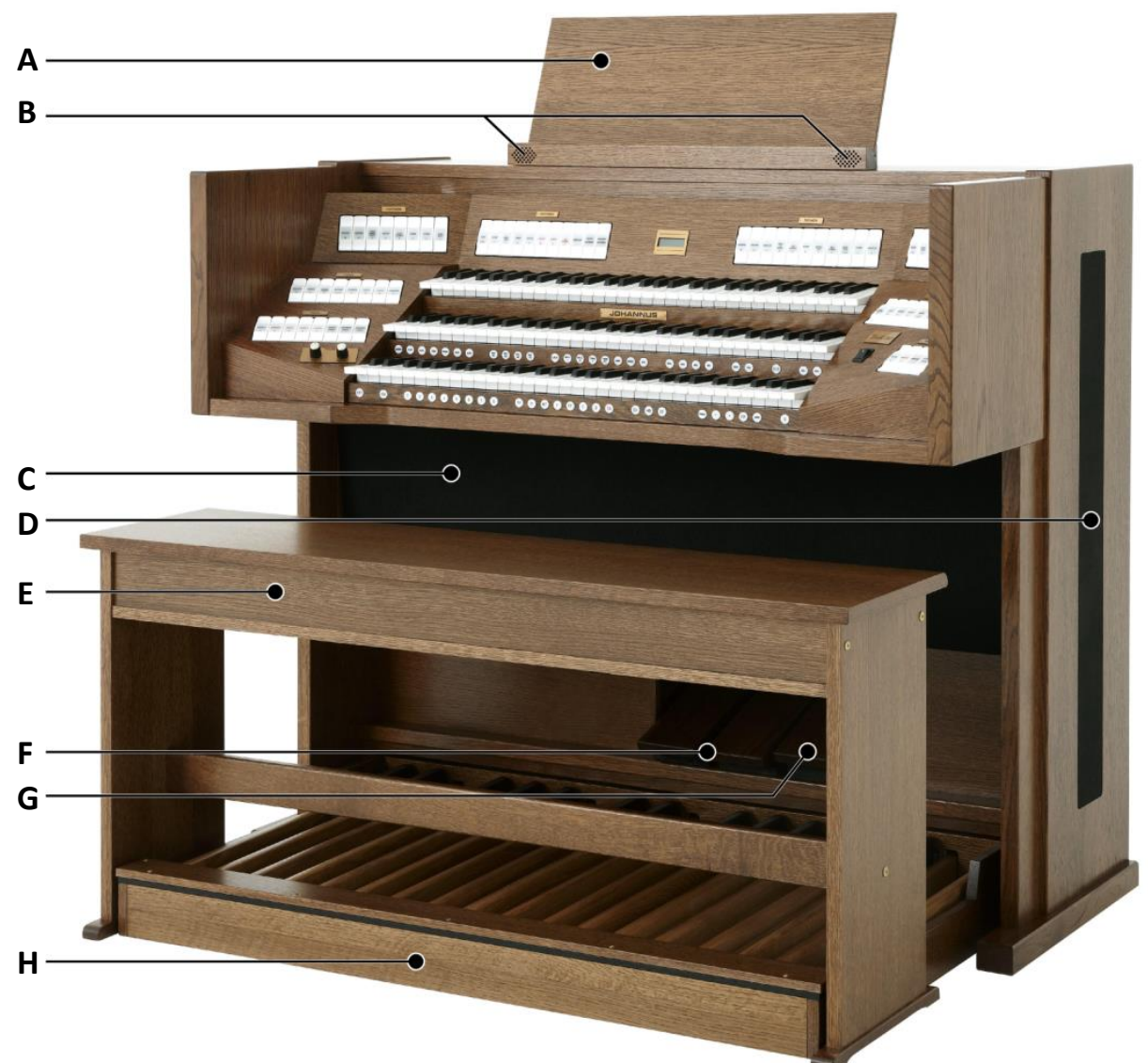

*Modèle représenté: Vivaldi 350 avec Deluxe Package et Platinum Voice Package*

- **A** Pupitre
- **B** Haut-parleurs d'aigus
- **C** Haut-parleurs
- **D** Haut-parleurs surround
- **E** Banc d'orgue
- **F** Pédales de boîte d'expression
- **G** Pédale de crescendo
- **H** Pédalier

#### **3.2 Vue d'ensemble de la console**

<span id="page-16-1"></span><span id="page-16-0"></span>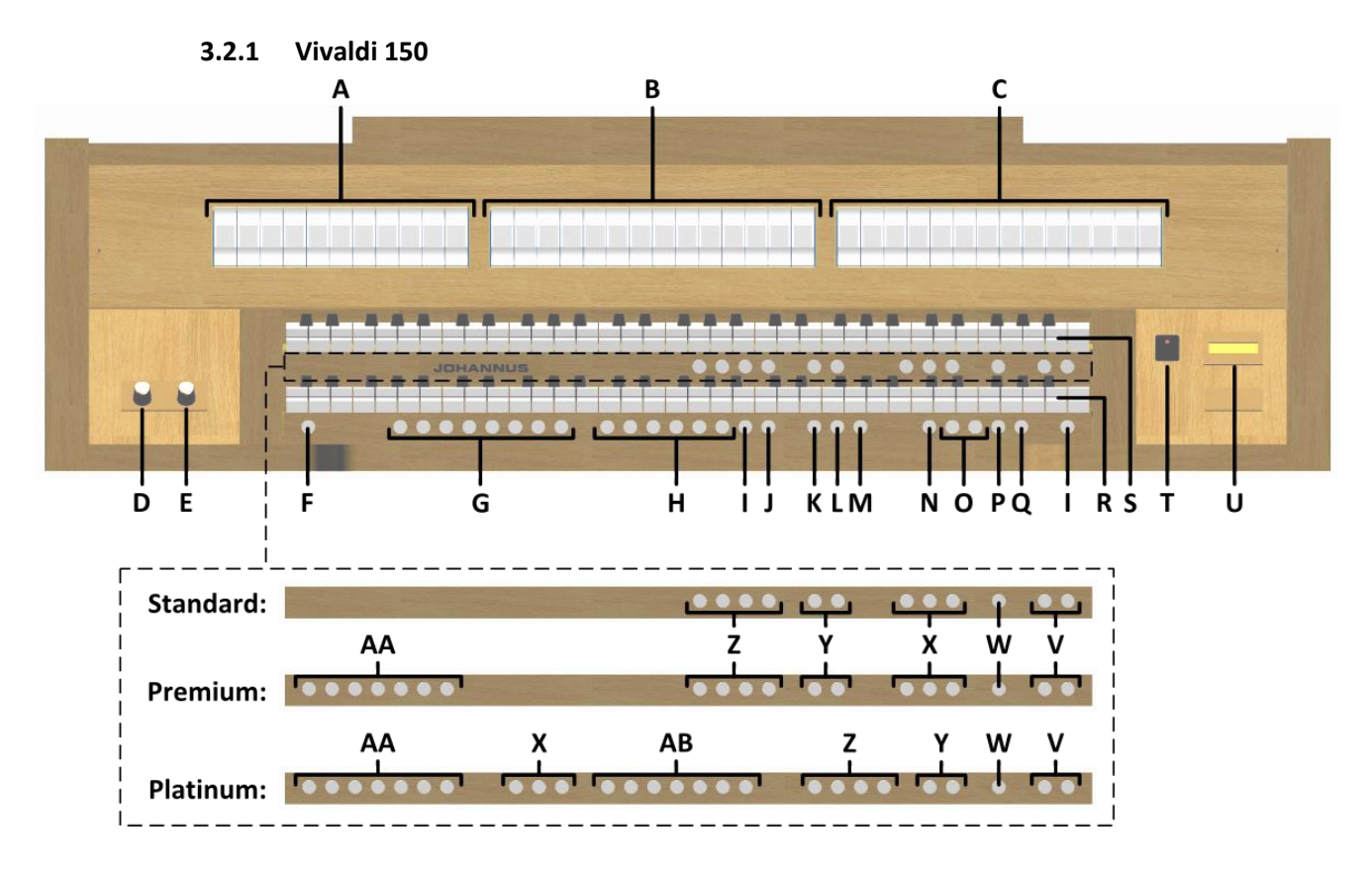

- **A** Registres de Pédale
- **B** Registres du Grand Orgue
- **C** Registres du Récit
- **D** Régulateur de volume de l'orgue
- **E** Régulateur de volume de réverbération
- **F** SET / ENTER
- **G** Espaces mémoire combinateur
- **H** Espaces mémoire préprogrammés
- **I** 0 : Etat précédent / Annulateur
- **J** AA : Annulation des Anches
- **K** CH : Chorus
- **L** MB : Basse Manuelle
- **M** CF : Cantus Firmus
- **N** TRANS. : Transpositeur
- **O** Boutons et +
- **P** CR : Crescendo
- **Q** MENU
- **R** Clavier Grand Orgue
- **S** Clavier Récit
- **T** Marche / arrêt
- **U** Ecran
- **V** Boutons SEQ- et SEQ+
- **W** S/S : Expression Général
- **X** Registres de MIDI
- **Y** Variations d'harmonisation
- **Z** Styles d'harmonisation
- **AA** Instruments d'orchestre solo **AB** Instruments d'orchestre

#### **3.2.2 Vivaldi 250**

<span id="page-17-0"></span>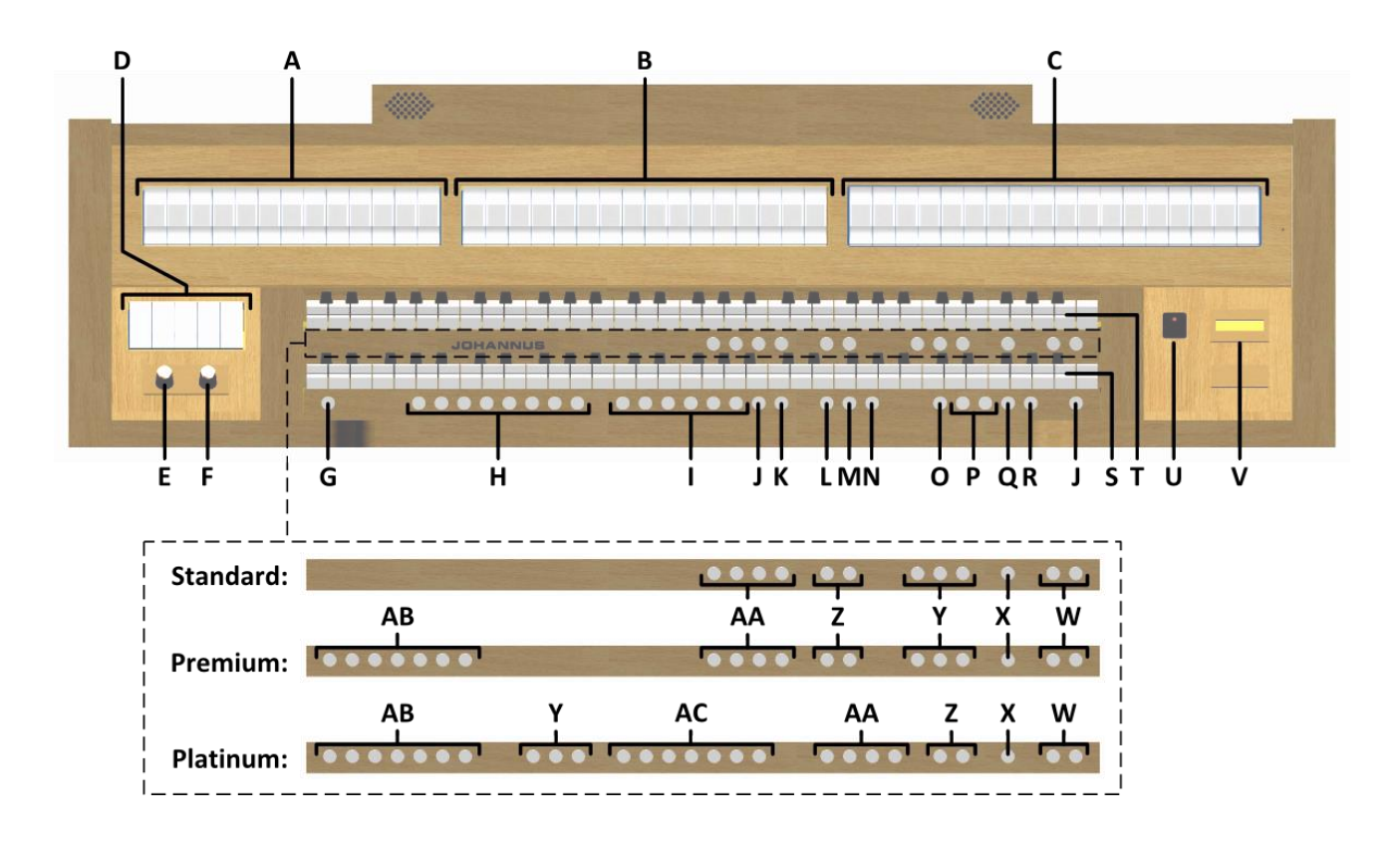

- **A** Registres de Pédale
- **B** Registres du Grand Orgue
- **C** Registres du Récit
- **D** Accouplements et Tremblants
- **E** Régulateur de volume de l'orgue
- **F** Régulateur de volume de réverbération
- **G** SET / ENTER
- **H** Espaces mémoire combinateur
- **I** Espaces mémoire préprogrammés
- **J** 0 : Etat précédent / Annulateur
- **K** AA : Annulation des Anches
- **L** CH : Chorus
- **M** MB : Basse Manuelle
- **N** CF : Cantus Firmus
- **O** TRANS. : Transpositeur
- **P** Touches et +
- **Q** CR : Crescendo
- **R** MENU
- **S** Clavier Grand Orgue
- **T** Clavier Récit
- **U** Marche / arrêt
- **V** Ecran
- **W** Touches Seq- et Seq+
- **X** S/S : Expression Général
- **Y** Registres de MIDI
- **Z** Variations d'harmonisation
- **AA** Styles d'harmonisation
- **AB** Instruments d'orchestre solo
- **AC** Instruments d'orchestre

#### **3.2.3 Vivaldi 350**

<span id="page-18-0"></span>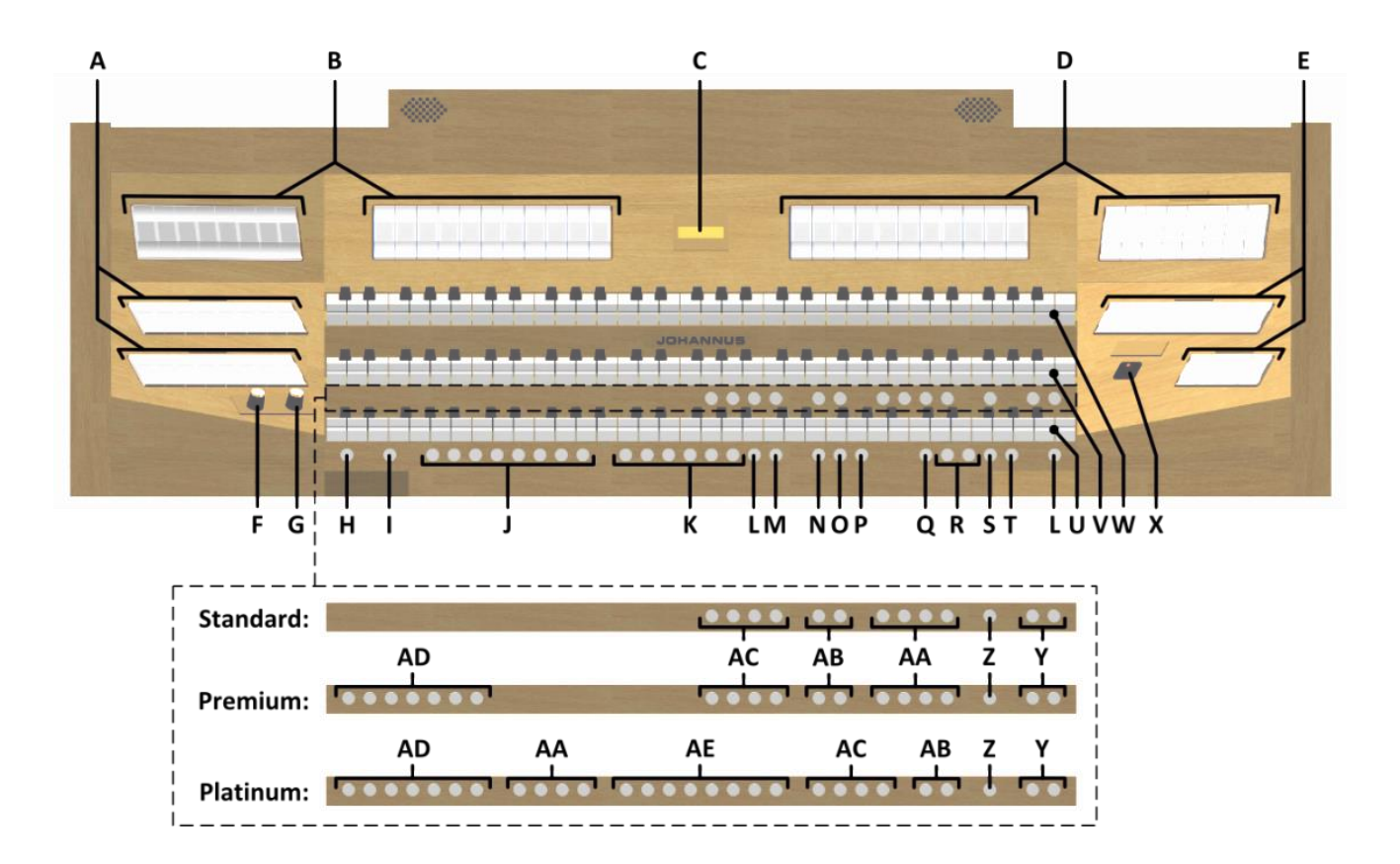

- **A** Registres de Pédale
- **B** Registres du Grand Orgue
- **C** Ecran
- **D** Registres du Récit
- **E** Registres du Positif
- **F** Régulateur de volume d'orgue
- **G** Régulateur de volume de réverbération
- **H** SET / ENTER
- **I** IC : Inverseur clavier
- **J** Espaces mémoire combinateur
- **K** Espaces mémoire préprogrammés
- **L** 0 : Etat précédent / Annulateur
- **M** AA : Annulation des Anches
- **N** CH : Chorus
- **O** MB : Basse Manuelle
- **P** CF : Cantus Firmus
- **Q** TRANS. : Transpositeur
- **R** Touches et +
- **S** CR : Crescendo
- **T** MENU
- **U** Clavier Positif
- **V** Clavier Grand Orgue
- **W** Clavier Récit
- **X** Marche / arrêt
- **Y** Touches SEQ- et SEQ+
- **Z** S/S: Expression Général
- **AA** Registres de MIDI
- **AB** Variations d'harmonisation
- **AC** Styles d'harmonisation
- **AD** Instruments d'orchestre solo
- **AE** Instruments d'orchestre

### <span id="page-19-0"></span>**3.3 Raccordement et mise sous tension de l'équipement périphérique**

Vous pouvez raccorder à l'orgue un appareillage auxiliaire (un appareil MIDI par exemple)

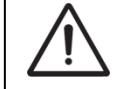

Suivre les instructions contenues dans la documentation de l'appareillage auxiliaire.

- 1. Mettrez hors tension l'orgue et l'appareillage auxiliaire.
- 2. Raccordez l'appareillage auxiliaire à l'orgue.
- 3. Mettrez l'appareillage auxiliaire sous tension.
- 4. Rallumez l'orgue.

#### <span id="page-19-1"></span>**3.4 Raccordements externes**

Les connexions externes se trouvent à gauche sous la console.

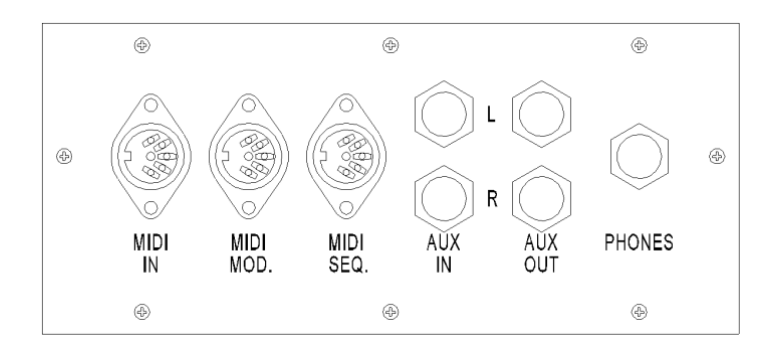

**MIDI IN** : Une entrée destinée à la réception des codes MIDI des autres appareils.

**MIDI MOD** : Une sortie MIDI programmable servant à connecter, par exemple, un module ou un expandeur.

**MIDI SEQ** : Une sortie MIDI non-programmable servant à connecter, par exemple, le Johannus Sequencer+ ou un PC (avec programme optionnel Johannus Intonat).

**AUX IN** : Une entrée stéréo destinée à faire entendre le son d'un appareil externe via les amplificateurs de l'orgue. Il est ainsi possible de faire entendre un expandeur, connecté à l'orgue via MIDI MOD, par les haut-parleurs.

**AUX OUT** : Une sortie stéréo destinée à raccorder un périphérique externe (amplificateur, enregistreur, par exemple).

**PHONES** : Un raccordement pour un casque d'écoute (stéréo) convient pour un casque avec une impédance de 30 Ω ou plus (voir les spécifications du casque).

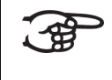

Les haut-parleurs de l'orgue sont automatiquement mis à l'arrêt lorsque le casque d'écoute est en utilisation.

## <span id="page-20-1"></span><span id="page-20-0"></span>**4 COMMANDE**

#### **4.1 Régulateurs de volume**

**Orgue :** Le régulateur de volume ORGUE permet de régler le volume de l'orgue en entier.

**Cathédrale :** Le régulateur de volume CATHÉDRALE permet de régler en continu le volume de l'effet de réverbération.

#### <span id="page-20-2"></span>**4.2 Pédales d'expression**

L'orgue dispose, en version standard, de deux pédales d'expression dont l'une est réglée de façon standard en pédale de boîte d'expression pour le Récit et l'autre en pédale de crescendo. Dans le Menu Johannus permet de modifier la fonction des deux pédales d'expression, voir § [5.6](#page-32-0) [Expression Pedals.](#page-32-0)

La pédale de boîte d'expression modifie, outre le volume, également les nuances du son. Cela permet de simuler une boîte expressive d'un orgue à tuyaux.

#### **Pédale d'expression supplémentaire (en option)**

Si l'orgue est fabriqué avec une option Deluxe Package, vous bénéficiez d'une pédale d'expression supplémentaire. Cette pédale d'expression supplémentaire est réglée de façon standard en pédale de boîte d'expression pour le Grand Orgue et la Pédale *(Vivaldi 150/250)*, ou le Positif, le Grand Orgue et la Pédale *(Vivaldi 350)*. Cette fonction est modifiable dans le Menu Johannus, voir § [5.6](#page-32-0) [Expression](#page-32-0)  [Pedals.](#page-32-0)

#### <span id="page-20-3"></span>**4.3 Réverbération**

#### **ASR-12** *(Vivaldi 150)*

Par défaut, le Vivaldi 150 est livré avec la réverbération surround adaptative ASR-12. Ce système produit un effet de réverbération numérique. Cet effet assure une reproduction spatiale du son d'orgue qu'il est possible de régler progressivement.

Tournez le régulateur de volume CATHÉDRALE pour régler le volume de la réverbération.

Vous pouvez régler la longueur de réverbération à l'aide de Menu Johannus. Voir § [5.12,](#page-40-0) section a. La longueur est réglable par style et variation d'harmonisation.

Vous avez le choix parmi 12 types de réverbérations différentes en style et variation d'harmonisation à l'aide de Menu Johannus :

- Abbey Church
- Basilica
- City Cathedral
- Concert Hall
- **Hill Church**
- Marble Church
- Marble Room
- Music Room
- Palace Hall
- Royal Auditorium
- Town Church
- Village Chapel

Veuillez consulter pour la sélection d'une réverbération en fonction de style et variation d'harmonisation [§ 5.12,](#page-40-0) section a.

**LIVEreverb** *(optionnelle pour Vivaldi 150, standard pour Vivaldi 250/350)*

Avec le système acoustique LIVEreverb, un effet acoustique naturel est réalisé au moyen d'enregistrements de réverbération effectués en église et en salle de concert.

Tournez le régulateur de volume CATHÉDRALE pour régler le volume de la réverbération.

Vous avez le choix parmi 12 types de réverbération (église ou salle de concert) moyennant le Menu Johannus.

Il s'agit, en ordre de réverbération croissant :

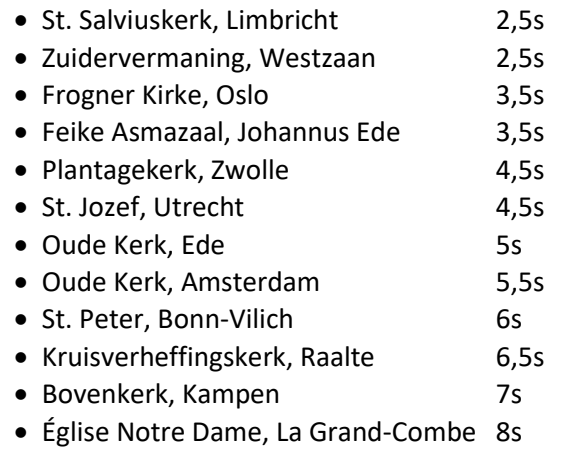

Veuillez consulter pour la sélection d'une réverbération en fonction de style et variation d'harmonisation [§ 5.12,](#page-40-0) section b.

## <span id="page-21-0"></span>**4.4 Adaptive Ambiance System**

L'Adaptive Ambiance System est une fonction qui, en combinaison avec le LIVEreverb, vous fait ressentir ce qui vous entoure, l'espace dans lequel vous vous trouvez.

L'Adaptive Ambiance System vous permet pour ainsi dire de choisir où vous souhaitez vous situer dans l'église afin de profiter du son de votre orgue. De la même façon que, lorsque vous vous rendez à un concert d'orgue, vous recherchez dans l'église l'endroit où le son de l'orgue se révèle le plus beau. Pour l'un, ce sera plus vers l'avant pour entendre chaque détail sonore; pour un autre, ce sera plutôt vers le fond de l'église pour profiter de la fusion de la réverbération du son de l'orgue.

Il est possible de choisir entre 4 emplacements :

- Location Organ Console : vous êtes situé à la console de l'orgue
- Location Front : vous êtes à l'avant dans l'église
	-
- Location Center : vous êtes au milieu de l'église
- Location Rear : vous êtes à l'arrière dans l'église

En plus du choix de l'emplacement, vous avez également la possibilité de régler l'équilibre entre le son de l'orgue et l'ambiance via le réglage du volume de la réverbération. Plus vous avez de volume de réverbération, plus vous ressentez l'ambiance réglée.

À l'aide du Menu Johannus, vous pouvez choisir à quel endroit dans l'église vous souhaitez vous 'assoir' pour profiter de votre orgue, voir § [5.1](#page-28-1) [Ambiance.](#page-28-1)

L'emplacement choisi se lit sur l'écran derrière Am:.

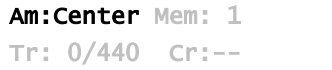

#### <span id="page-22-0"></span>**4.5 Harmonisations**

L'orgue est doté de 12 harmonisations, divisé en quatre styles : Romantique (ROM), Symphonique (SYM), Baroque (BAR) et Historique (HIS) et trois variation par style : Standard, Solo (SOLO) et Trio (TRIO).

Sélectionnez un style d'harmonisation en appuyant sur le bouton ROM, SYM, BAR ou HIS. Sélectionnez une variation d'harmonisation en appuyant sur le bouton SOLO ou TRIO. Que SOLO ou TRIO n'est pas sélectionnée, puis Standard est automatiquement sélectionné.

#### <span id="page-22-1"></span>**4.6 Registres**

Les registres sont activés par le biais d'interrupteurs à bascule, de la mémoire préprogrammés ou de la mémoire du combinateur. Le voyant du bouton à bascule s'allume si le registre correspondant est actif.

Vous pouvez distinguer trois principaux groupes de registres :

Pédale : Active les registres qui font partie du Pédale.

**Positif :** Active les registres qui font partie de Positif. *(Vivaldi 350 uniquement).*

**Grand Orgue :** Active les registres qui font partie du Grand Orgue.

**Récit :** Active les registres qui font partie de Récit.

#### **Instruments de solo et d'orchestre (optionnel)**

Lorsque l'orgue est équipé du paquet Premium ou Platinum Voice en option, vous avez le choix entre un certain nombre de voix solo ou d'orchestre.

Ces voix sont activées à l'aide des boutons à bascule se situant entre les claviers. Le voyant du bouton à bascule s'allume lorsque la voix solo ou d'orchestre est activée.

Voir chapitre [6](#page-49-0) [PAQUETS DE VOIX OPTIONNELS](#page-49-0) pour de plus amples informations sur les voix solo ou d'orchestre.

Les voix solo ou d'orchestre peuvent être jouées, par défaut, à partir d'un clavier défini par l'usine. L'utilisateur peut changer ce réglage moyennant le Quick Access, voir § [4.13.2](#page-27-0) [Attribution clavier](#page-27-0) Orchestrals, et le Menu Johannus, voir § [5.10](#page-38-0) [Orchestrals.](#page-38-0)

#### <span id="page-23-0"></span>**4.7 Accouplements**

#### **Accouplement du clavier :**

POSITIF - GRAND ORGUE *(Vivaldi 350 uniquement)*: Accouple intégralement les touches du Positif au Grand Orgue. RÉCIT - GRAND ORGUE : Accouple intégralement les touches du Récit au Grand Orgue. RÉCIT - POSITIF *(Vivaldi 350 uniquement)*: Accouple intégralement les touches du Récit au Positif.

#### **Tirasses :**

POSITIF - PÉDALE *(Vivaldi 350 uniquement)*: Accouple intégralement les touches du Positif à la Pédale. GRAND ORGUE - PÉDALE : Accouple intégralement les touches du Grand Orgue à la Pédale. RÉCIT - PÉDALE : Accouple intégralement les touches du Récit à la Pédale.

#### **Basse Manuelle (MB) :**

Accouple les jeux du pédalier de manière monodique au clavier du Grand Orgue. Seule la note la plus grave du Grand Orgue sera jouée sur les registres du pédalier. La note de pédale parlant par la fonction Basse Manuelle sera maintenue jusqu'à ce qu'une note plus grave soit enfoncée ou si la note de la basse d'un accord est relâchée. Ce fonctionnement permet d'éviter les « sauts » de notes graves assez dérangeants.

Activer la fonction Basse Manuelle à l'aide du bouton MB.

L'utilisation du Basse Manuelle en même temps que le pédalier est à proscrire, afin d'éviter des tons pédaliers doubles.

#### **Cantus Firmus (CF) :**

Cantus firmus: une expression latine qui signifie "chant ferme" ou "chant d'appui". Accouple les jeux de Récit de manière monodique au clavier du Grand Orgue. Seule la note la plus haut du Grand Orgue sera jouée sur les registres du Récit. Accouple les jeux de Récit de manière monodique au clavier du Grand Orgue. Seule la note la plus haut du Grand Orgue sera jouée sur les registres du Récit. En utilisant le registre solo du récit sur le grand orgue uniquement, on entend un solo.

Lorsque le ton le plus haut d'un accord est relâché, la touche activée par la fonction Cantus Firmus disparaît jusqu'à ce qu'une touche plus haute soit à nouveau jouée. Ce réglage prévient les « sauts » des touches solo, assez dérangeants.

Activez la fonction Cantus Firmus à l'aide du bouton CF

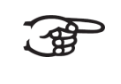

N'utilisez pas le Cantus Firmus en même temps que le couple RECIT - GRAND ORGUE. La fonction solo du Cantus Firmus serait alors désactivée.

#### <span id="page-24-0"></span>**4.8 Accessoires**

#### **Inverseur Clavier (IC)** *(Vivaldi 350 uniquement)***:**

L'inverseur de claviers est une fonction qui permet d'invertir les claviers du positif et du grand orgue. Lors de l'activation, le clavier 1 est le clavier grand orgue, tandis que le clavier 2 est le clavier positif. Activez la fonction Inverseur Clavier à l'aide du bouton IC.

#### **Chorus (CH) :**

Chorus est une fonction servant à réaccorder légèrement les registres de l'orgue afin de donner plus d'ampleur et de vivacité au son. Activez le Chorus à l'aide du bouton CH.

#### **Annulation des anches (AA) :**

Annulation des anches est une fonction servant à annuler en une seule fois toutes les anches. Tant que le bouton est enfoncé, il est impossible d'enclencher des anches. La déconnexion de cette fonction permet de reconnecter les anches qui étaient actives. Activez la fonction Annulation des anches à l'aide du bouton AA.

#### **Etat précédent / Annulateur (0) :**

Le bouton 0 vous permet d'annuler des registrations à deux niveaux :

- 1. Appuyer brièvement sur le bouton 0 : Seule la dernière modification sera annulée.
- 2. Appuyer longuement sur le bouton 0 : Tous les registres seront annulés.

#### **Séquence - et + (SEQ- et SEQ+) :**

Séquence désigne une fonction permettant d'utiliser en incréments les espaces mémoires du combinateur.

- 1. Choisissez l'espace mémoire à partir duquel vous souhaitez monter (par exemple mémoire niveau 2, espace 2).
- 2. Appuyez sur le bouton SEQ- ou SEQ+ pour aller à l'espace mémoire précédent ou suivant.

#### **Expression Général (S/S) :**

C'est une fonction qui transforme la pédale de boîte d'expression pour le Récit à une pédale de boîte d'expression par l'orgue entier.

Si aucune des pédales d'expression n'est réglée en pédale de boîte d'expression pour le Récit, cela signifie que le bouton S/S ne peut être activé.

#### <span id="page-24-1"></span>**4.9 Espaces mémoire préprogrammés**

Les espaces de mémoire préprogrammés sont disponibles en utilisant les boutons allant de PP à T compris. Les six espaces de mémoire ont été préconfigurés à l'usine (preset), d'un pianissimo doux au tutti puissant.

#### **Appel d'un espace mémoire préprogrammé :**

Appuyez sur un espace de mémoire préprogrammé (PP-T). Les registres actifs s'allument.

#### **Programmation d'un espace mémoire préprogrammé :**

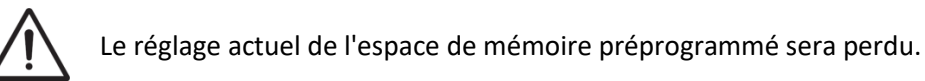

Bien qu'il soit possible d'enregistrer tous les éléments moyennant le bouton associé à un espace mémoire programmé, nous conseillons de choisir l'élément correspondant au texte du bouton.

- 1. Sélectionnez les registres désirés.
- 2. Appuyez sur le bouton SET. Ne pas relâcher ce bouton.
- 3. Appuyez sur l'espace mémoire préprogrammé désiré (PP-T).
- 4. Relâchez le bouton SET.

#### <span id="page-25-0"></span>**4.10 Mémoire du combinateur**

La mémoire du combinateur permet, à l'aide d'un seul bouton, d'activer une registration. La mémoire du combinateur comprend 75 niveaux. Chaque niveau a

huit espaces de mémoire (boutons 1-8). Ces niveaux sont affichés sur l'écran (Mem:…). Les 600 espaces mémoires du combinateur

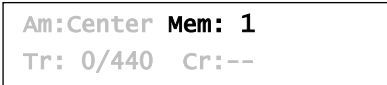

sont vides au début; il vous revient de les programmer.

#### **Programmation d'un espace mémoire du combinateur :**

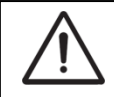

La programmation actuelle de l'espace mémoire du combinateur s'effacera.

- 1. Sélectionnez les registres désirés.
- 2. À l'aide des boutons et +, sélectionnez sur l'afficheur le niveau souhaité (1- 75).
- 3. Appuyez sur le bouton SET. Ne pas relâcher ce bouton.
- 4. Appuyez sur l'espace mémoire souhaité (1-8).
- 5. Relâchez le bouton SET.

#### **Appel d'un espace mémoire du combinateur :**

- 1. À l'aide des boutons et +, sélectionnez sur l'afficheur le niveau souhaité (1- 75).
- 2. Appuyez sur l'espace mémoire souhaité (1-8). Les registres actifs s'allument

Les boutons SEQ- et SEQ+ permettent de sélectionner un espace mémoire inférieur ou supérieur en incréments de 1. Le bouton du combinateur illuminé et l'écran vous indiquent l'espace mémoire sélectionné.

#### <span id="page-26-0"></span>**4.11 Transpositeur**

La fonction Transpositeur transpose l'orgue de -8 à +8 demi-tons. L'accord programmé se lit sur l'écran (Tr: ...).

1. Appuyez sur le bouton TRANS.

2. Réglez l'accord à l'aide des boutons - et +.

- Am:Center Mem: 1 Tr:  $0/440$  Cr:--
- 3. Appuyez sur le bouton SET lorsque le bouton TRANS. est allumé si vous souhaitez enregistrer les modifications.

#### <span id="page-26-1"></span>**4.12 Pédale de crescendo**

La pédale de crescendo permet d'activer plusieurs registres en 20 paliers. Ces registrations commencent très doucement (pianissimo) pour atteindre le niveau très fort (tutti).

Les combinaisons du registre des paliers de crescendo préprogrammées peuvent être modifiées par l'utilisateur. Voir [§ 5.2](#page-29-0) [Crescendo.](#page-29-0)

#### **Activer la pédale de crescendo**

L'écran affiche le message Cr: -- quand le pédale de crescendo n'est pas a

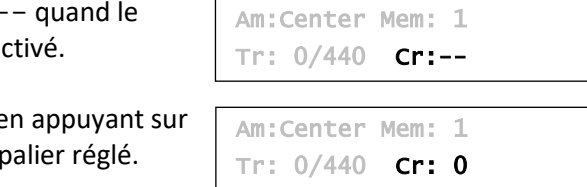

Activez la pédale de crescendo e le bouton CR. L'écran affiche le

**La pédale de crescendo comme pédale de boîte d'expression supplémentaire** La pédale de crescendo peut être également réglée en pédale de boîte d'expression supplémentaire, voir § [5.6](#page-32-0) [Expression Pedals.](#page-32-0)

Si la pédale de crescendo est activée comme une pédale de boîte d'expression, toutes les fonctions de pédale de crescendo sont désactivées.

#### <span id="page-26-2"></span>**4.13 Quick Access**

Quick Access (accès rapide) est une fonction qui permet d'accéder rapidement à certaines fonctions de l'orgue.

#### <span id="page-26-3"></span>**4.13.1 Mode de programmation de la pédale de crescendo**

S Cette fonction n'est pas disponible lorsque la pédale de crescendo est activée comme deuxième pédale d'expression.

L'actionnement simultané des boutons SET et CR vous permet d'accéder directement au mode de programmation de la pédale de crescendo. Voir § [5.2](#page-29-0) [Crescendo,](#page-29-0) point 4 pour les étapes suivantes.

#### <span id="page-27-0"></span>**4.13.2 Attribution clavier Orchestrals**

Cette fonction est uniquement disponible si l'orgue est équipé avec le Premium ou Platinum Voice Package optionnelle.

Le Quick Access permet d'attribuer directement une voix solo ou d'orchestre à un clavier ou à la pédale.

- 1. Actionnez simultanément le bouton SET et le bouton d'une voix solo ou d'orchestre, par exemple la Flûte de Pan.
- 2. L'attribution est affichée sur l'écran.

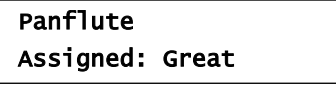

- 3. Actionnez la touche du clavier ou de la pédale à laquelle vous désirez attribuer la voix solo ou d'orchestre.
- 4. La voix solo ou d'orchestre peut désormais être jouée à partir du clavier ou de la pédale en question.

## <span id="page-28-0"></span>**5 JOHANNUS MENU**

Dans le Menu Johannus, vous pouvez configurer diverses fonctions de l'orgue. Appuyez sur le bouton MENU pour activer le Menu Johannus à l'écran. Vous pouvez naviguer dans le menu à l'aide des boutons - et +. Vous confirmez le choix à l'aide du bouton SET. Vous pouvez annuler ou reculer dans le menu à l'aide du bouton MENU.

Le Menu Johannus offre les fonctions suivantes :

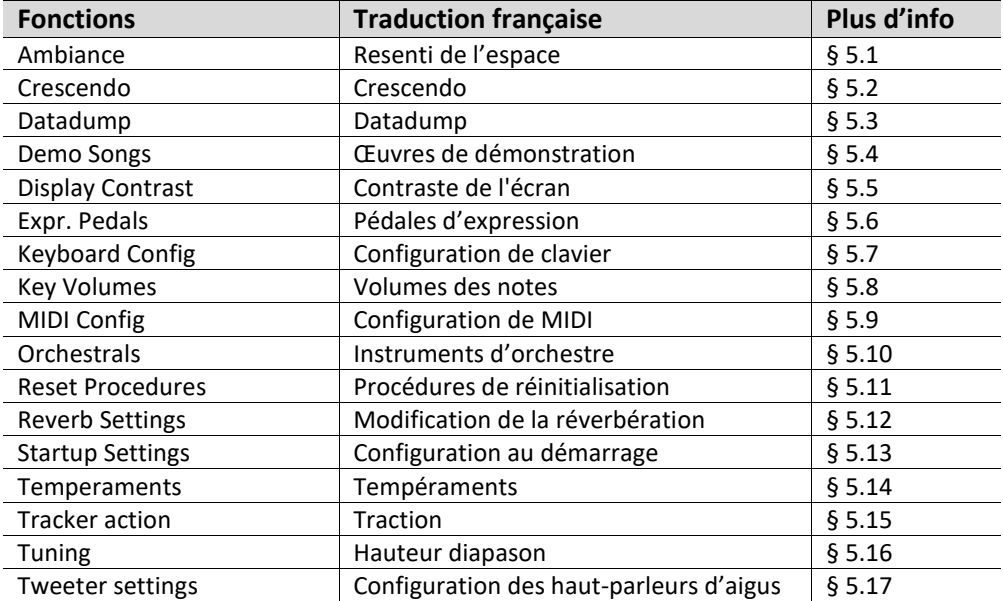

#### <span id="page-28-1"></span>**5.1 Ambiance**

L'Adaptive Ambiance System est une fonction qui, en combinaison avec le LIVEreverb, situe le son de l'orgue dans l'espace. Il est possible de choisir entre quatre emplacements: à la console, devant, au milieu ou à l'arrière de l'église.

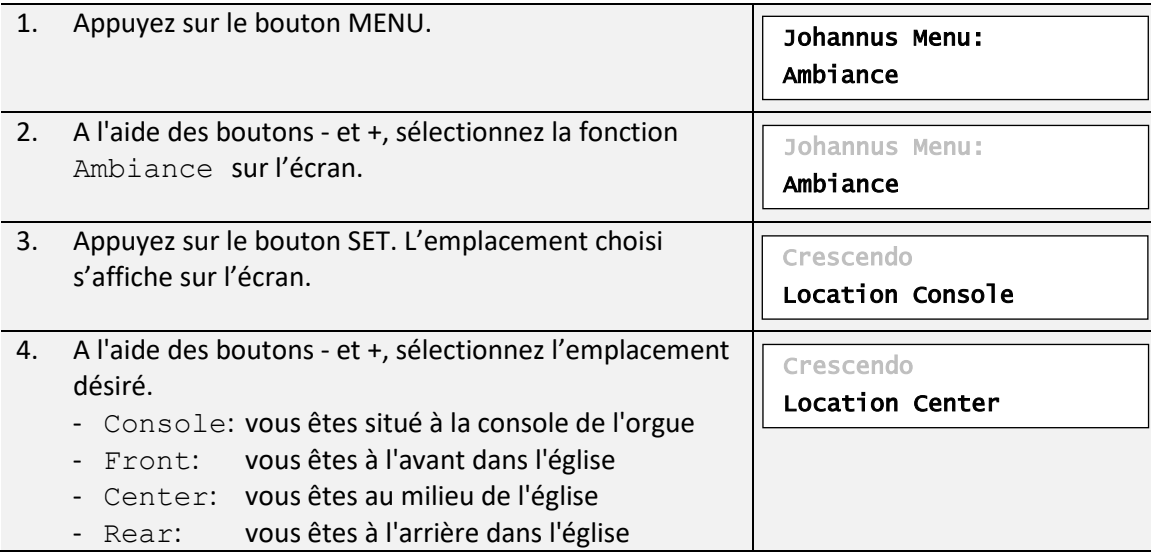

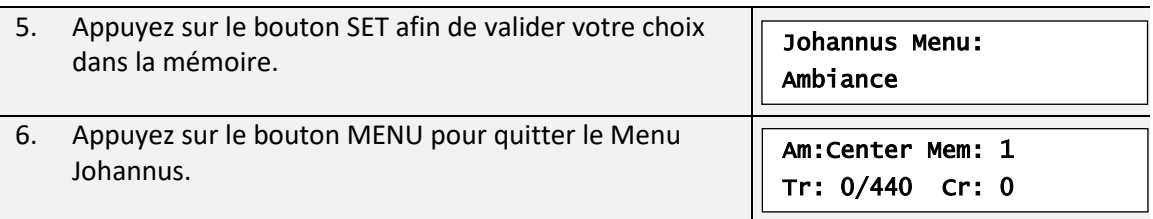

## <span id="page-29-0"></span>**5.2 Crescendo**

La pédale de crescendo dispose de 20 registres préprogrammés, à commencer par pianissimo (très doucement) pour atteindre le tutti (niveau très fort). Ces registres préprogrammés peuvent être modifiés.

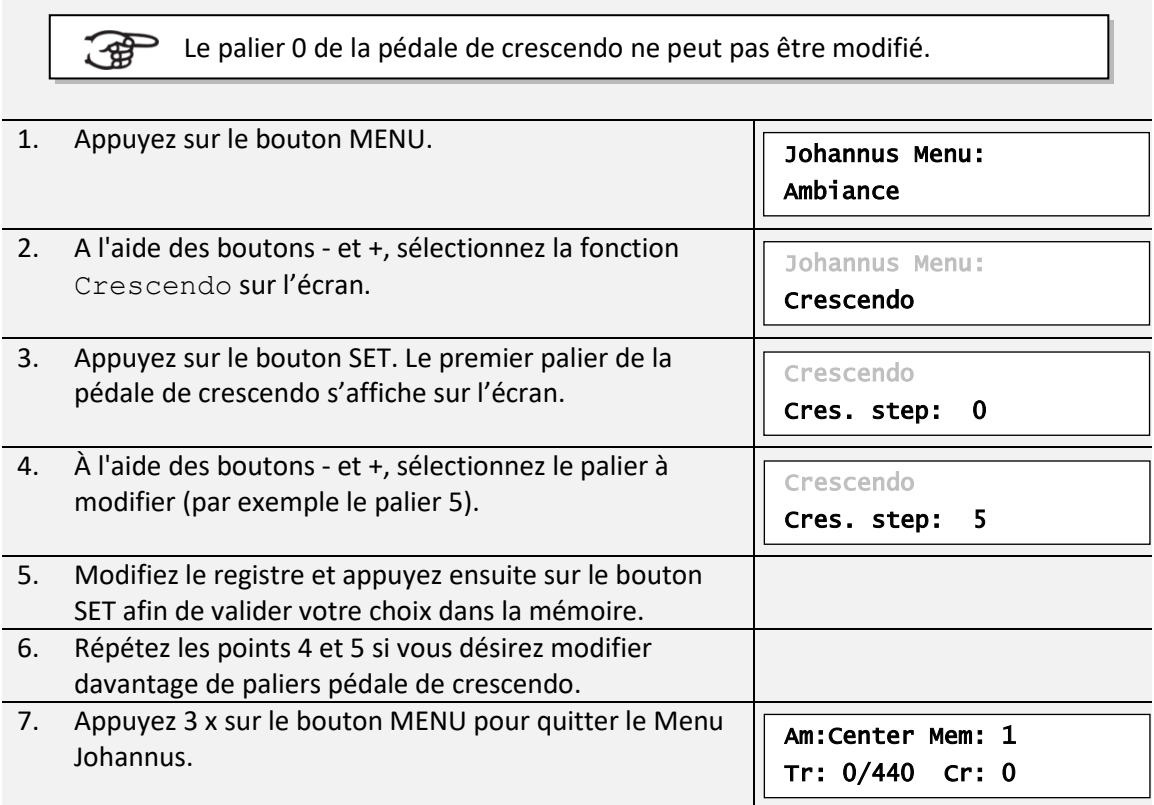

## <span id="page-29-1"></span>**5.3 Datadump**

La fonction Datadump conduit les réglages de l'orgue vers un support de stockage (par ex. le Johannus Sequencer+) en passant par la sortie MIDI SEQ. Voir [§ 3.4](#page-19-1) [Raccordements externes.](#page-19-1) Les paramètres transférés sont: le contenu des espaces mémoire du combinateur ainsi que tous les réglages que vous pouvez programmer à l'aide du Menu Johannus, à l'exception des Key Volumes (volume des touches). Le réglage du volume des touches fait partie du programme d'harmonisation. Celui-ci peut être obtenu avec le software en option Johannus Intonat.

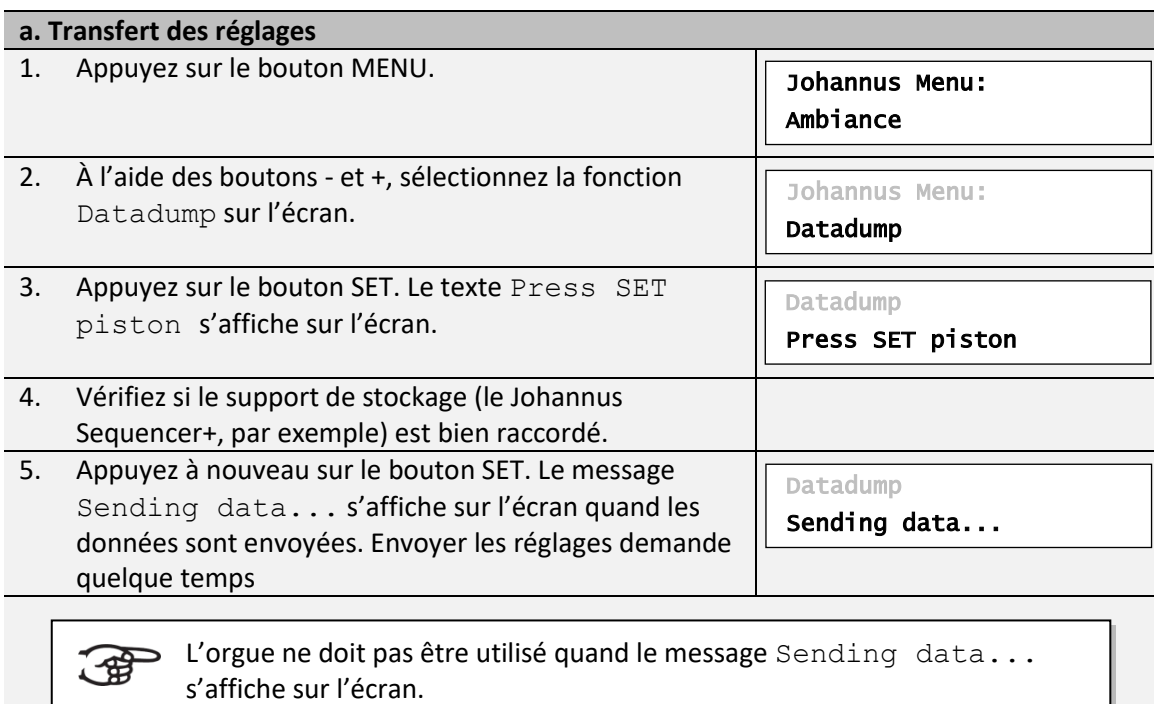

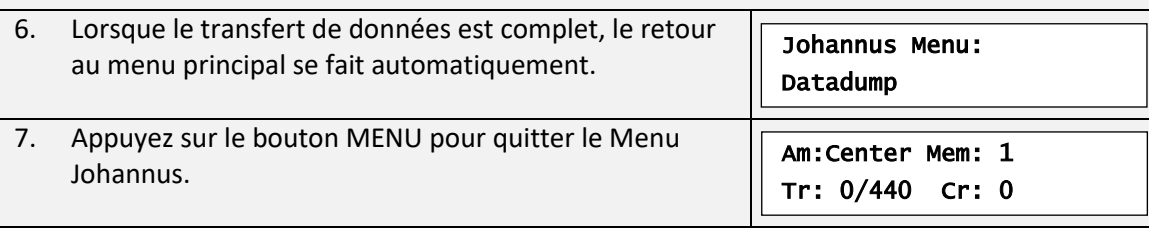

# **b. Réception des réglages**

La réception d'une base de données par l'orgue n'est pas liée au Menu Johannus et peut être réalisée à n'importe quel moment lorsque l'orgue est allumé, sauf lors d'un échantillonnage de musique.

Assurez-vous que vous utilisez uniquement des données issues du même instrument. La réception de bases de données en provenance d'autres instruments peut occasionner une sérieuse panne de l'instrument.

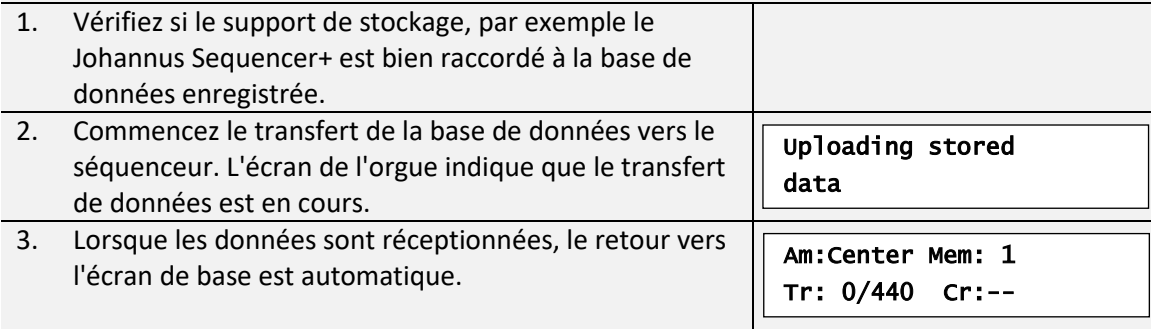

ි සි

## <span id="page-31-0"></span>**5.4 Demo Songs**

La fonction Demo Songs joue douze œuvres de démonstration différentes.

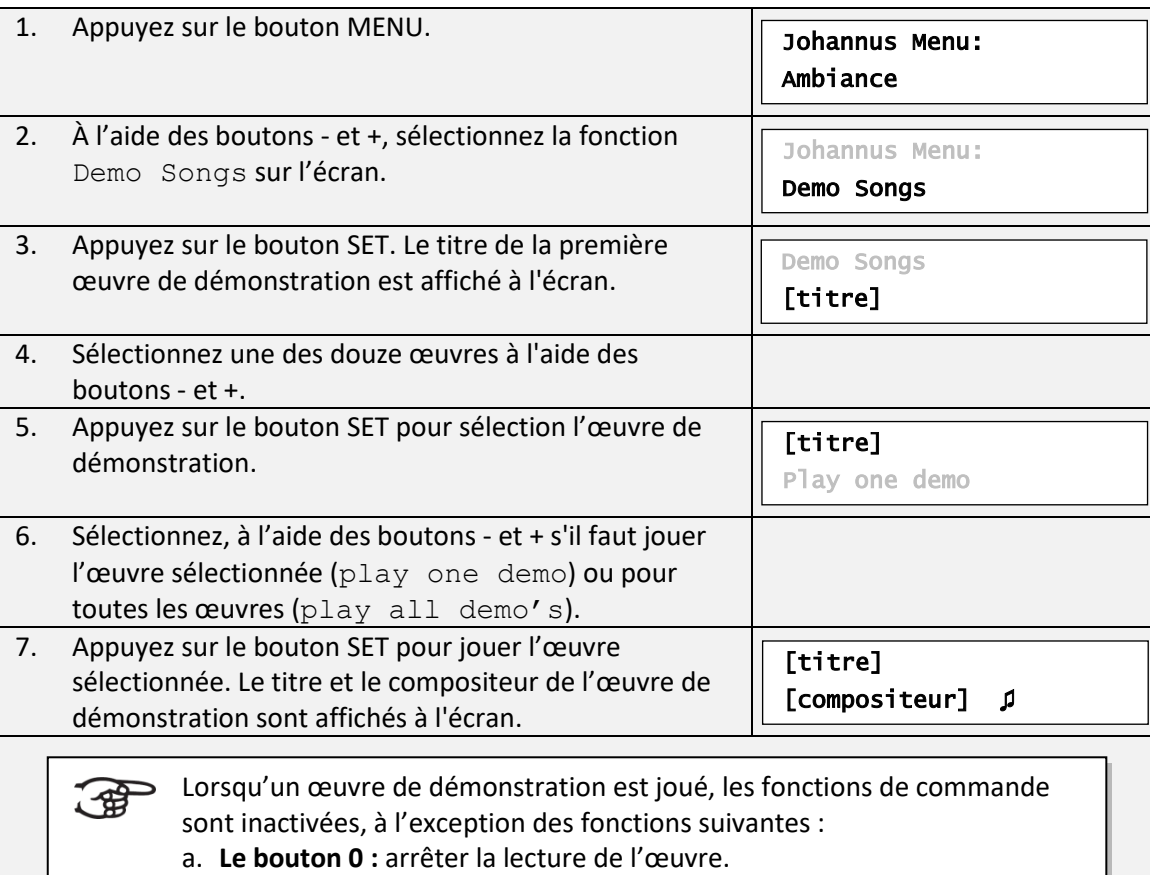

- b. **Le régulateur Orgue :** régler le volume total.
- c. **Le régulateur Cathédrale :** régler le volume de réverbération.

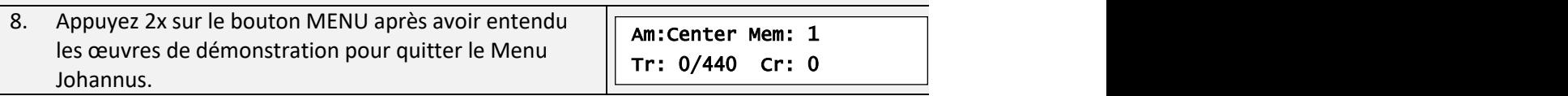

## <span id="page-31-1"></span>**5.5 Display Contrast**

La fonction Display Contrast ajuste le contraste de l'écran.

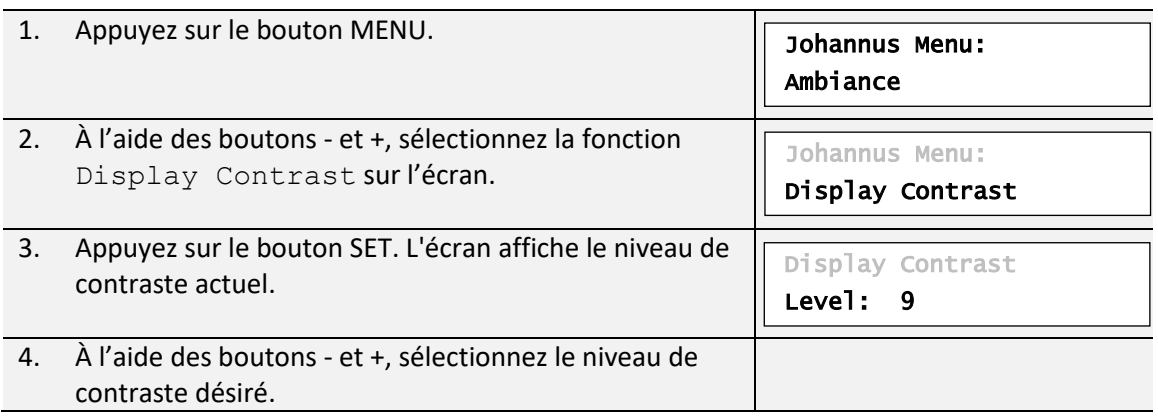

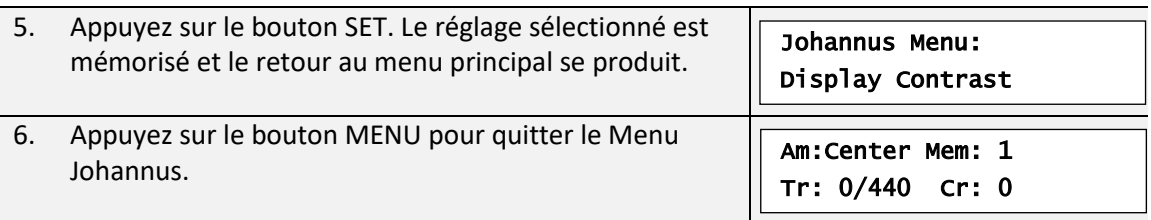

## <span id="page-32-0"></span>**5.6 Expression Pedals**

L'orgue est équipé de la PEPC (Programmable Expression Pedal Configuration). Il est ainsi possible de configurer les pédales d'expression selon son désir.

Nous distinguons deux types de pédales d'expression :

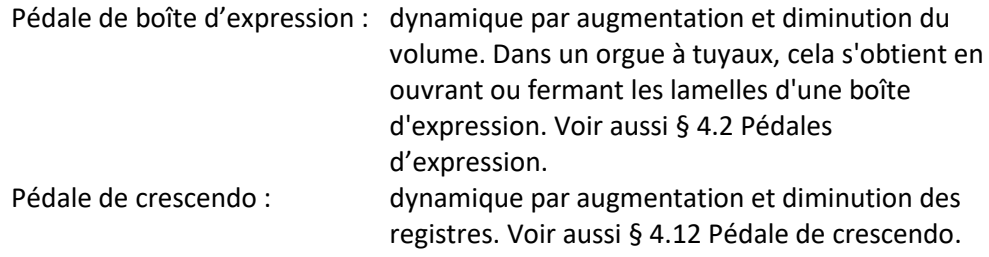

a. Une pédale d'expression peut être réglée en pédale de boîte मि d'expression pour plusieurs divisions.

- b. Une division ne peut être associé qu'à une seule pédale d'expression en même temps.
- c. Une pédale d'expression ne peut pas être réglée en pédale de boîte d'expression et pédale de crescendo en même temps.

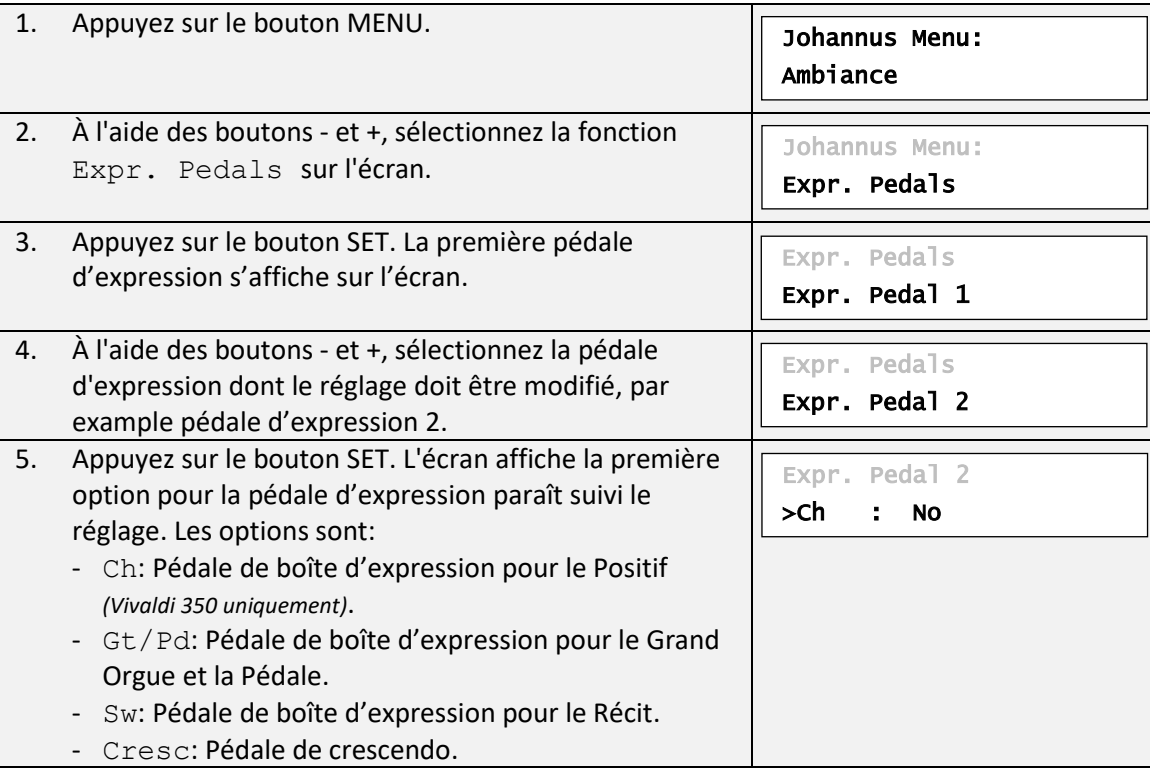

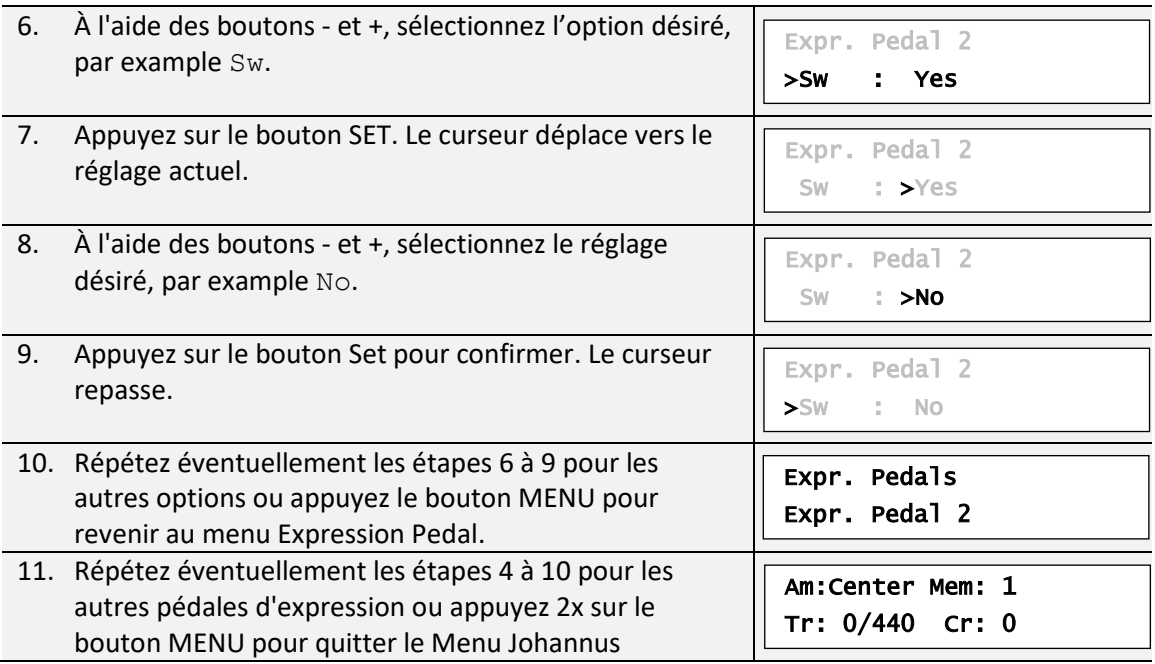

## <span id="page-33-0"></span>**5.7 Keyboard Config**

La fonction Keyboard Config règle de fonctionnement des touches.

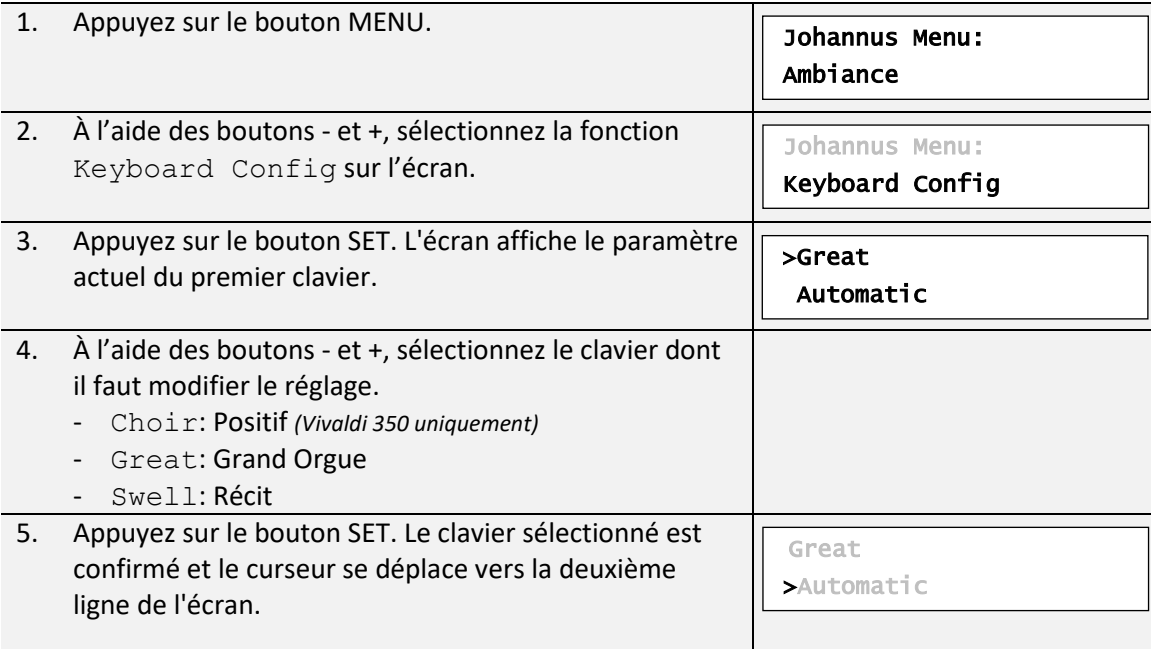

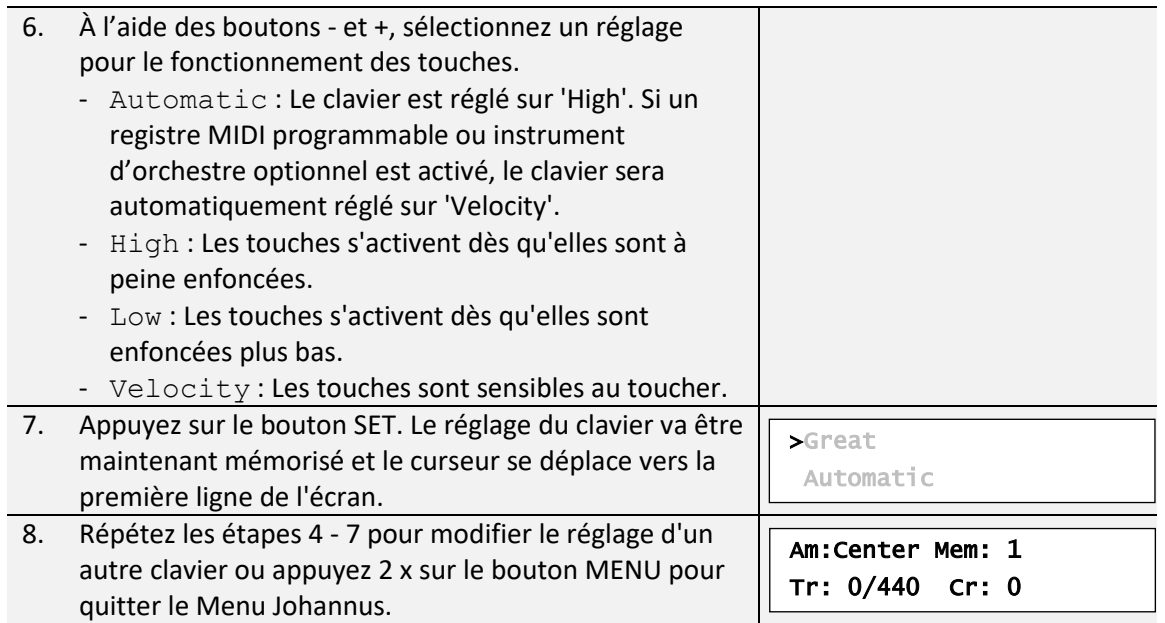

## <span id="page-34-0"></span>**5.8 Key Volumes**

La fonction Key Volumes (volumes des touchers) est composée des sous-fonctions suivantes :

- a. Adjust (adapter)
- b. Reset one stop (réinitialiser un registre)
- c. Reset ALL stops (réinitialiser tous les registres)

#### **a. Adjust**

La sous-fonction Adjust permet d'ajuster le volume par touche, registre et style ou variation d'harmonisation.

> Le volume des touches des voix solo et d'orchestre en option ne peut pas être modifié.

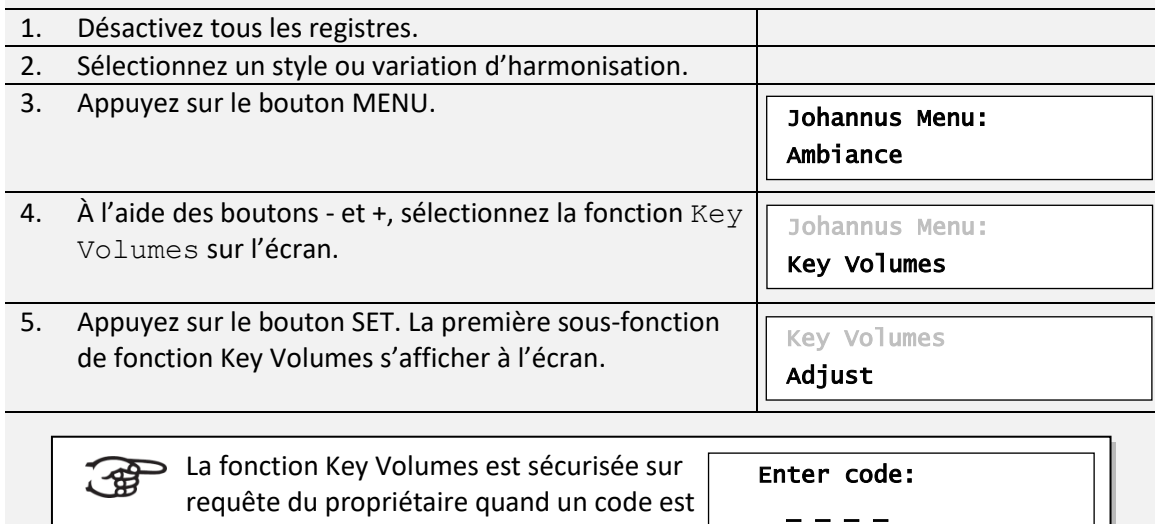

demandé. Veuillez vous adresser au propriétaire ou au revendeur pour récupérer le code. Saisissez le code à l'aide des boutons de la mémoire du combinateur et actionnez ensuite le bouton SET.

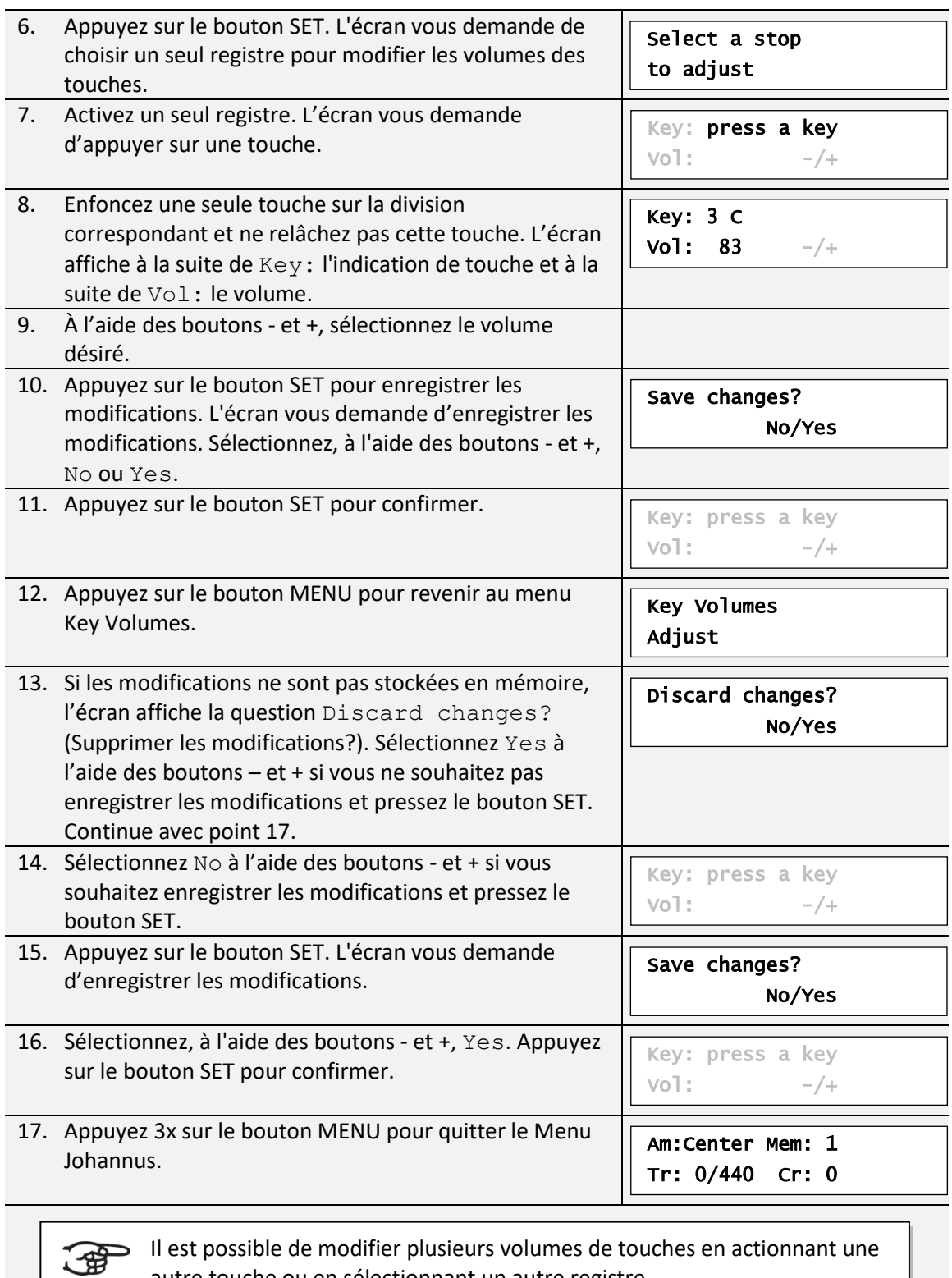

autre touche ou en sélectionnant un autre registre.

## **b. Reset one stop**

La fonction Reset one stop restaure les volumes des touches (effectués en usine) pour un seul registre dans un seul style ou variation d'harmonisation.

- 1. Désactivez tous les registres.
- 2. Sélectionnez un style ou variation d'harmonisation.

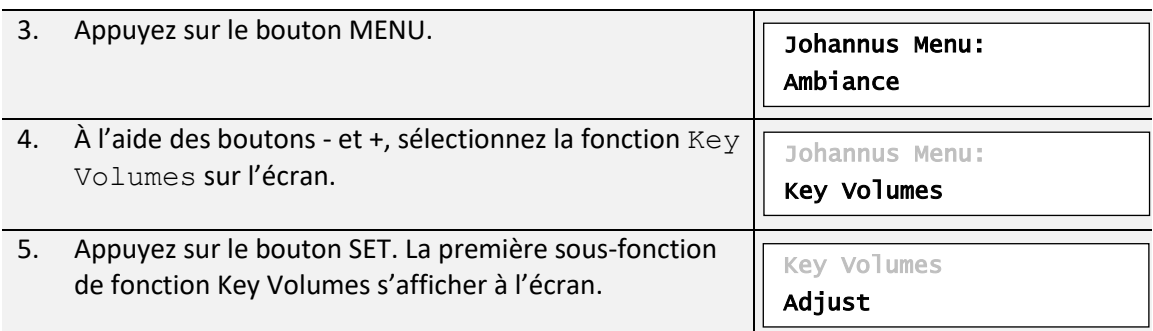

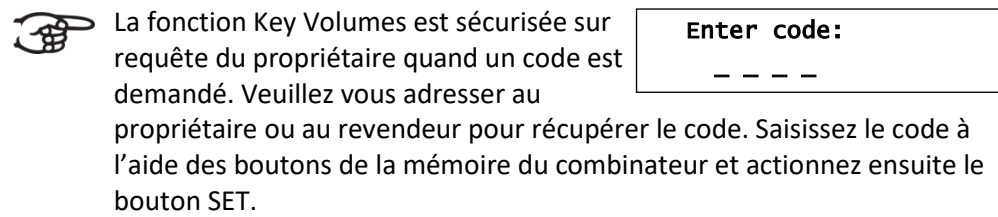

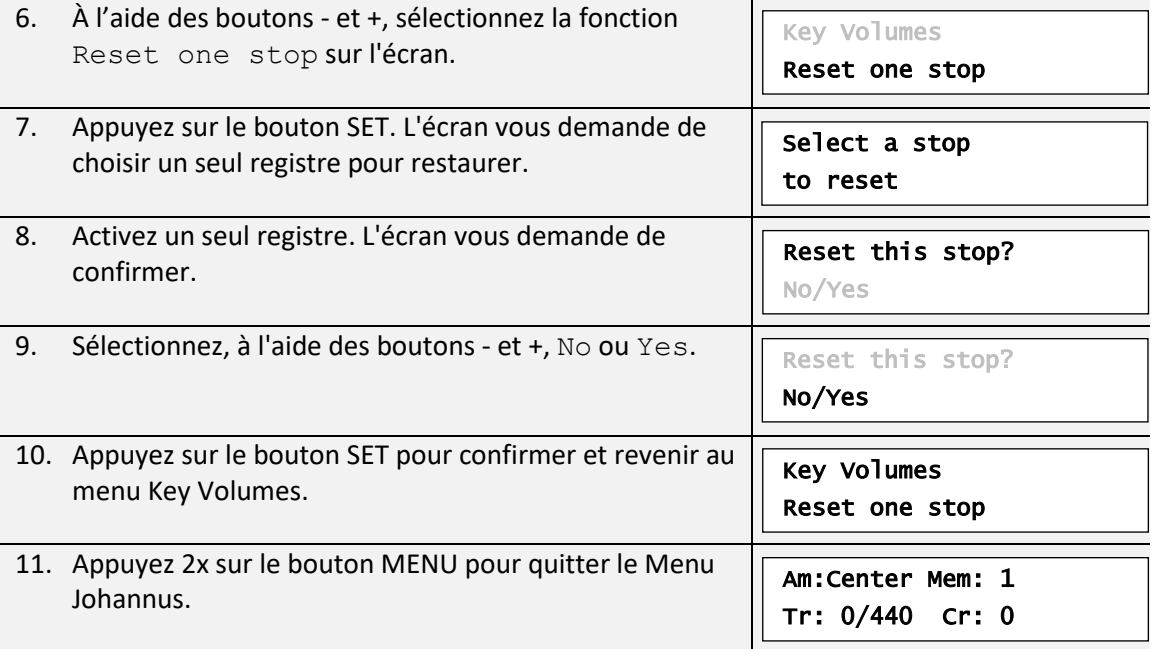

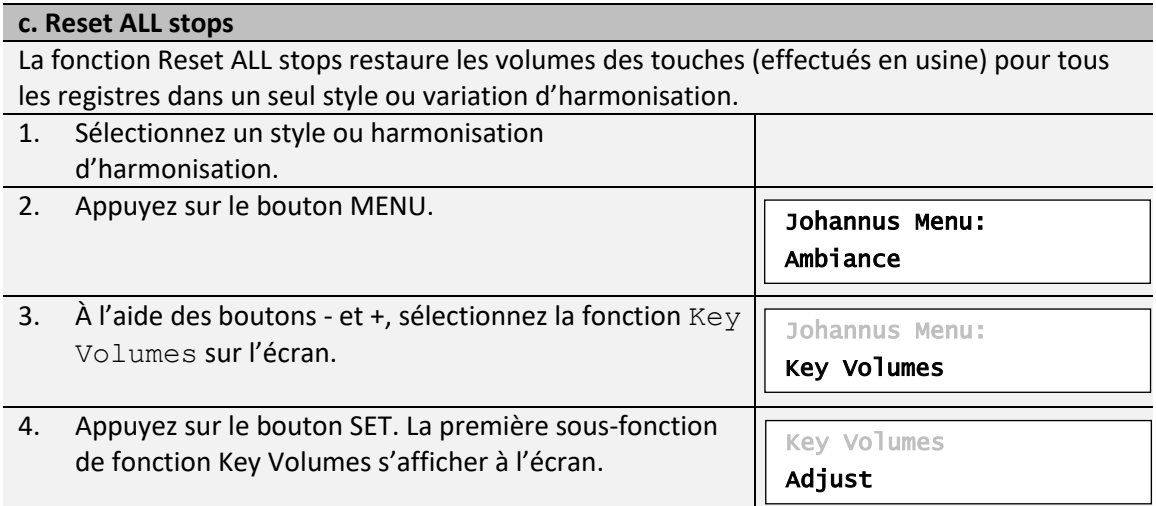

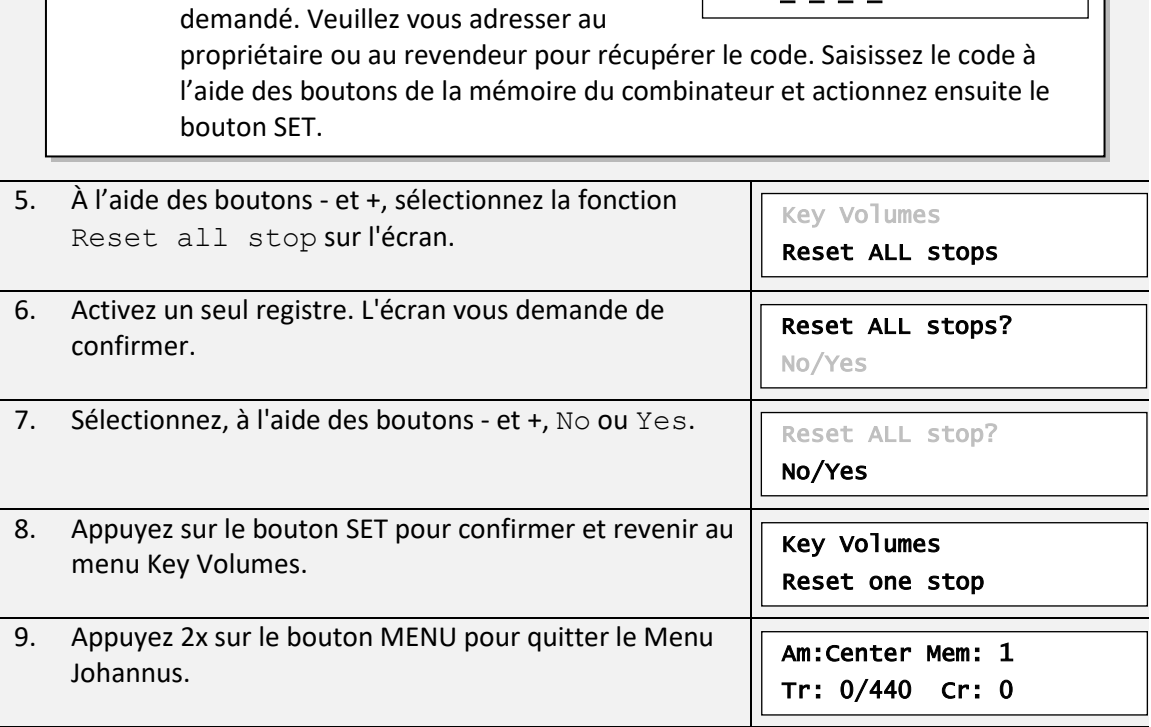

 Enter code:  $-$ 

La fonction Key Volumes est sécurisée sur requête du propriétaire quand un code est

## <span id="page-37-0"></span>**5.9 MIDI Config**

飞蛋

MIDI est un protocole de communication entre l'orgue et d'autres appareils, comme ordinateur, séquenceur ou autres instruments de musique.

Avec les registres MIDI programmables, vous pouvez activer une voix quelconque du module via un canal MIDI quelconque (1-16).

Les quatre composants programmables du code MIDI sont : Channel, Msb, Lsb et Voice.

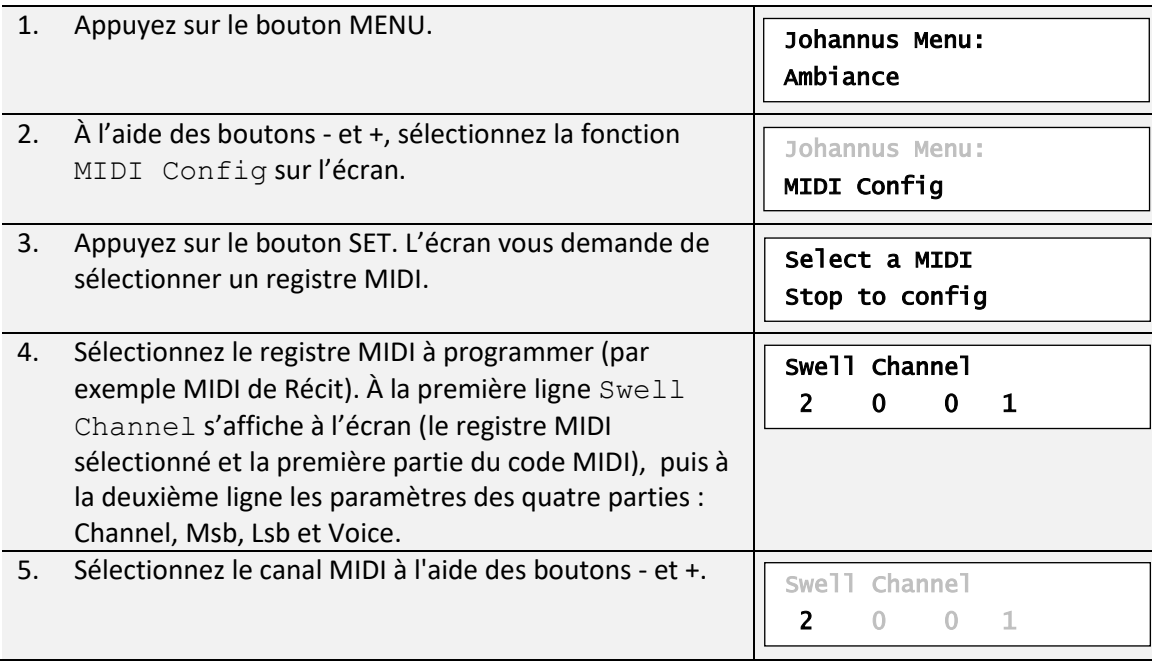

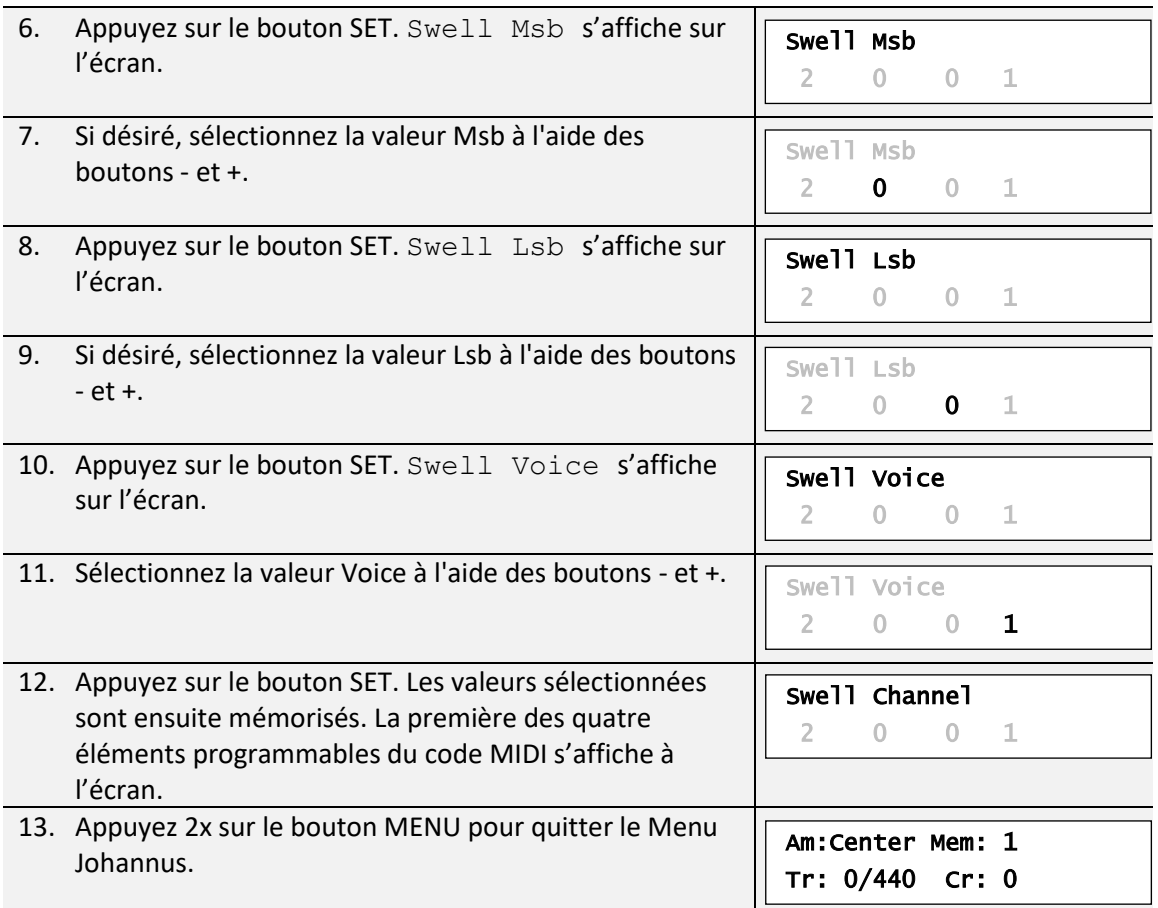

## <span id="page-38-0"></span>**5.10 Orchestrals**

୍ୱ କ୍ଷ

L'item "Orchestrals" est disponible lorsque l'orgue est muni d'un Premium 一番 ou Platinum Voice Package.

Lorsque les Premium et Platinum Voice Package en option sont installés, l'orgue dispose d'un certain nombre de voix solo et d'orchestre.

Les voix solo ou d'orchestre peuvent être jouées, par défaut, à partir d'un clavier défini par l'usine. Ce réglage peut être modifié par l'utilisateur moyennant le Menu Johannus.

> La fonction Quick Access permet également d'attribuer rapidement une voix solo ou d'orchestre à un clavier. Voir également [§ 4.13](#page-26-2) [Quick Access.](#page-26-2)

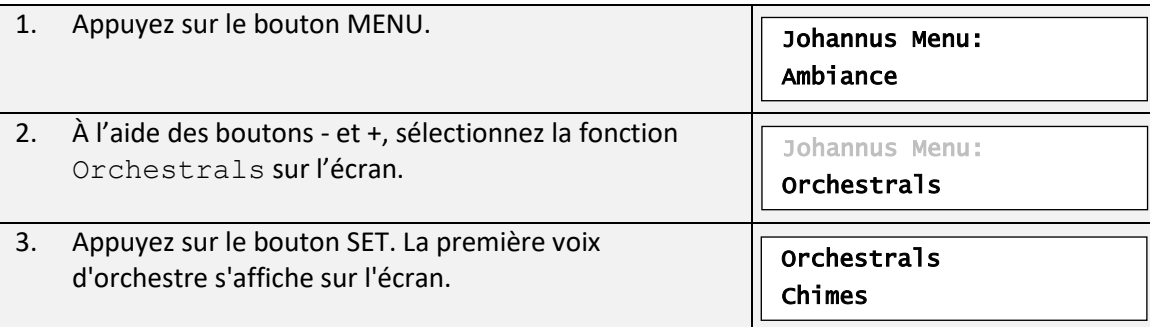

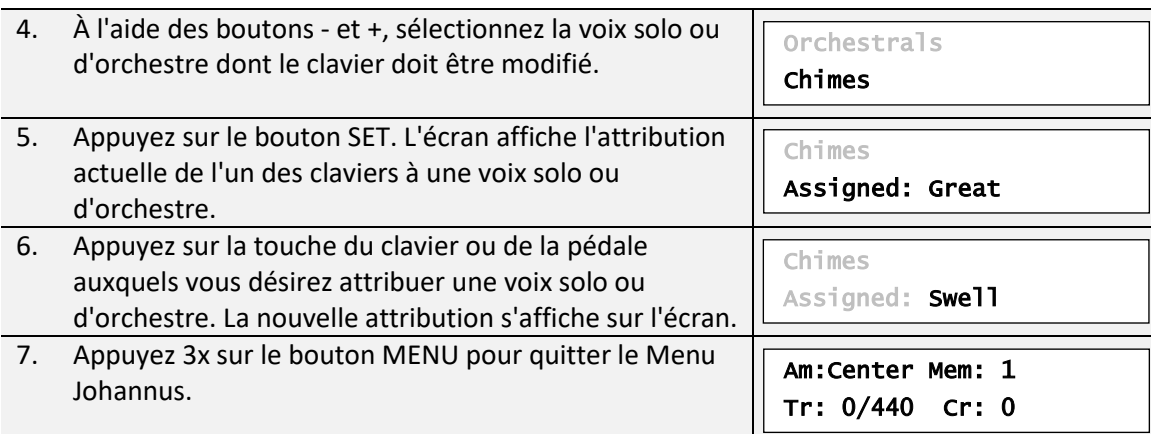

#### <span id="page-39-0"></span>**5.11 Reset Procedures**

La fonction de procédures de réinitialisation (Reset Procedures) permet de remettre certains paramètres aux valeurs d'usine.

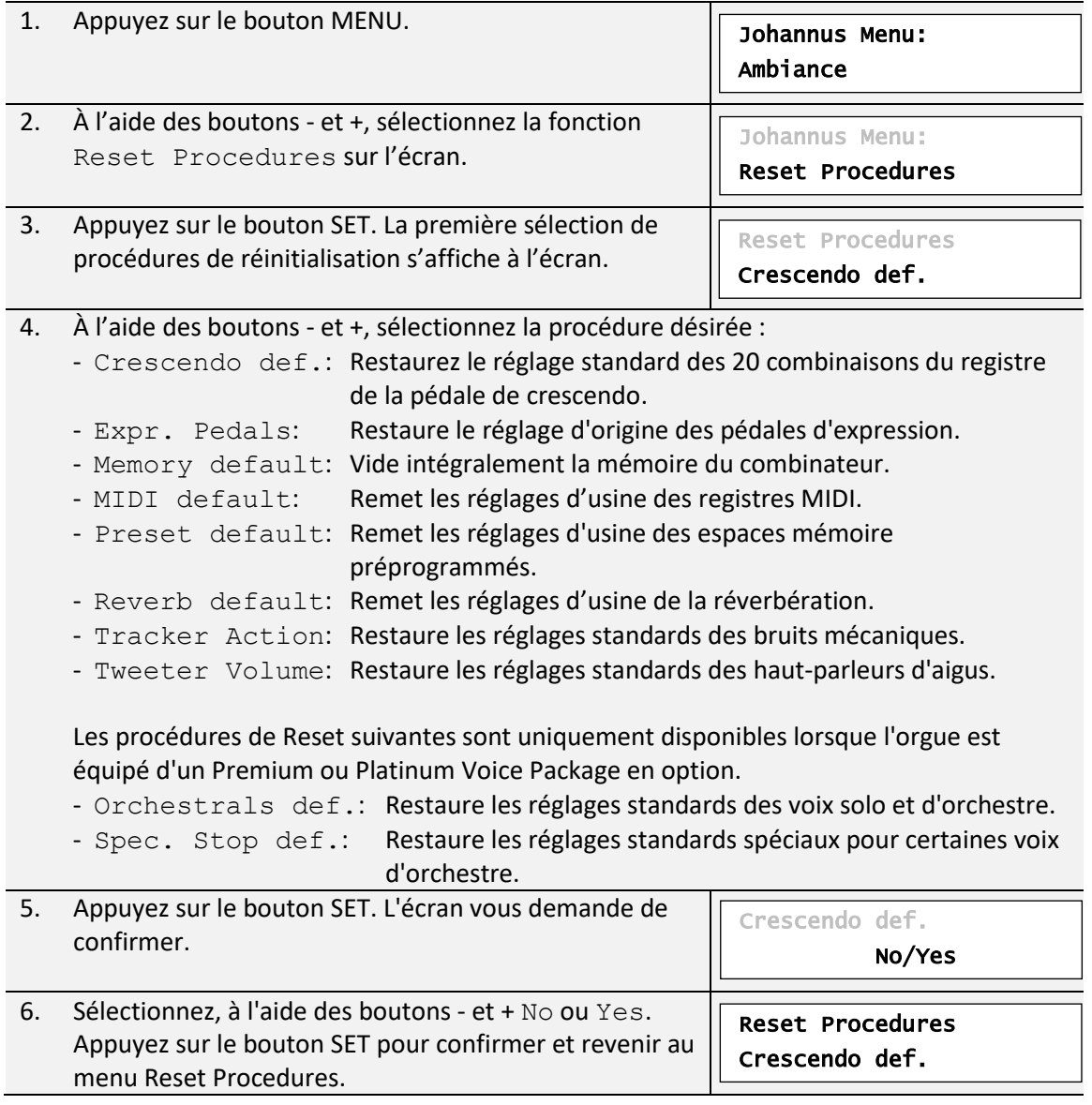

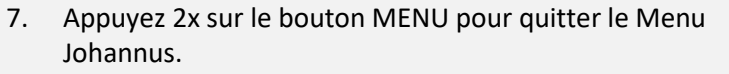

Am:Center Mem: 1 Tr: 0/440 Cr: 0

#### <span id="page-40-0"></span>**5.12 Reverb Settings**

Le Vivaldi 150 est équipé d'un système de réverbération ASR-12 par défaut. Ce système permet de choisir une réverbération pour chaque style et variation d'harmonisation. La longueur de réverbération peut être modifiée et le système 3D Surround peut être activé. Le système de réverbération ASR-12 est remplacé par le système LIVEreverb lorsque le Vivaldi 150 est équipé du Paquet Réverbérations en option. Le système LIVEreverb reproduit une réverbération très réaliste grâce à des enregistrements réalisés dans des églises et salles de concert.

Les Vivaldi 250 et 350 sont équipés de façon standard du système de réverbération LIVEreverb.

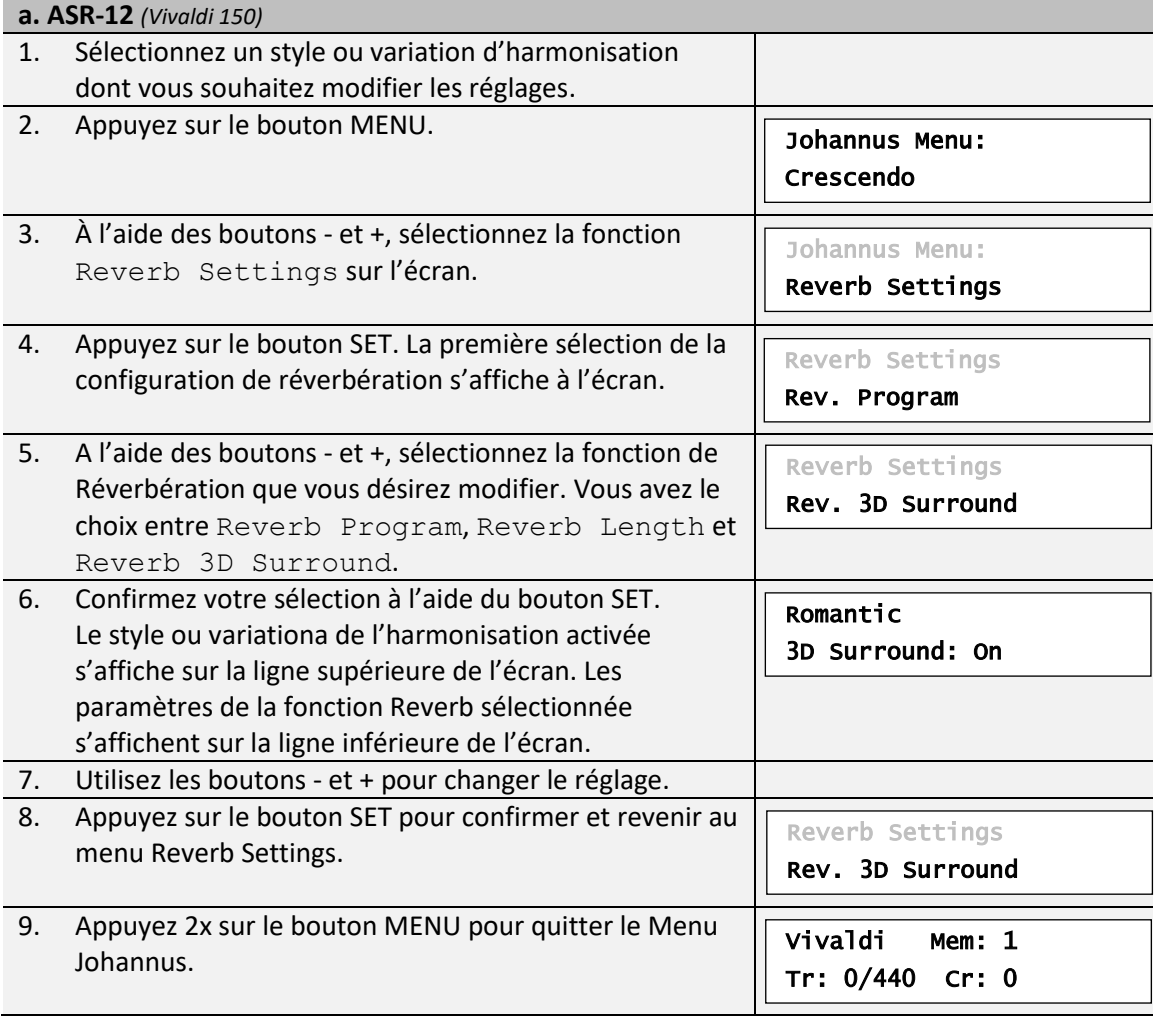

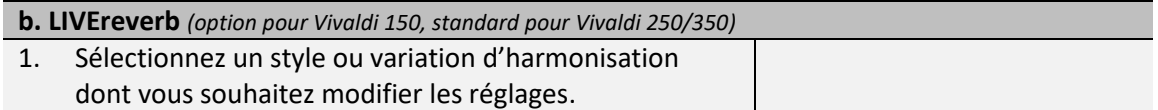

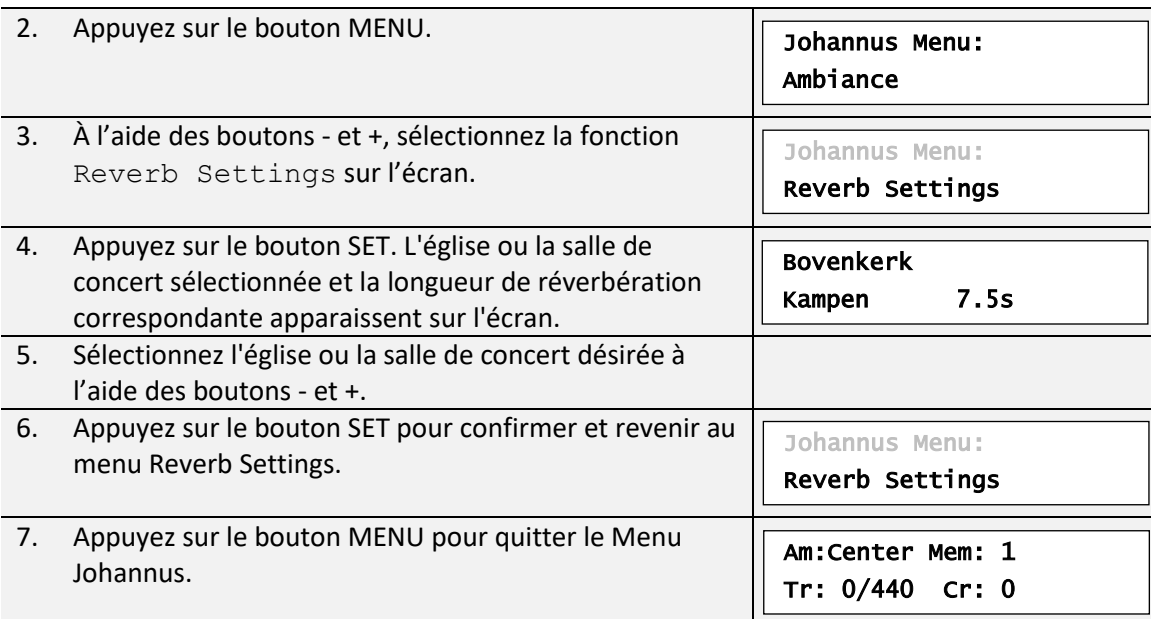

## <span id="page-41-0"></span>**5.13 Startup Settings**

La fonction Startup Settings (Paramètres de démarrage) permet de sélectionner les options de démarrage suivants :

- a. Chorus On/Off (Chorus activés ou non)
- b. Default Intonation (style d'harmonisation lorsque l'orgue est allumé).
- c. Headphone / Aux (Volume du casque / sortie Aux)
- d. Side Speakers (Volume haut-parleurs Surround)
- e. Special Stops (Réglages pour voix d'orchestres spéciales)

#### **a. Chorus On/Off**

La fonction Startup Setting Chorus On/Off permet d'activer automatiquement la fonction Chorus lorsque l'orgue est allumé.

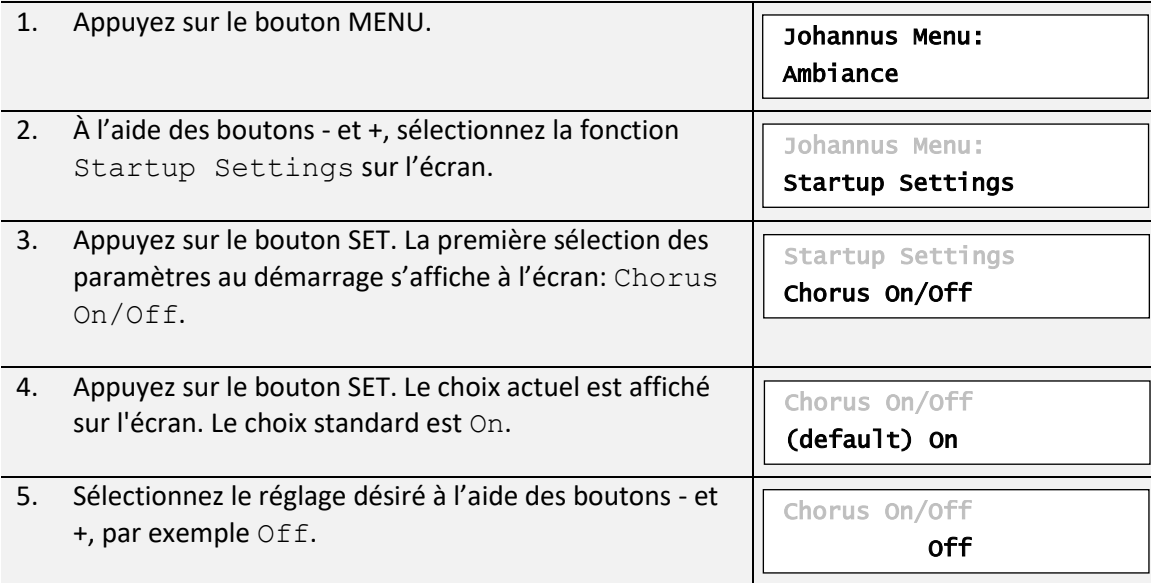

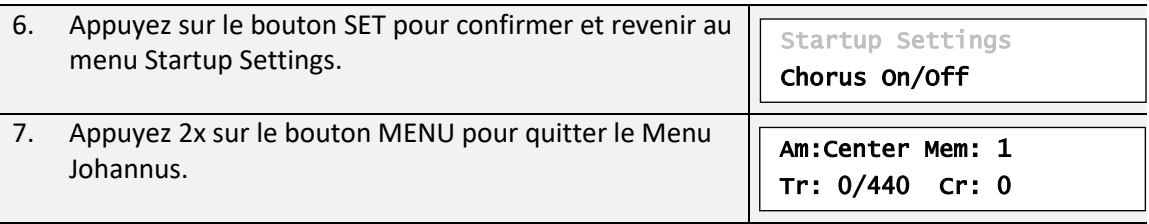

#### **b. Default Intonation**

La fonction Startup Setting Default Intonation permet d'activer automatiquement un certain style d'harmonisation lorsque l'orgue est allumé.

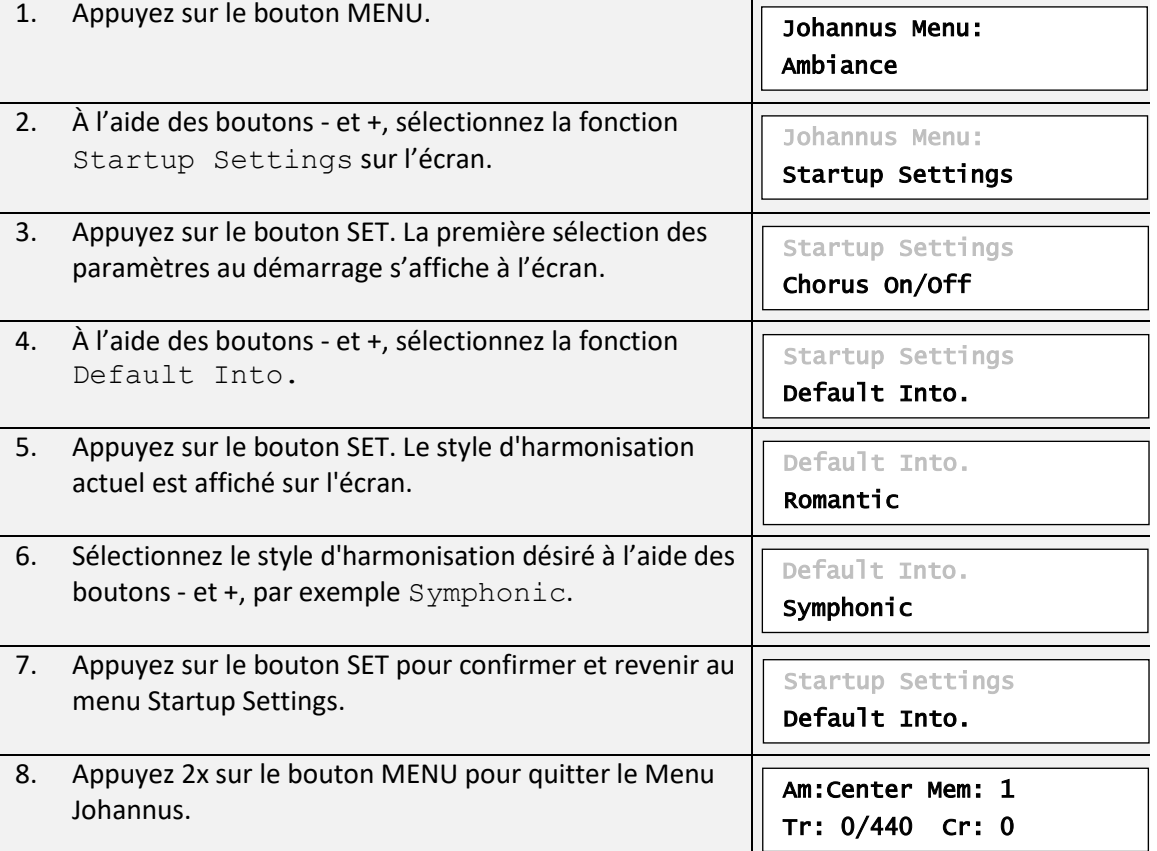

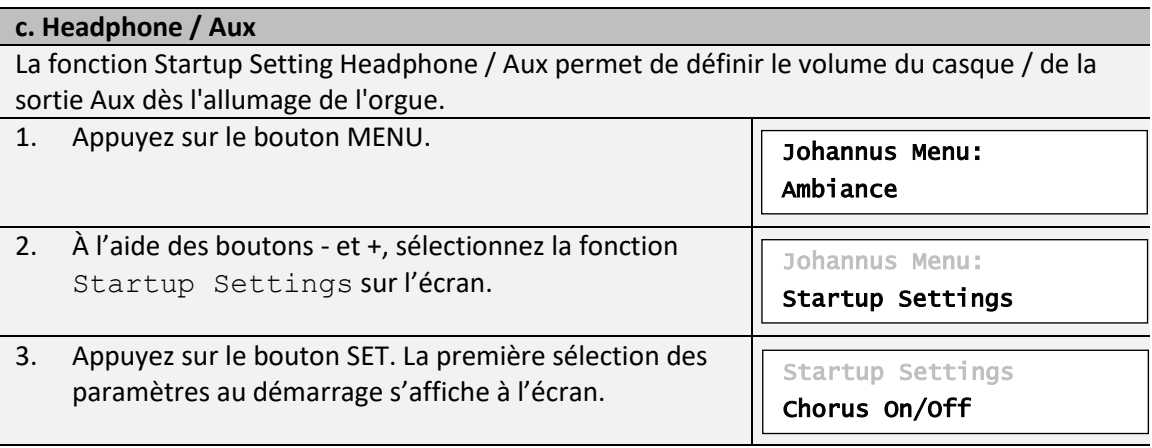

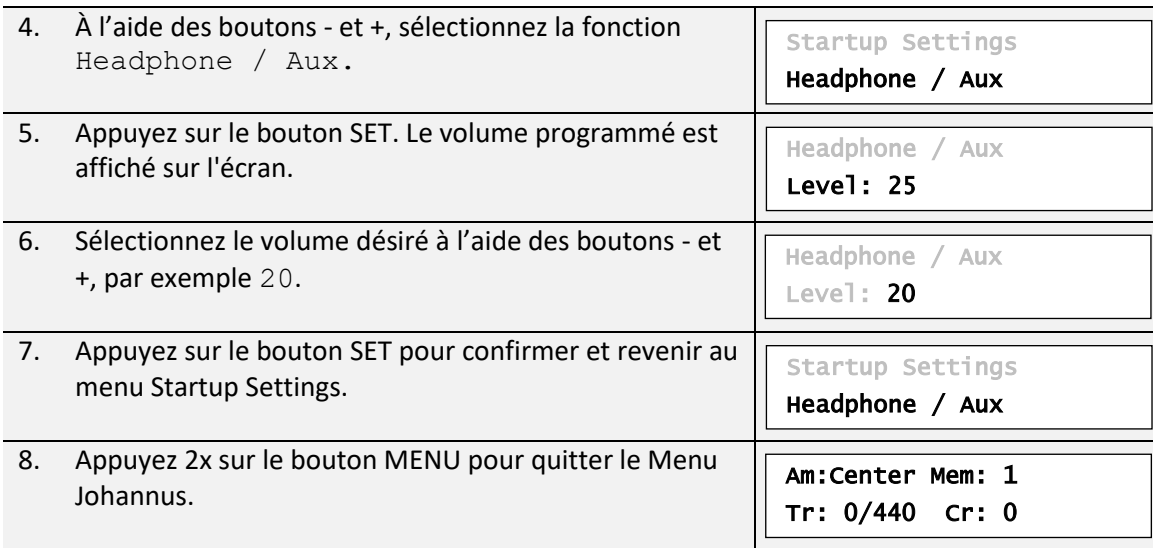

## **d. Side Speakers**

La fonction Startup Setting Side Speakers permet de définir le volume des haut-parleurs Surround dès l'allumage de l'orgue.

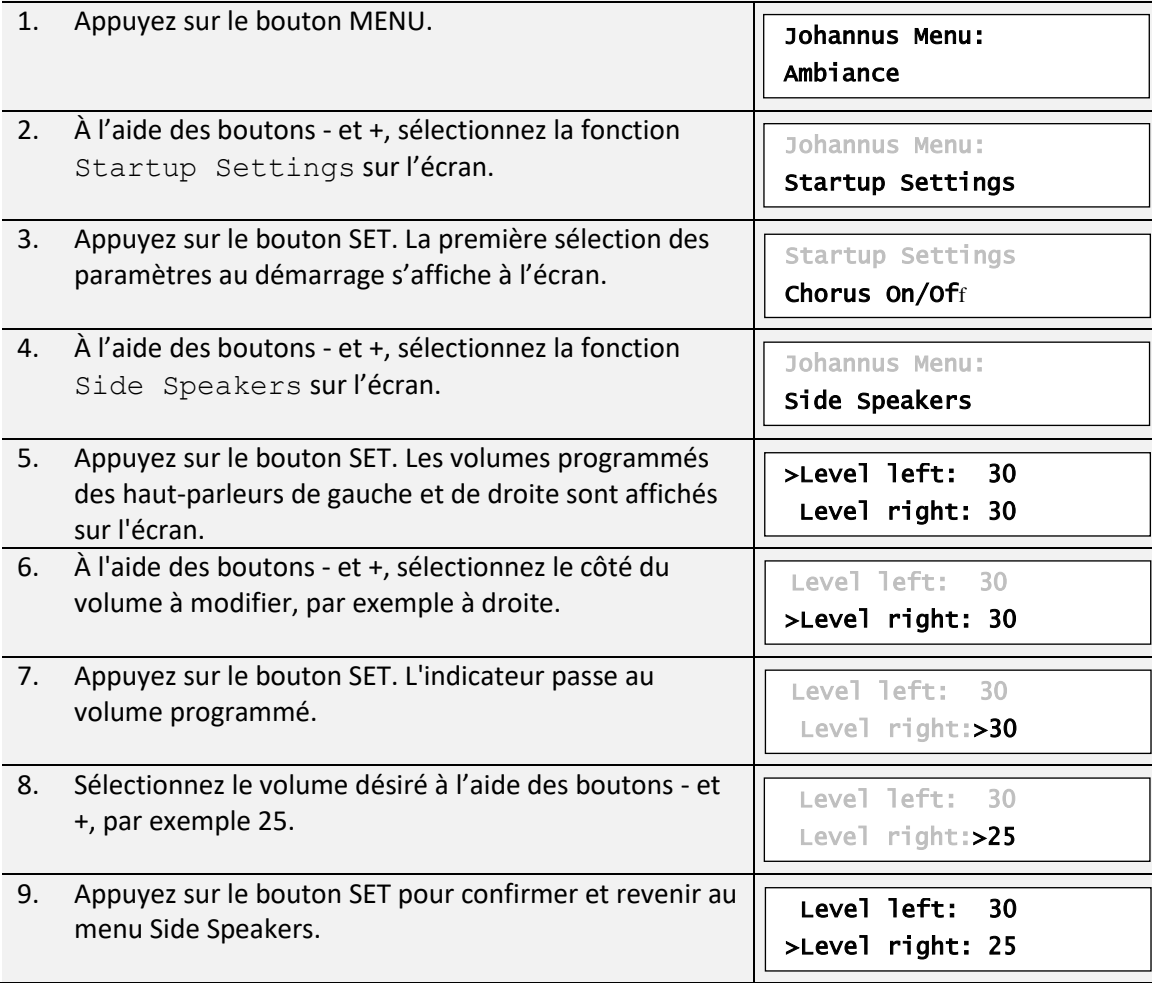

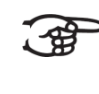

Il est conseillé de programmer le même niveau des deux côtés afin de maintenir une bonne balance acoustique du Surround Sound. Ne réglez des niveaux différents que pour corriger des différences de volume causées par des objets réfléchissants.

10. Appuyez 3x sur le bouton MENU pour quitter le Menu Johannus.

Am:Center Mem: 1 Tr: 0/440 Cr: 0

#### **e. Special Stops**

【母

Cette fonction est uniquement disponible lorsque l'orgue est équipé d'un Platinum Voice Package en option.

Les fonctions Startup Setting Special Stops permettent de programmer le réglage des fonctions lorsque la harpe, le clavecin ou le piano sont activés.

Le premier choix à faire est celui ou non de l'activation de la fonction Special Stops.

Après avoir activé cette fonction, les fonctions suivantes doivent également être réglées:

- Reverb Program (le programme de réverbération)
- Reverb Length (longueur de réverbération) *(ASR-12 uniquement)*
- Reverb Volume (volume de la réverbération)
- Reverb 3D (effet 3D Surround) *(ASR-12 uniquement)*
- Tweeter Settings (réglage du volume haut-parleurs d'aigus).

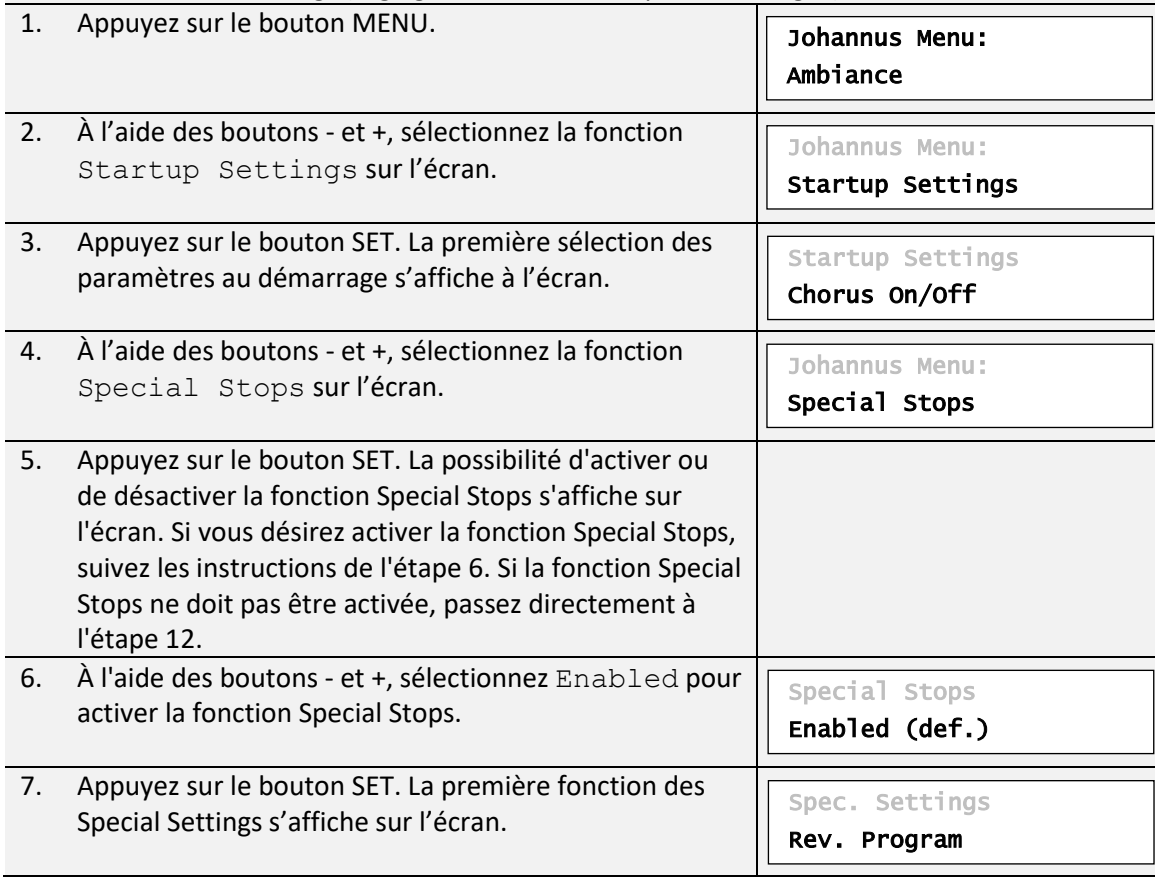

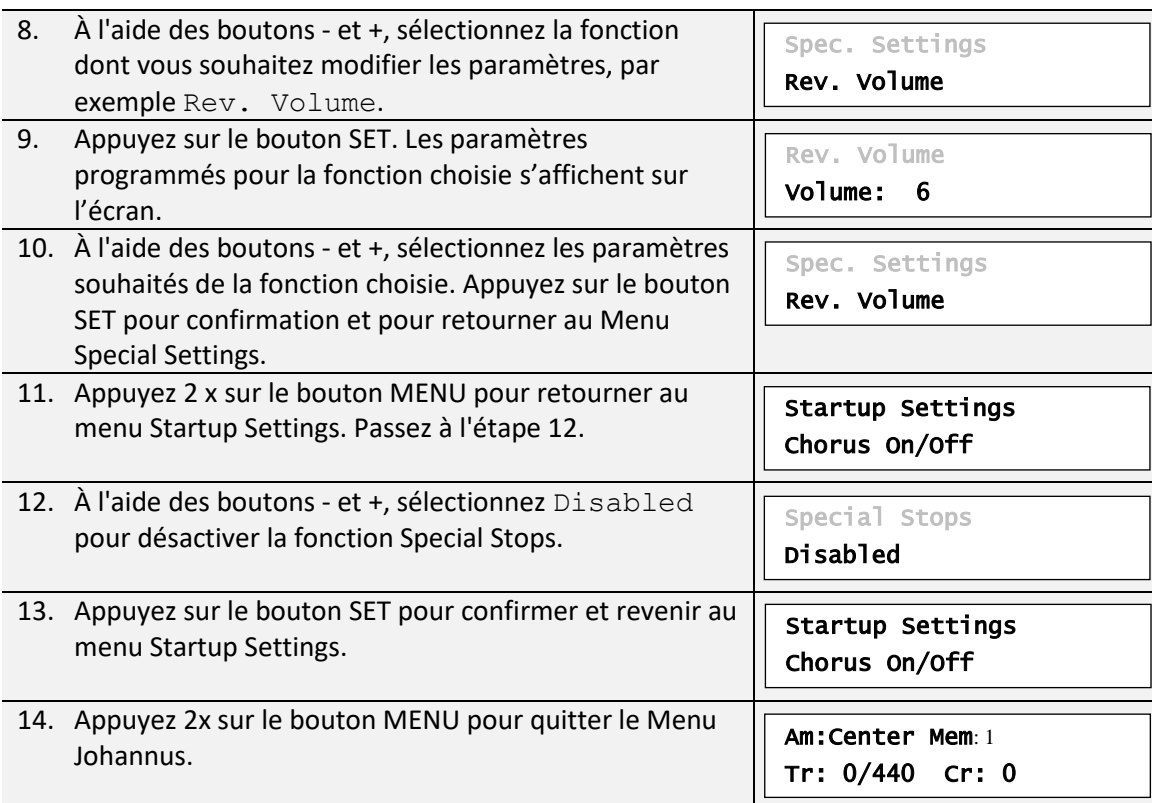

#### <span id="page-45-0"></span>**5.14 Temperaments**

La fonction Temperaments règle le choix des tempéraments. Vous avez le choix parmi onze tempéraments :

- Equal (tempérament normal ou équilibré)
- Young II
- Vallotti
- Kirnberger III
- Kirnberger II
- Neidhardt III
- Werckmeister III
- 1/6 Meantone (1/6 comma tempérament mésotonique)
- 1/5 Meantone (1/5 comma tempérament mésotonique)
- 1/4 Meantone (1/4 comma tempérament mésotonique)
- Pythagorean

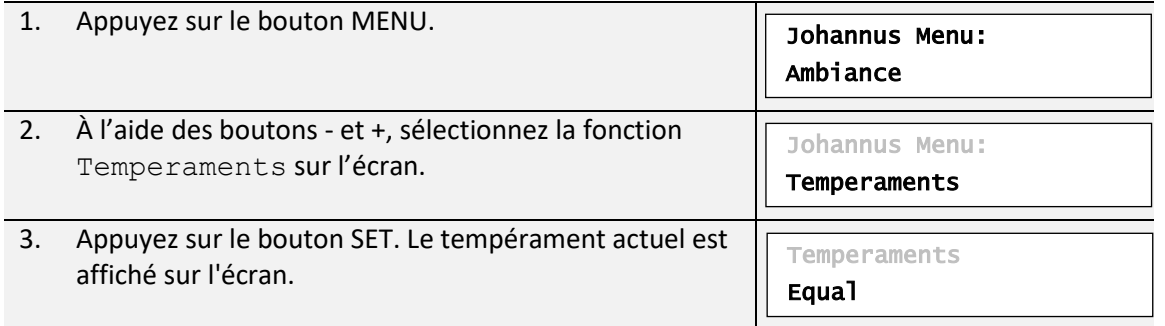

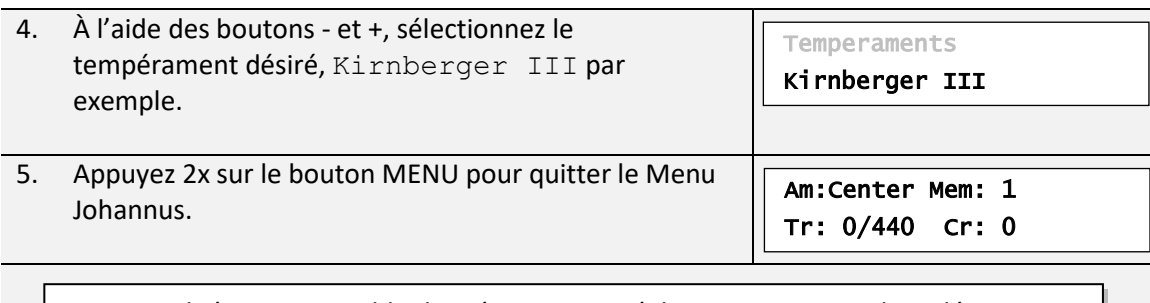

Il n'est pas possible de mémoriser ce réglage. Au moment du redémarrage  $\mathbb{F}$ de l'orgue, celui-ci se trouve automatiquement sur Equal.

#### <span id="page-46-0"></span>**5.15 Tracker Action**

La fonction Tracker Action permet jouer, en appuyant sur les touches, des échantillons de 'pianotage' du mécanisme des touches des orgues à tuyaux.

La fonction Tracker Action permet de régler le volume du mécanisme des touches par style harmonisation et par clavier.

Tracker Action n'est pas audible lorsqu'une voix solo ou d'orchestre est actionnée sur clavier ou à la pédale en question.

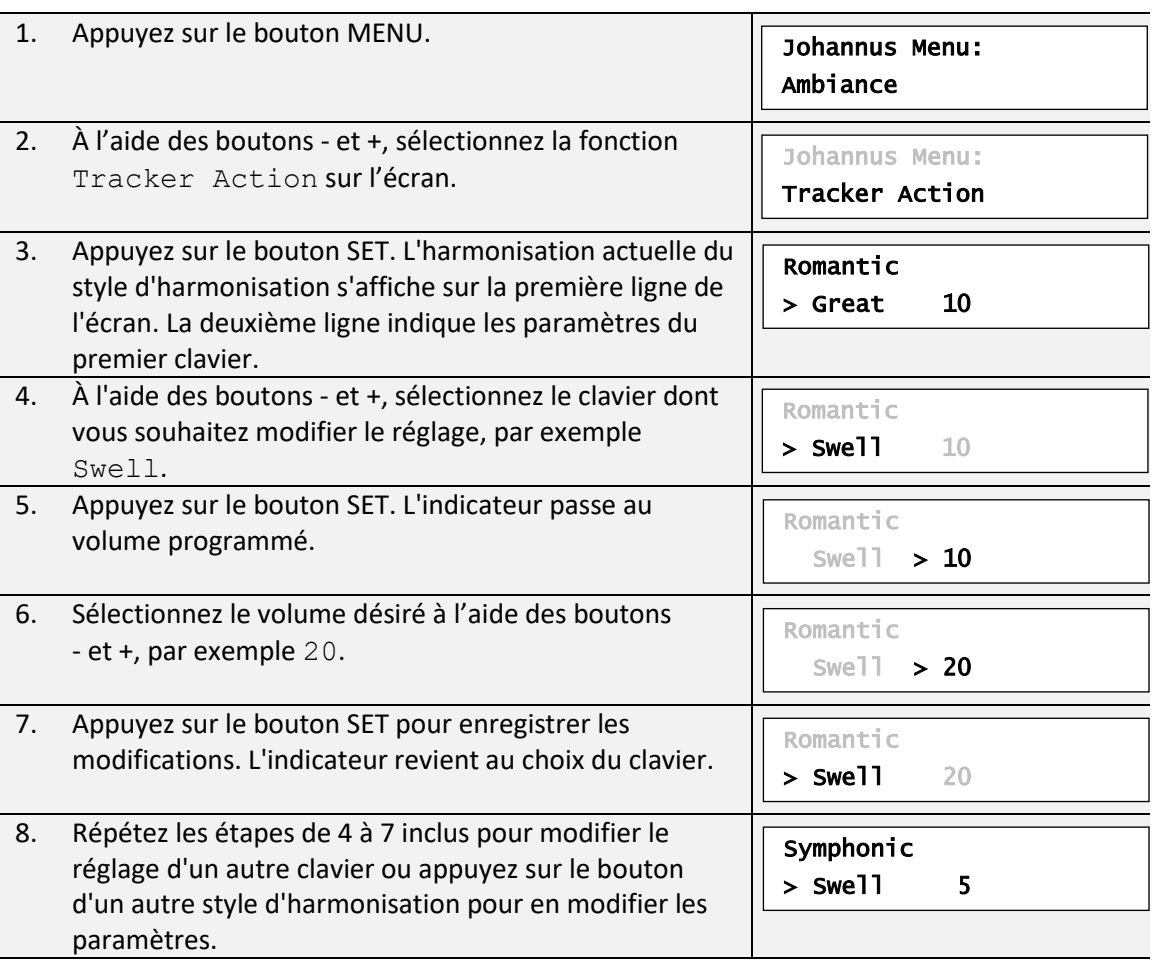

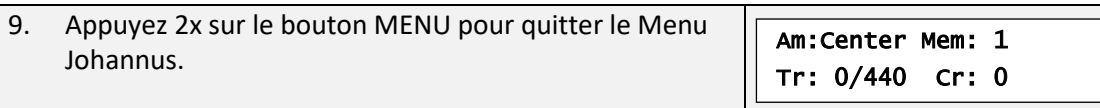

## <span id="page-47-0"></span>**5.16 Tuning**

La fonction Tuning permet de régler la hauteur du diapason de l'orgue de 426 Hz à 454 Hz. Le diapason standard est LA3=440 Hz. Le diapason est toujours affiché à l'écran, après la position du transpositeur.

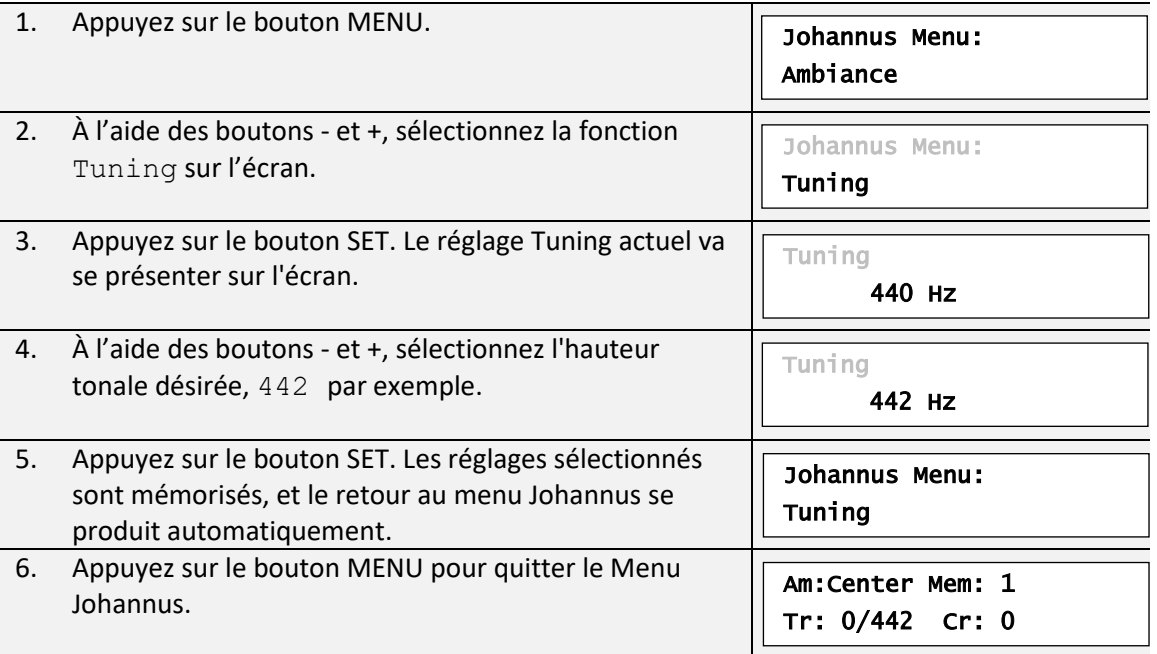

#### <span id="page-47-1"></span>**5.17 Tweeter Settings**

La fonction Tweeter Settings permet régler le volume et les fonctions des haut-parleurs d'aigus par style d'harmonisation.

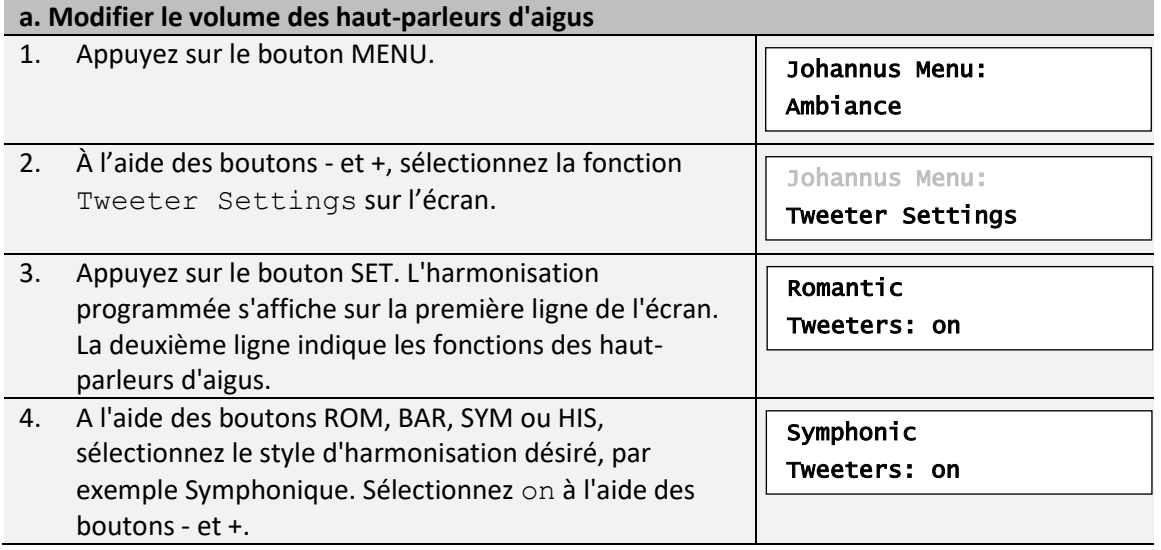

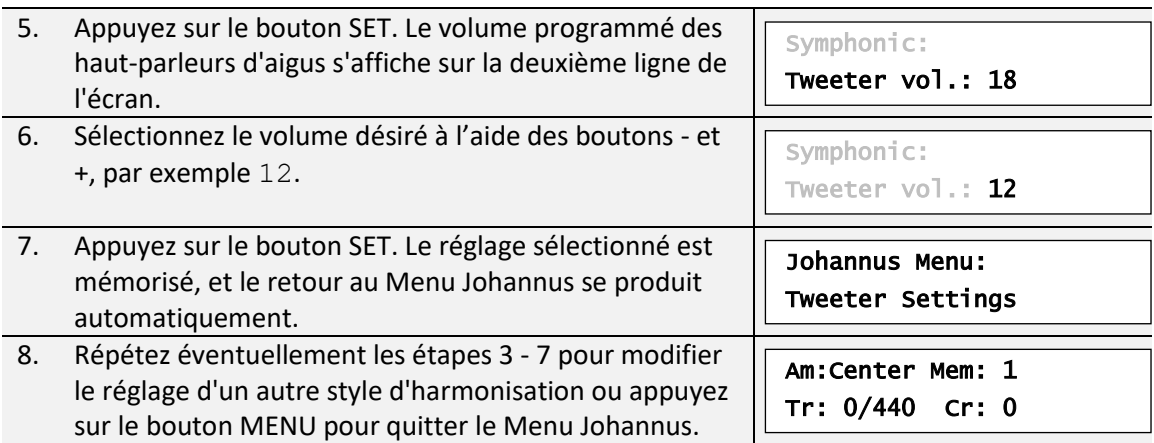

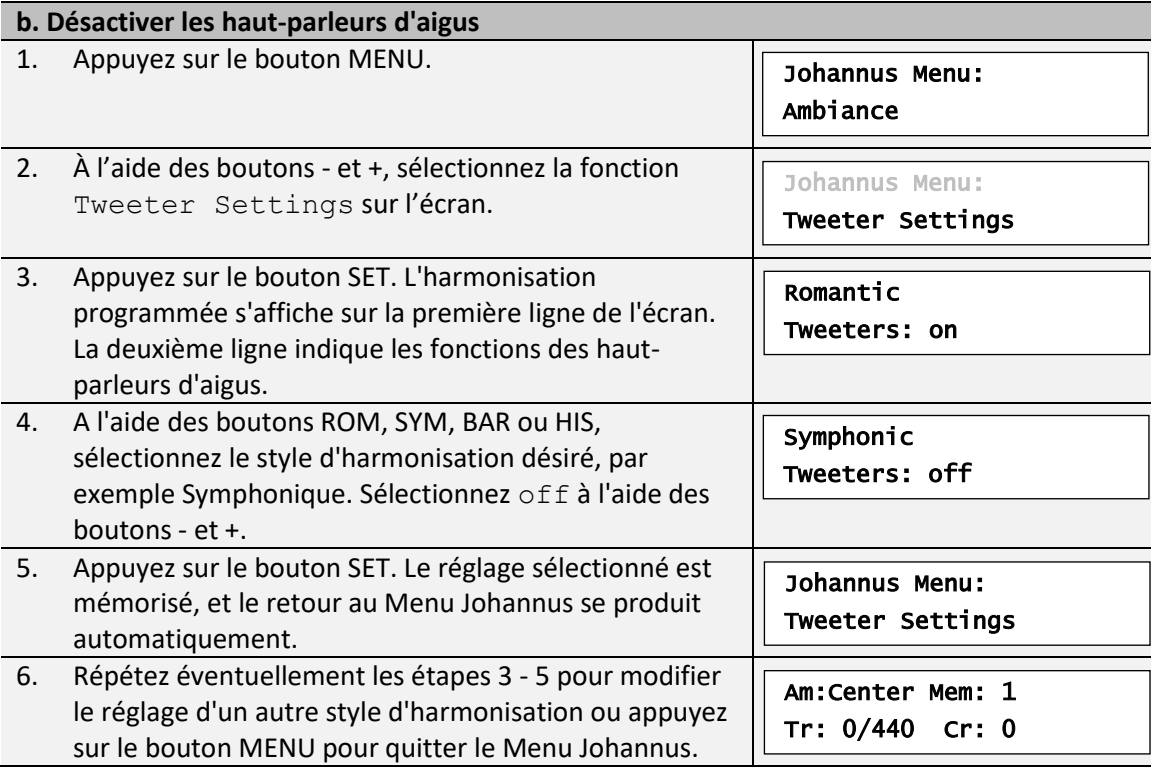

## <span id="page-49-0"></span>**6 PAQUETS DE VOIX OPTIONNELS**

Si l'orgue est équipé du Premium ou Platinum Voice Package en option, vous disposez d'un certain nombre de voix solo et d'orchestre.

Le Premium Voice Package comprend les voix solo et d'orchestre suivantes:

- Chimes : cloches tubulaires
- Flute : flûte
- Panflute : flûte de pan
- Tuba : tuba
- Trumpet : trompette
- Oboe : hautbois
- Clarinet : clarinette

Le Platinum Voice Package comprend les voix solo d'orchestre du Premium Voice Package auxquelles viennent s'ajouter les voix d'orchestre suivantes:

- Strings : orchestre à cordes
- Harp : harpe
- Harpsichord : clavecin
- Piano I : piano a queue à 5 octaves
- Piano extended : piano a queue à 7 octaves *(Vivaldi 350 uniquement)*
- Gospel Organ I : orgue de gospel avec sonorité 'full organ' et effet Leslie
- Gospel Organ II : orgue de gospel avec sonorité 'jazz organ' et effet Leslie

Les voix solo ou d'orchestre peuvent être jouées, par défaut, à partir d'un clavier défini par l'usine. L'utilisateur peut changer ce réglage moyennant le Quick Access, voir [§ 4.13.2](#page-27-0) [Attribution clavier](#page-27-0) Orchestrals, et le Menu Johannus, voir [§ 5.10](#page-38-0) [Orchestrals.](#page-38-0)

## <span id="page-49-1"></span>**6.1 Particularités de chaque voix**

Explication des notions utilisées:

- L'étendue des voix solo ou d'orchestre est indiqué comme suit:

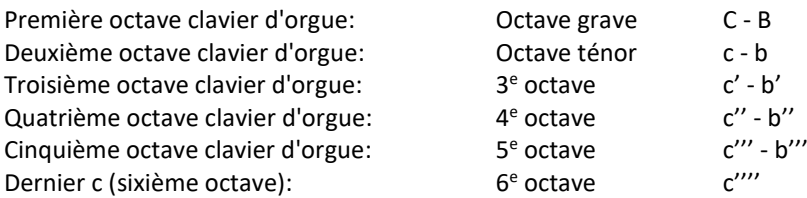

- Comportement Velocity: comment la voix solo ou d'orchestre réagit-elle à différentes sensibilités de la touche?

Les différents comportements "Velocity" sont audibles uniquement lorsque les touches du clavier sont programmées en mode "Automatic" ou "Velocity". Lorsque la sensibilité des touches du clavier est programmée en mode "High" ou "Low", la voix solo ou d'orchestre aura toujours un son et un volume moyen. Voir [§ 5.7](#page-33-0) [Keyboard Config](#page-33-0) pour le réglage de la sensibilité des touches du clavier.

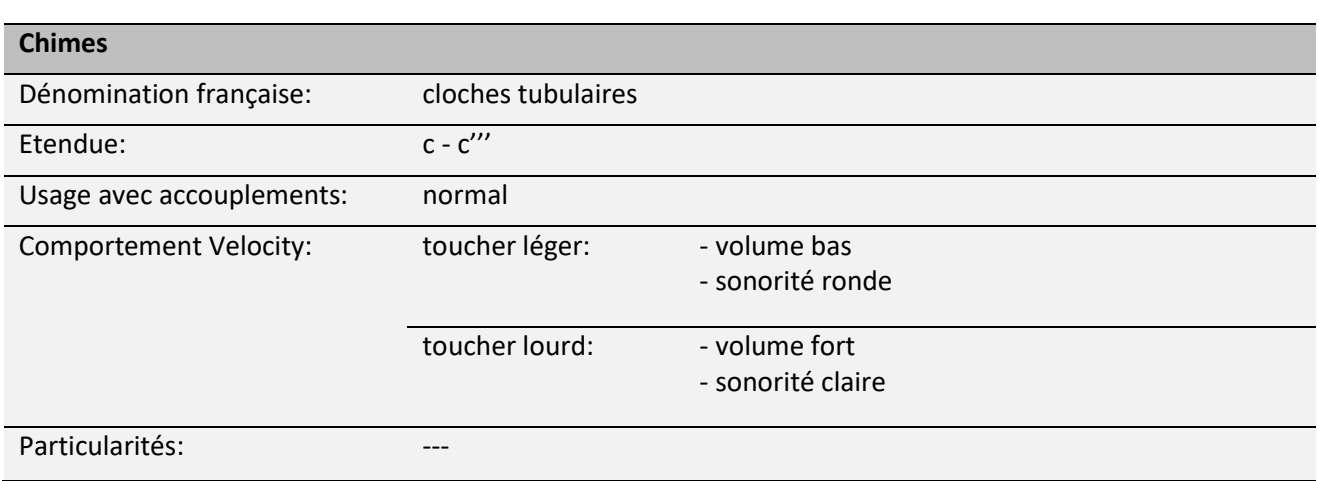

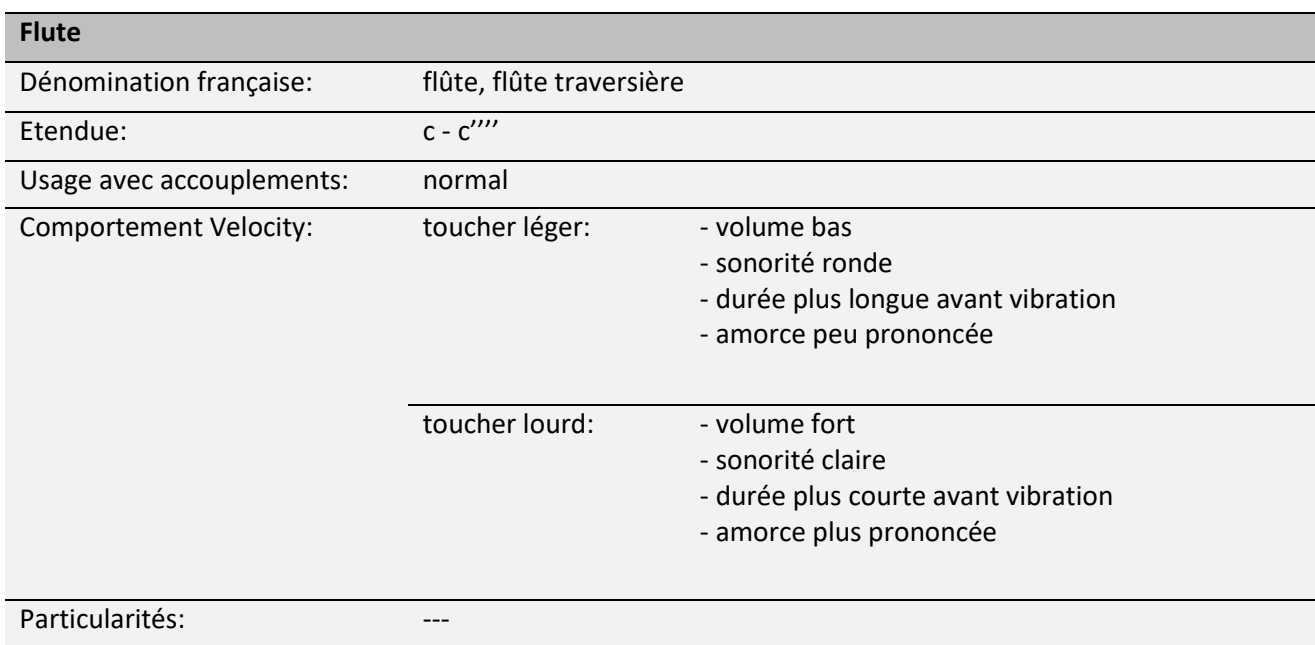

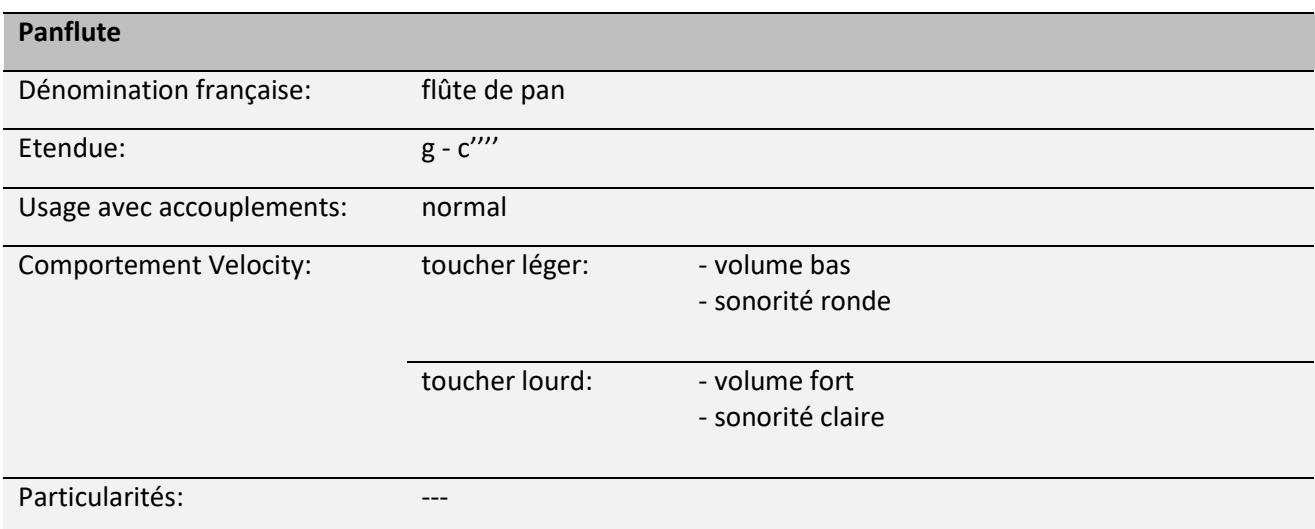

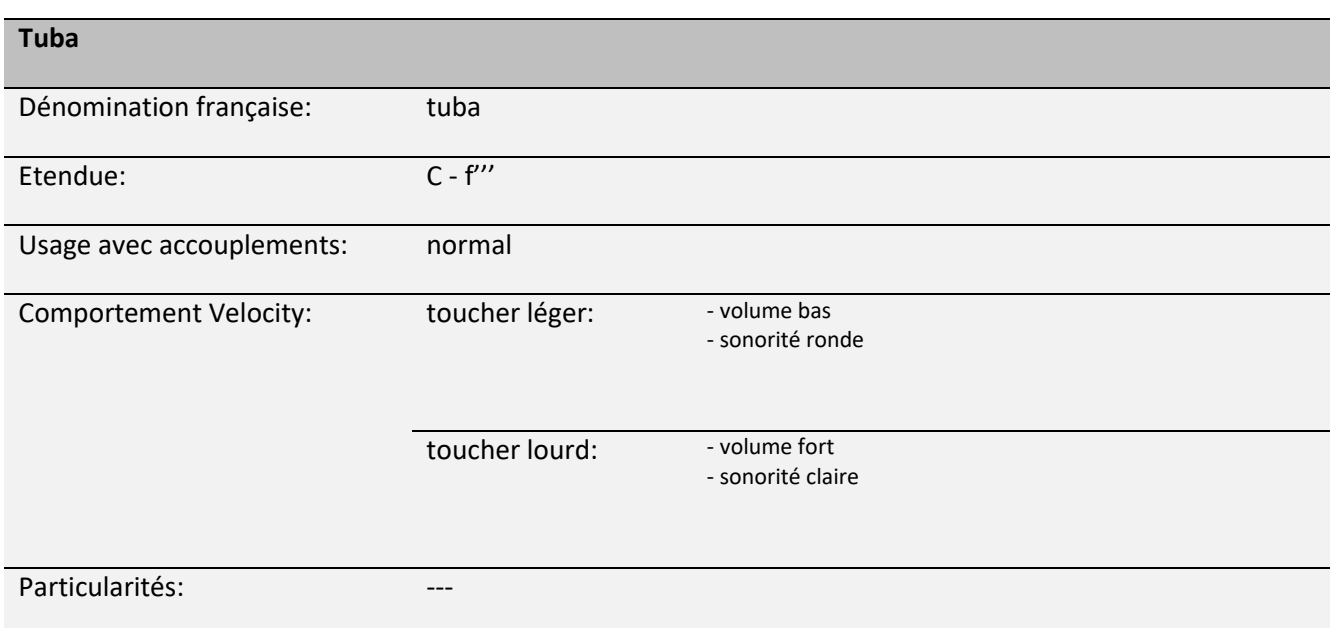

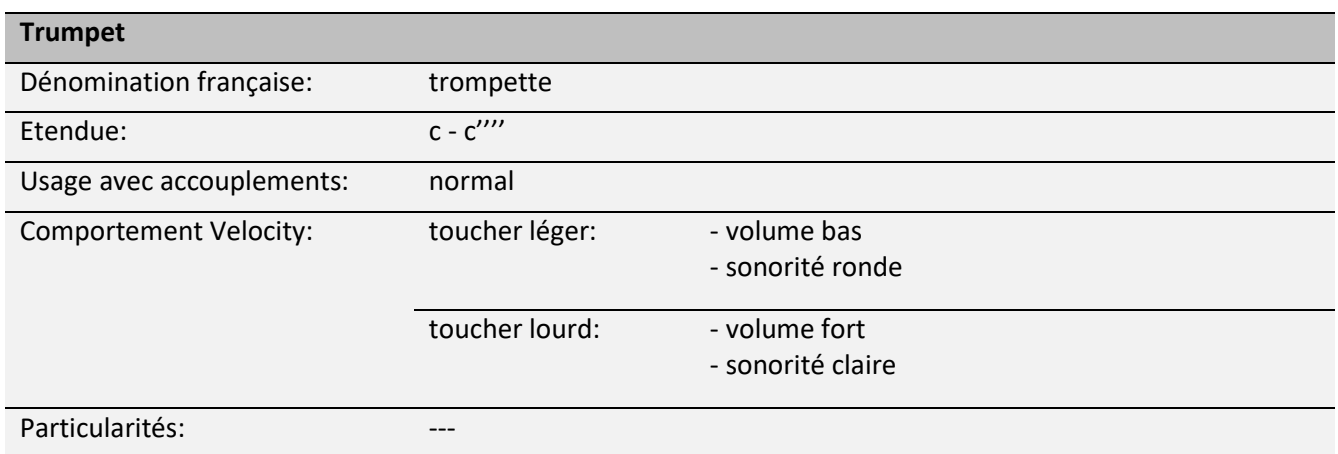

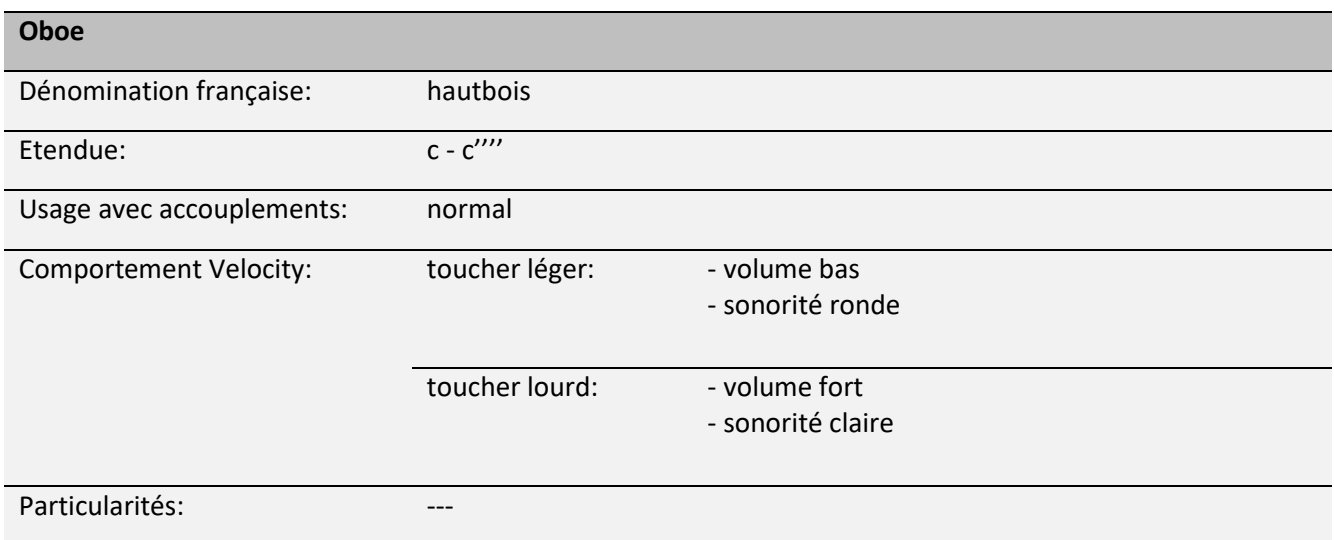

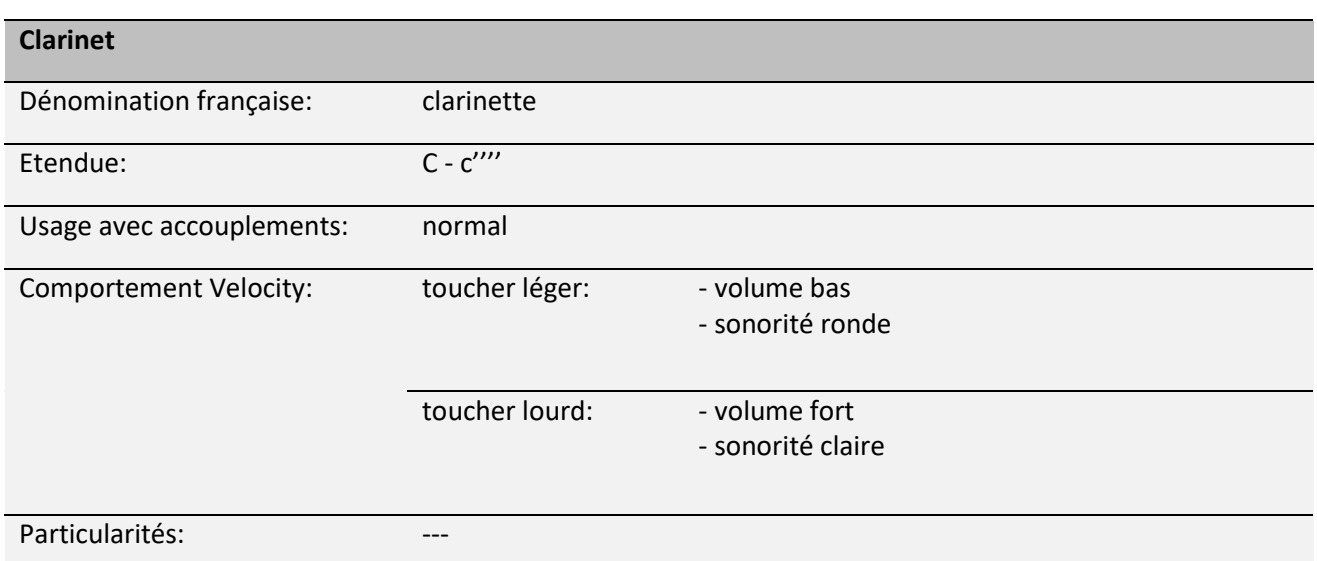

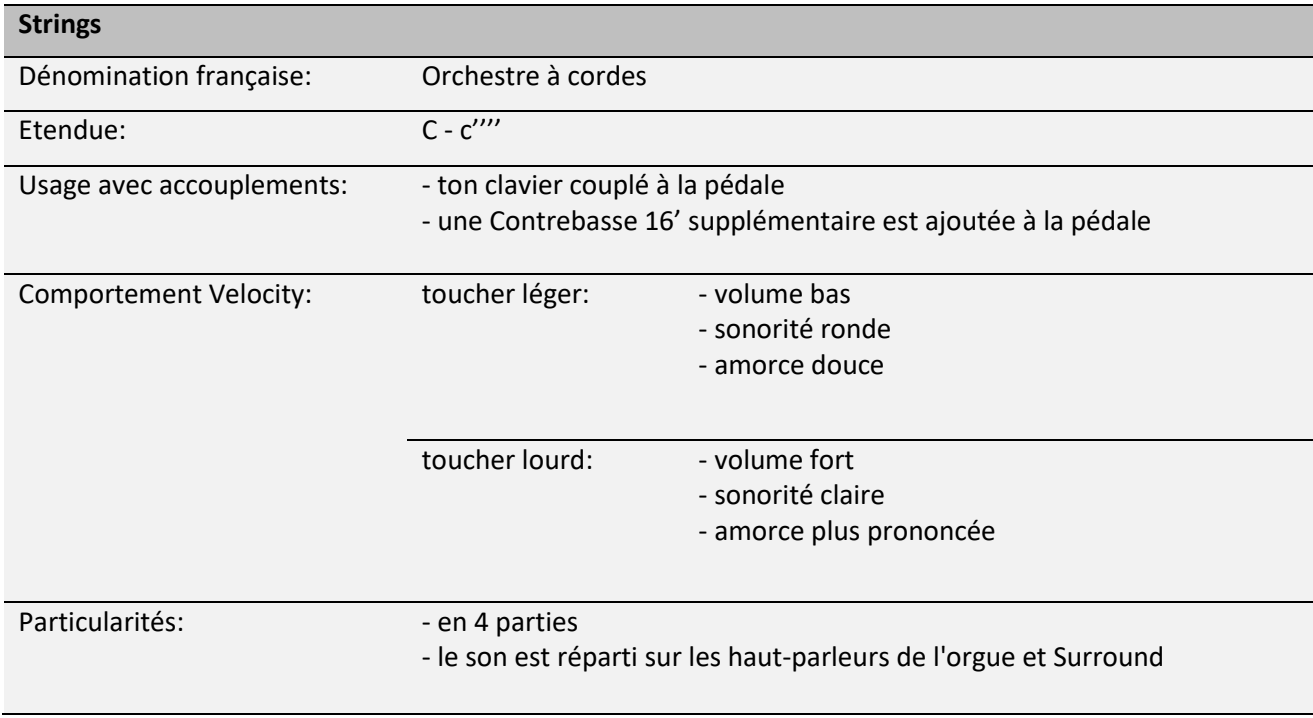

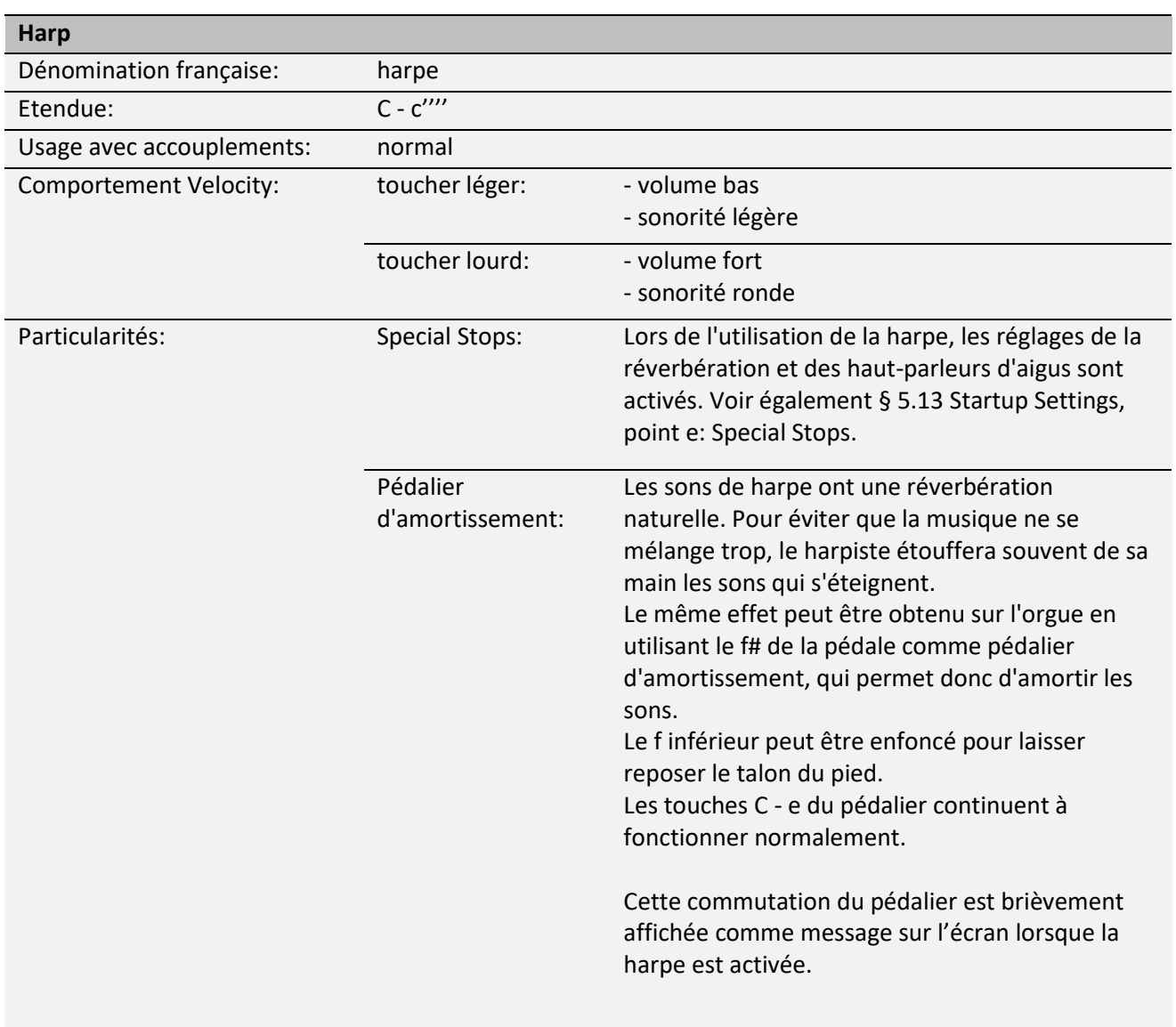

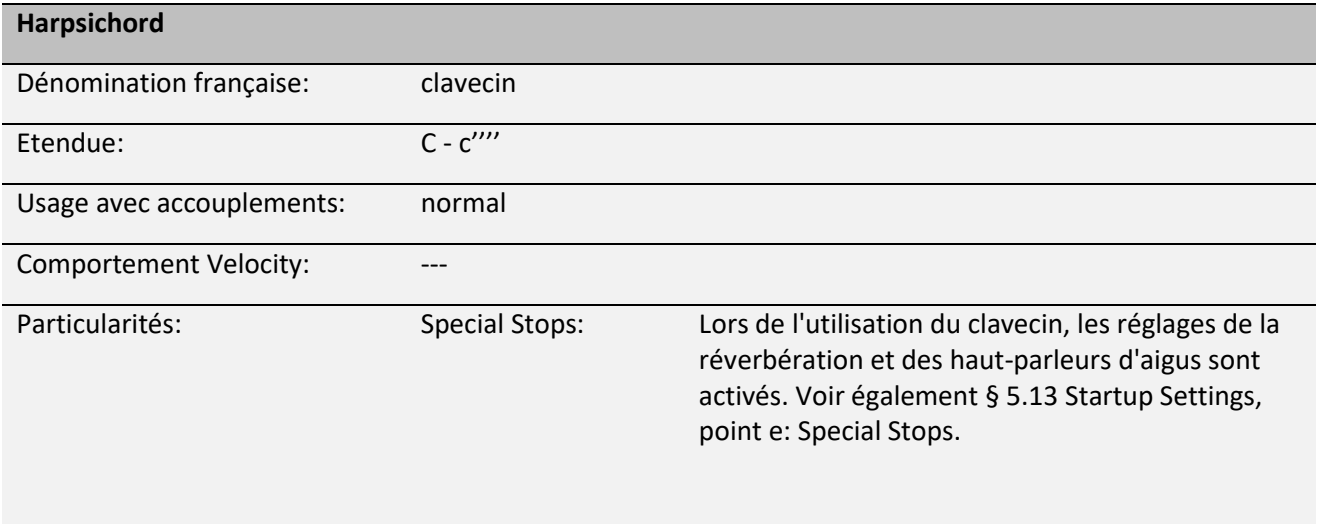

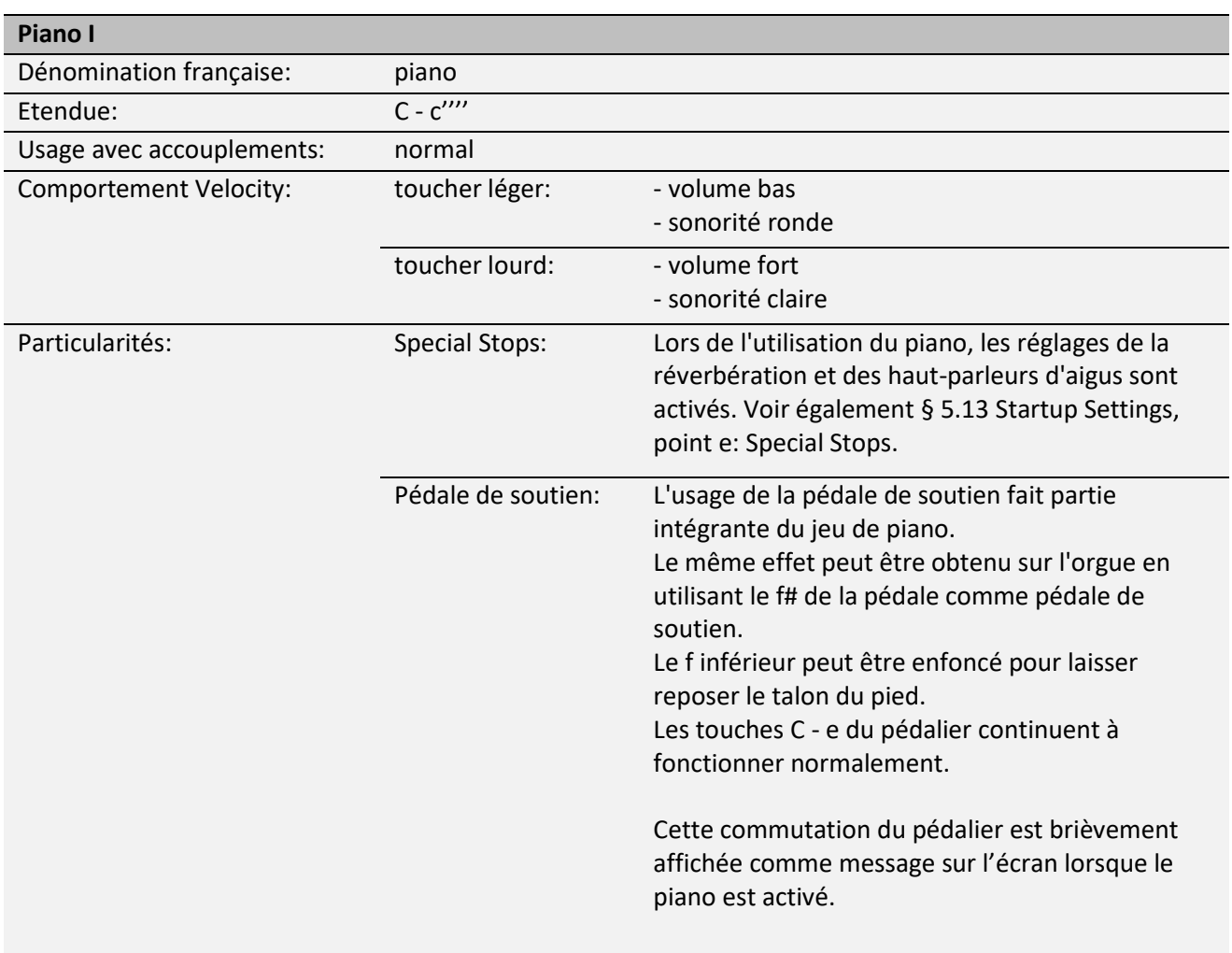

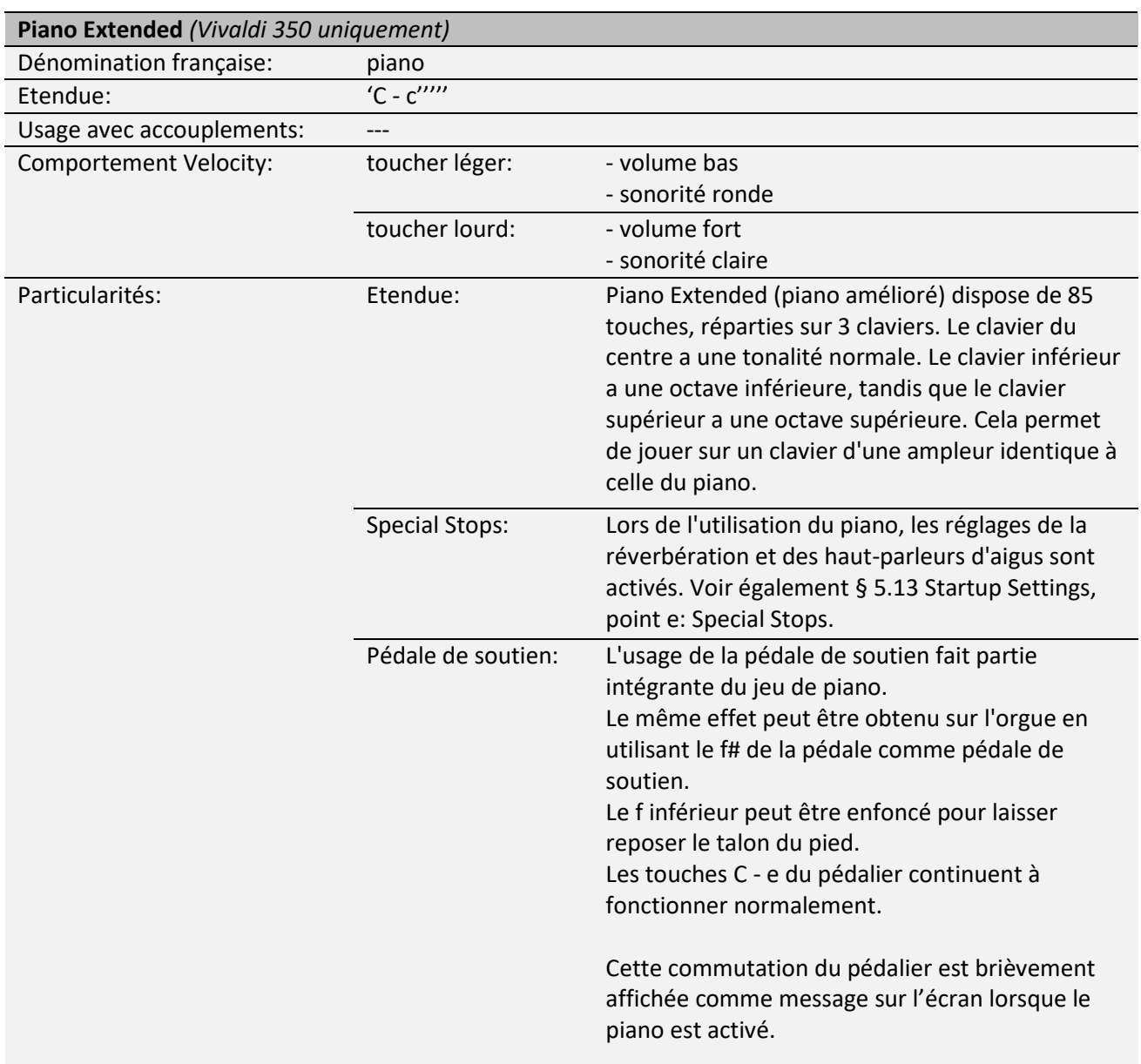

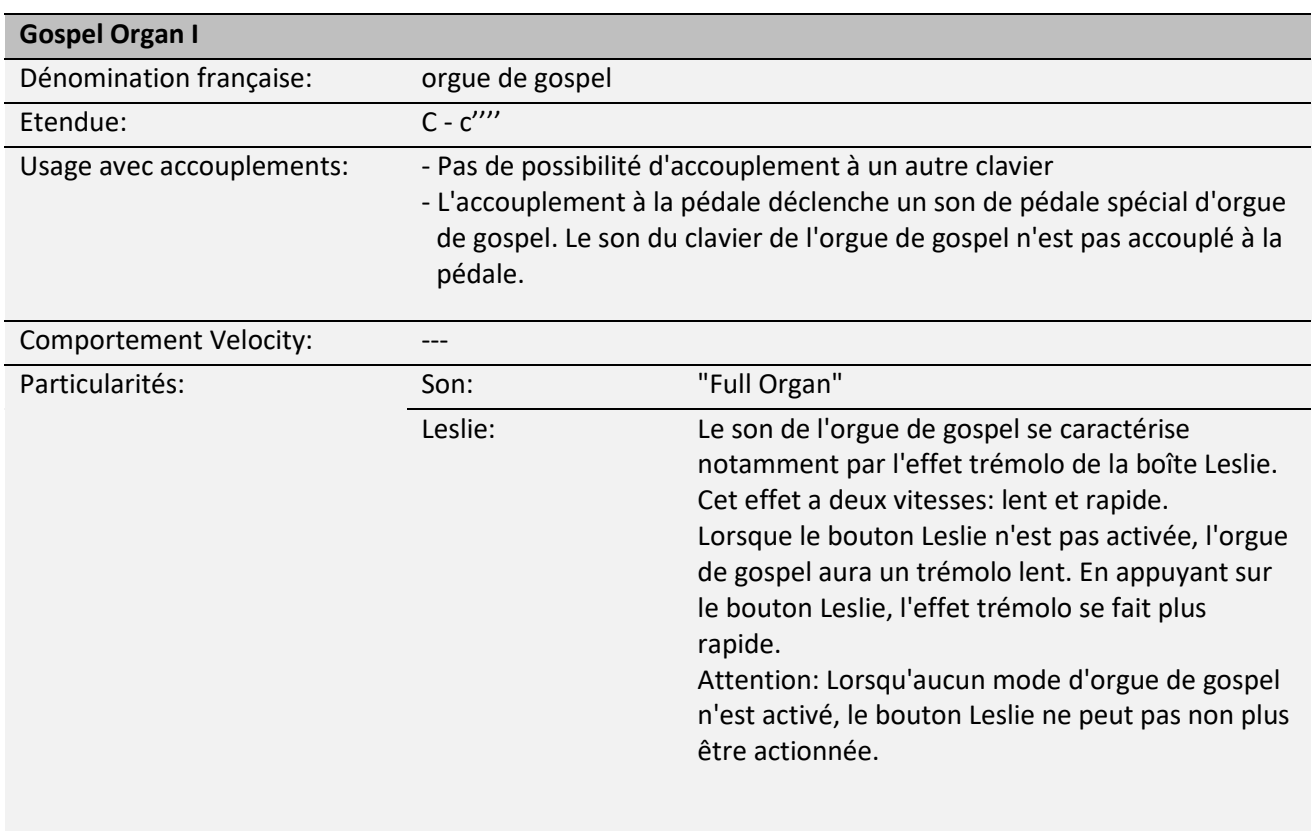

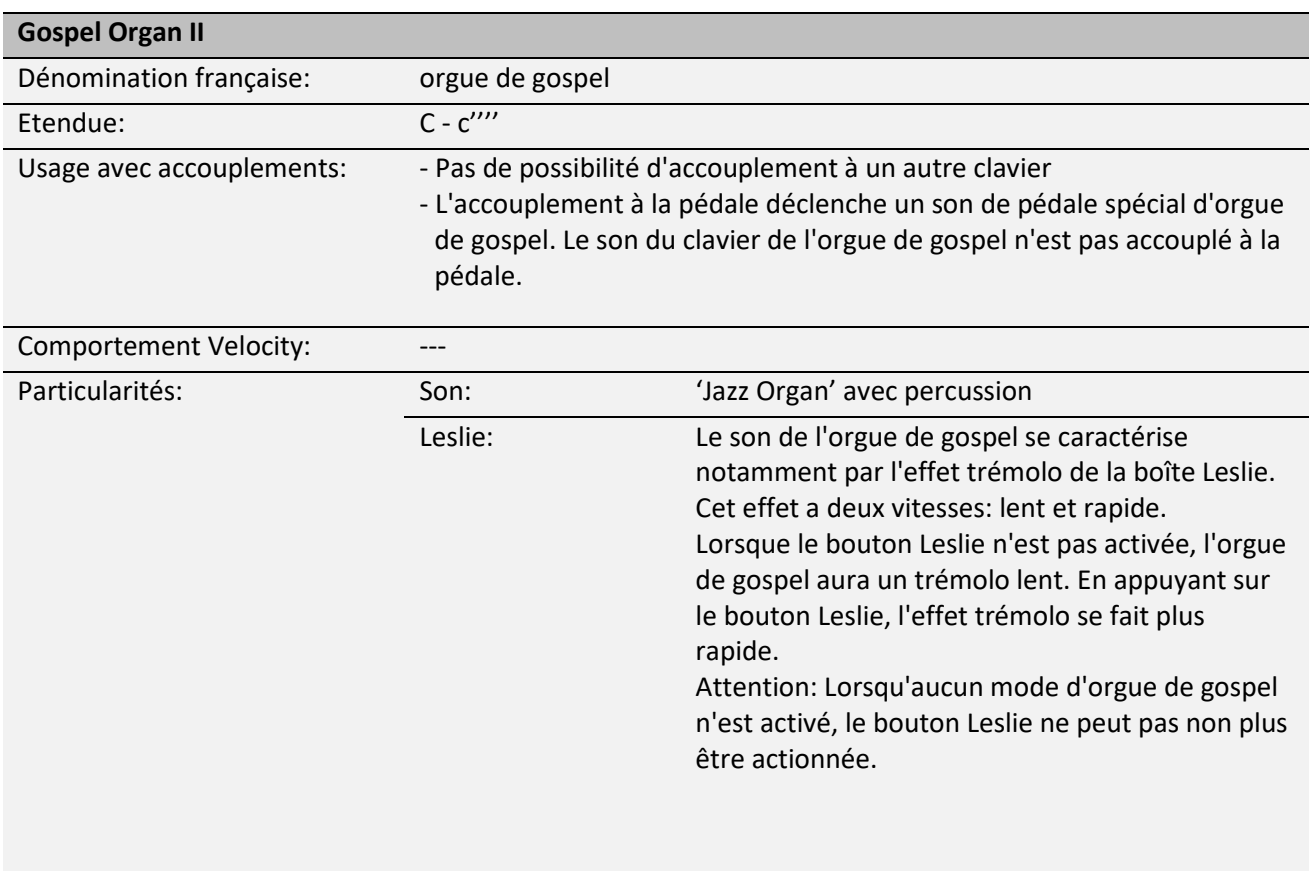

## <span id="page-57-0"></span>**6.2 Exceptions**

Certaines voix d'orchestre ne peuvent pas être jouées ensemble:

- Harp, Piano I et Piano Extended ne peuvent pas être joués ensemble.
- Gospel Organ I et Gospel Organ II ne peuvent pas être joués ensemble.

Lorsqu'une voix d'orchestre est actionnée alors qu'une autre non compatible est active, la première voix sera automatiquement désactivée.

## <span id="page-58-1"></span><span id="page-58-0"></span>**7 ENTRETIEN, DYSFONCTIONNEMENTS ET GARANTIE**

#### **7.1 Entretien**

#### **Vue d'ensemble**

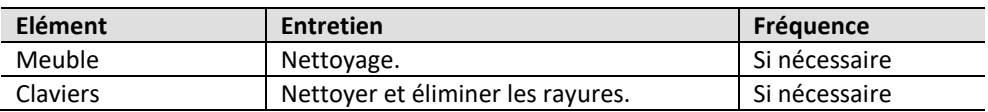

#### <span id="page-58-2"></span>**7.1.1 Entretien du meuble**

Ne pas utiliser de l'huile de nettoyage de meubles ou de teck lors du nettoyage du meuble de l'orgue. Le meuble de l'orgue peut se décolorer s'il est exposé à la lumière directe du soleil.

- 1. Nettoyez le meuble avec un chiffon légèrement humide.
- 2. Séchez le meuble en le frottant avec un chiffon non pelucheux.

#### <span id="page-58-3"></span>**7.1.2 Entretien des claviers**

Les claviers sont en plastique.

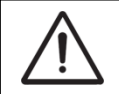

Ne pas utiliser de liquides agressifs comme un diluant ou de l'acétone pour enlever les taches.

- 1. Nettoyer les claviers avec un chiffon légèrement humide.
- 2. Sécher les claviers en les frottant avec un chiffon non pelucheux.
- 3. Eliminer les éventuelles rayures avec de l'autopolish.

#### <span id="page-58-4"></span>**7.2 Dysfonctionnements**

#### **Vue d'ensemble**

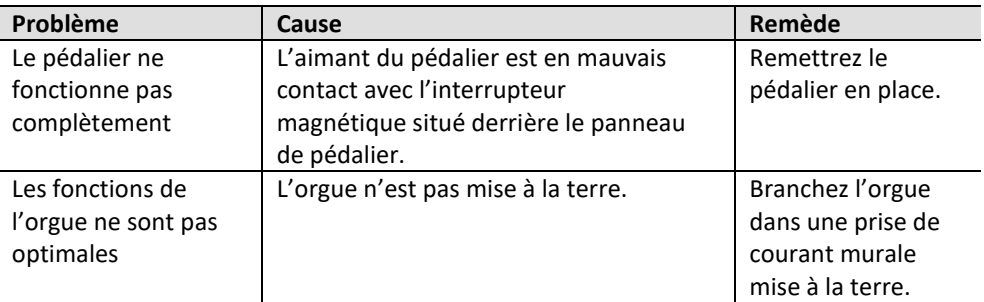

#### <span id="page-58-5"></span>**7.3 Garantie**

Le certificat de garantie contient toutes les conditions. La garantie s'annule en cas de changements ou de réparations de l'orgue par des personnes ou entreprises non agréées par Global Organ Group b.v.

## <span id="page-59-1"></span><span id="page-59-0"></span>**8 MIDI IMPLEMENTATIONS**

#### **8.1 Carte d'Implémentation MIDI**

JOHANNUS Organs **Carte d'implémentation MIDI** Date: septembre 2008 **Carte d'implémentation MIDI** 

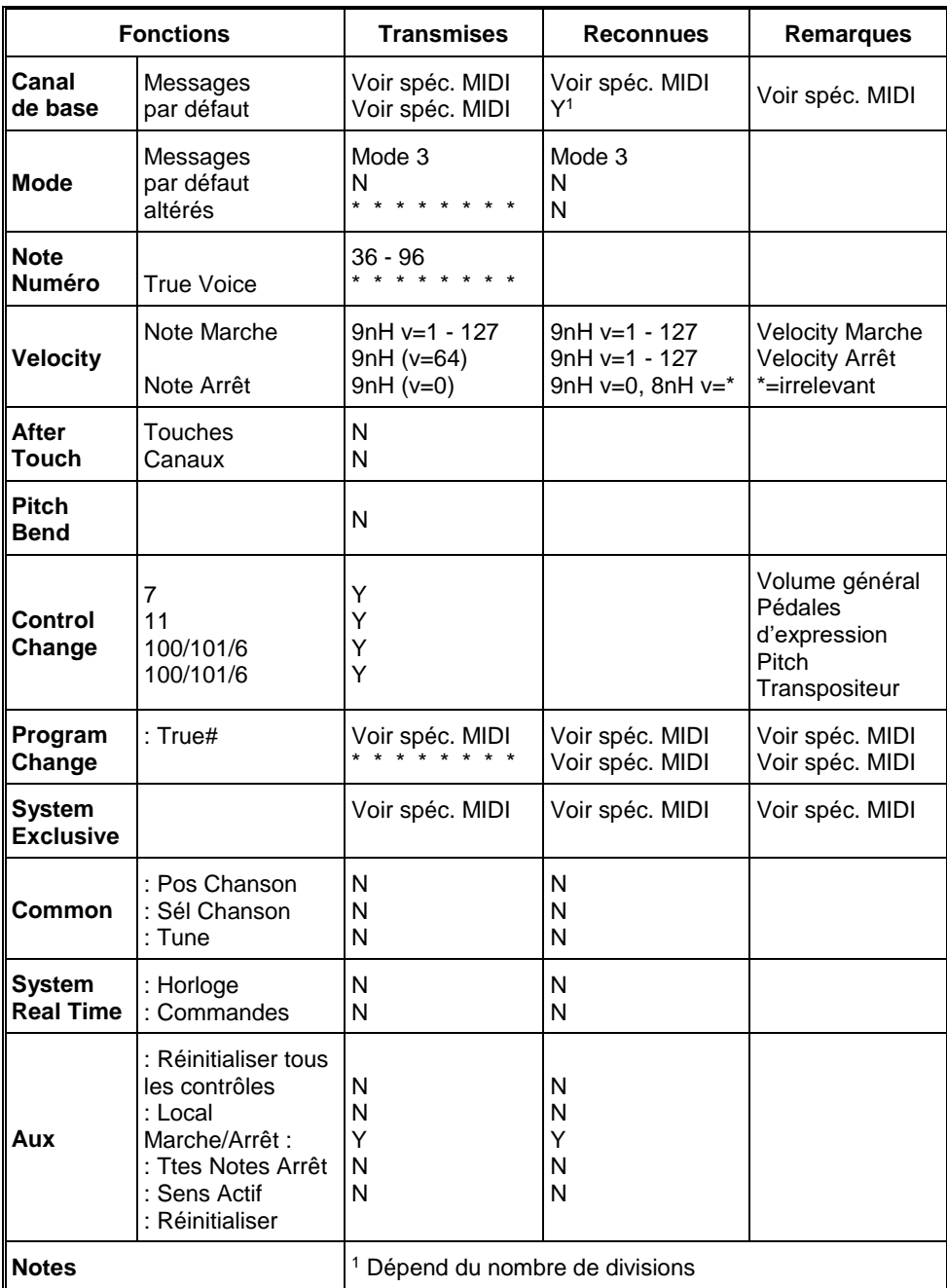

Mode 1: OMNI ON, POLY Mode 3: OMNI OFF, POLY Mode 2: OMNI ON, MONO Mode 4: OMNI OFF, MONO

Y=YES N=NO

#### <span id="page-60-0"></span>**8.2 Spécifications MIDI**

Le présent paragraphe va traiter plus amplement les spécifications qui se trouvent sur la carte d'implémentation MIDI.

#### **Canaux de base par défaut (transmis/reconnus)**

Vivaldi 150/250: 1: Grand Orgue Vivaldi 350: 1: Positif

- 
- 
- 3: Pédale 3: Récit
- 2: Récit 2: Grand Orgue
- 12: Registres 4: Pédale
	-
	- 12: Registres

#### **Canaux de base par défaut (transmis)**

Programmable avec MIDI Config. Voir § [5.9](#page-37-0) [MIDI Config.](#page-37-0)

#### **Changements de contrôle (transmis)**

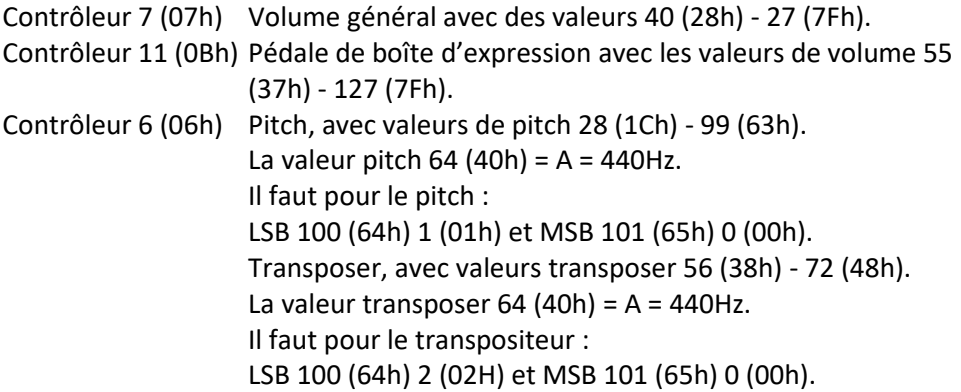

#### **Changements de contrôle (reconnus)**

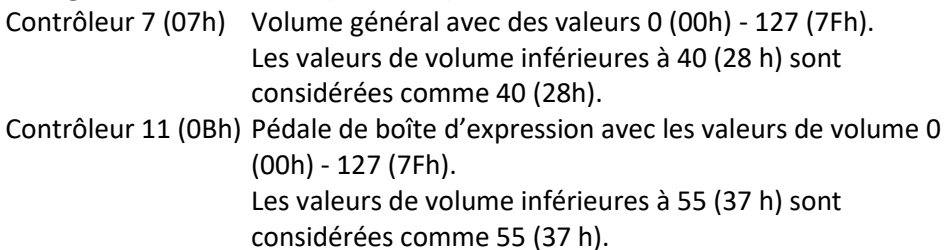

#### **Changements programme (transmis/ reconnus)**

Registres orgue : Selon le nombre de registres et leur ordre d'utilisation. Registres MIDI (programmables) : 1-128. Voir § [5.9](#page-37-0)

#### **Messages système exclusif (transmis/reconnus)**

Tous les messages 'sys ex' (système exclusif) se ressemblent en grande partie. Les premiers 7 octets et le dernier octet sont toujours identiques. Il n'y a que la valeur du huitième octet qui varie. C'est le "sys ex message" utilisé généralement par Johannus : F0 00 4A 4F 48 41 53 XX F7 (hexadécimal). Pour les 'sys ex messages' décrits ci-après, uniquement la valeur du 8e byte (XX) est notée avec la sortie de laquelle est envoyée.

#### **All stops off (arrêt des registres)**

Le code 'all stops off' sys ex est 7F. Ce code sys ex est envoyé via la sortie MIDI

SEQ. quand le bouton 0 reste enfoncé pendant un certain temps. Tous les registres de l'instrument sont mis à l'arrêt quand le code sys ex 'all stops off' est reçu.

#### **Valeurs du bouton-poussoir**

Un code sys ex est envoyé par voie de la sortie MIDI MOD.- quand un bouton est actionné, correspondant à la valeur du bouton actionné (par exemple PP = 00 P = 01).

Ces codes sys ex n'ont une importance que si vous avez raccordé le module de son Johannus CSM 128 à votre instrument.

#### **Autres codes MIDI (transmis)**

Appuyez sur le bouton 0 pour envoyer via le point de sortie MIDI SEQ. le code sys ex, 'all stops off' et tous les réglages Volume.

#### For EU Countries

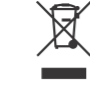

This symbol indicates that in EU countries, this product must be collected **UK** separately from household waste, as defined in each region. Products bearing this symbol must not be discarded together with household waste.

Dieses Symbol bedeutet, dass dieses Produkt in EU-Ländern getrennt vom Hausmüll gesammelt werden muss gemäß den regionalen<br>Bestimmungen. Mit diesem Symbol gekennzeichnete Produkte dürfen nicht zusammen mit den Hausmüll entsorgt werden

Ce symbole indique que dans les pays de l'Union européenne, ce produit doit être collecté séparément des ordures ménagères selon les directives en vigueur dans chacun de ces pays. Les produits portant ce symbole ne doivent pas être mis au rebut avec les ordures ménagères.

Questo simbolo indica che nei paesi della Comunità europea questo prodotto deve essere smaltito separatamente dai normali rifiuti domestici, secondo la legislazione in vigore in ciascun paese. I prodotti che riportano questo simbolo non devono essere smaltiti insieme ai rifiuti domestici.<br>Ai sensi dell'art. 13 del D.Lgs. 25 luglio 2005 n. 151.

Este símbolo indica que en los países de la Unión Europea este producto debe recogerse aparte de los residuos domésticos, tal como esté regulado en cada zona. Los productos con este símbolo no se deben depositar con los residuos domésticos.

Este símbolo indica que nos países da UE, a recolha deste produto **PT**<br>deverá ser feita separadamente do lixo doméstico, de acordo com os<br>regulamentos de cada região. Os produtos que apresentem este símbolo não deverão ser eliminados juntamente com o lixo doméstico

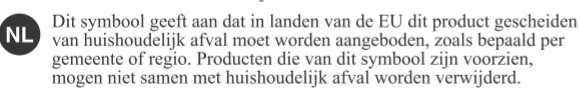

Dette symbol angiver, at i EU-lande skal dette produkt opsamles adskilt **DK** Dette symbol angiver, at 1 EU-lande skal dette produkt opsamles adskill<br>fra husholdningsaffald, som defineret i hver enkelt region. Produkter<br>med dette symbol må ikke smides ud sammen med husholdningsaffald.

Dette symbolet indikerer at produktet må behandles som spesialayfall i (NO) EU-land, iht. til retningslinjer for den enkelte regionen, og ikke kastes<br>sammen med vanlig husholdningsavfall. Produkter som er merket med<br>dette symbolet, må ikke kastes sammen med vanlig husholdningsavfall. Apparatet må tilkoples jordet stikkontakt.

Symbolen anger att i EU-länder måste den här produkten kasseras **SE** 

Symbolisti anger att i EU-tanuer maste uen nat produkten kasseras<br>separat från hushållsavfall, i enlighet med varje regions bestämmelser.<br>Produkter med den här symbolen får inte kasseras tillsammans med hushållsavfall. Apparaten skall anslutas till jordat uttag. Tämä merkintä ilmaisee, että tuote on EU-maissa kerättävä erillään

kotitalousjätteistä kunkin alueen voimassa olevien määräysten mukaisesti. Tällä merkinnällä varustettuja tuotteita ei saa hävittää kotitalousjätteiden mukana. Laite on liitettävä suojakoskettimilla xomaloasjanoiden mukai

- Ez a szimbólum azt jelenti, hogy az Európai Unióban ezt a terméket a HU) Ez a színovani az jetnit, ívegy az zurópai vinovani ezt a termek<br>háztartási hulladéktól elkülönítve, az adott régióban érvényes<br>szabályozás szerint kell gyűjteni. Az ezzel a szimbólummal ellátott<br>termékeket nem szabad a há
	- Symbol oznacza, że zgodnie z regulacjami w odpowiednim regionie, w Synioro Dziacza, że zgodnie z regulacjani w odpowiednih regionie; w<br>krajach UE produktu nie należy wyrzucać z odpadami domowymi.<br>Produktów opatrzonych tym symbolem nie można utylizować razem z<br>odpadami domowymi.
	- Tento symbol udává, že v zemích EU musí být tento výrobek sbírán odděleně od domácího odpadu, jak je určeno pro každý region. Výrobky nesoucí tento symbol se nesmí vyhazovat spolu s domácím odpadem.

Tento symbol vyjadruje, že v krajinách EÚ sa musí zber tohto produktu **SK** vykonávať oddelene od domového odpadu, podľa nariadení platných v<br>konkrétnej krajine. Produkty s týmto symbolom sa nesmú vyhadzovať spolu s domovým odpadom.

See sümbol näitab, et EL-i maades tuleb see toode olemprügist eraldi œ koguda, nii nagu on igas piirkonnas määratletud. Selle sümboliga märgitud tooteid ei tohi ära visata koos olmeprügiga.

Šis simbolis rodo, kad ES šalyse šis produktas turi būti surenkamas<br>atskirai nuo buitinių atliekų, kaip nustatyta kiekviename regione. Šiuo<br>simboliu paženklinti produktai neturi būti išmetami kartu su buitinėmis G atliekomis

Šis simbols norāda, ka ES valstīs šo produktu jāievāc atsevišķi no mājsaimniecības atkritumiem, kā noteikts katrā reģionā. Produktus ar šo simbolu nedrīkst izmest kopā ar mājsaimniecības atkritumiem.

Ta simbol označuje, da je treba proizvod v državah EU zbirati ločeno od gospodinjskih odpadkov, tako kot je določeno v vsaki regiji. Proizvoda s tem znakom ni dovoljeno odlagati skupaj z gospodinjskimi odpadki.

Το σύμβολο αυτό υποδηλώνει ότι στις χώρες της Ε.Ε. το συγκεκριμένο προϊόν πρέπει να συλλέγεται χωριστά από τα υπόλοιπα οικιακά απορρίμματα, σύμφωνα με όσα προβλέπονται σε κάθε περιοχή. Τα προϊόντα που φέρουν το συγκεκριμ **GR** 

Ce produit est conforme aux exigences de l'EMCD 2014/30 / EU et LVD 2014/35 / EU.